**SeeBeyond ICAN Suite** 

# **e\*Way Intelligent Adapter for Oracle User's Guide**

*Release 5.0.5 for Schema Run-time Environment (SRE)*

*Java Version*

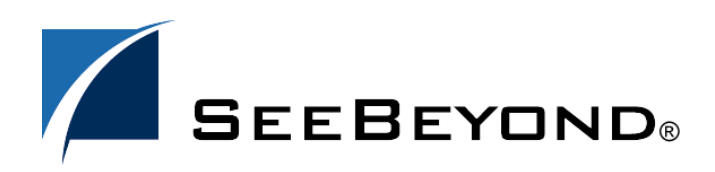

SeeBeyond Proprietary and Confidential

The information contained in this document is subject to change and is updated periodically to reflect changes to the applicable software. Although every effort has been made to ensure the accuracy of this document, SeeBeyond Technology Corporation (SeeBeyond) assumes no responsibility for any errors that may appear herein. The software described in this document is furnished under a License Agreement and may be used or copied only in accordance with the terms of such License Agreement. Printing, copying, or reproducing this document in any fashion is prohibited except in accordance with the License Agreement. The contents of this document are designated as being confidential and proprietary; are considered to be trade secrets of SeeBeyond; and may be used only in accordance with the License Agreement, as protected and enforceable by law. SeeBeyond assumes no responsibility for the use or reliability of its software on platforms that are not supported by SeeBeyond.

SeeBeyond, e\*Gate, e\*Way, and e\*Xchange are the registered trademarks of SeeBeyond Technology Corporation in the United States and/or select foreign countries. The SeeBeyond logo, SeeBeyond Integrated Composite Application Network Suite, eGate, eWay, eInsight, eVision, eXchange, eView, eIndex, eTL, ePortal, eBAM, and e\*Insight are trademarks of SeeBeyond Technology Corporation. The absence of a trademark from this list does not constitute a waiver of SeeBeyond Technology Corporation's intellectual property rights concerning that trademark. This document may contain references to other company, brand, and product names. These company, brand, and product names are used herein for identification purposes only and may be the trademarks of their respective owners.

© 2005 SeeBeyond Technology Corporation. All Rights Reserved. This work is protected as an unpublished work under the copyright laws.

**This work is confidential and proprietary information of SeeBeyond and must be maintained in strict confidence.**

Version 20051011104532.

## **Contents**

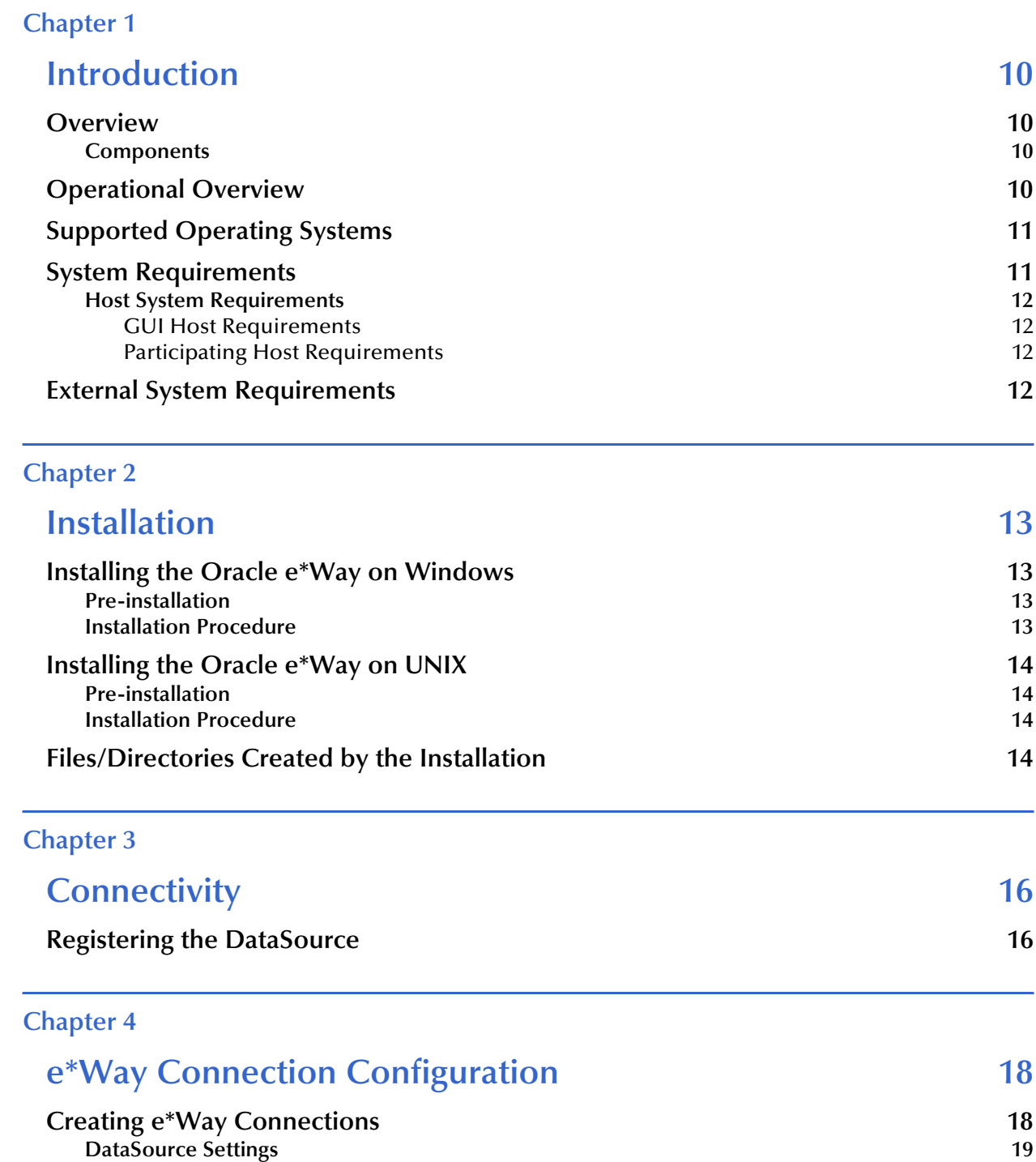

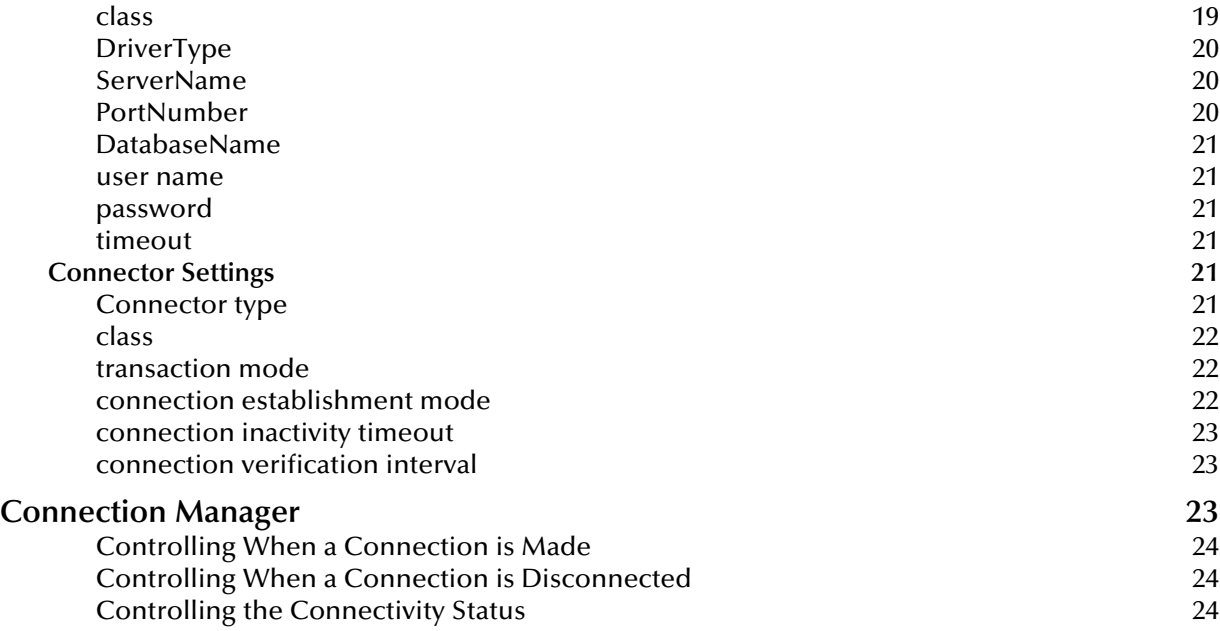

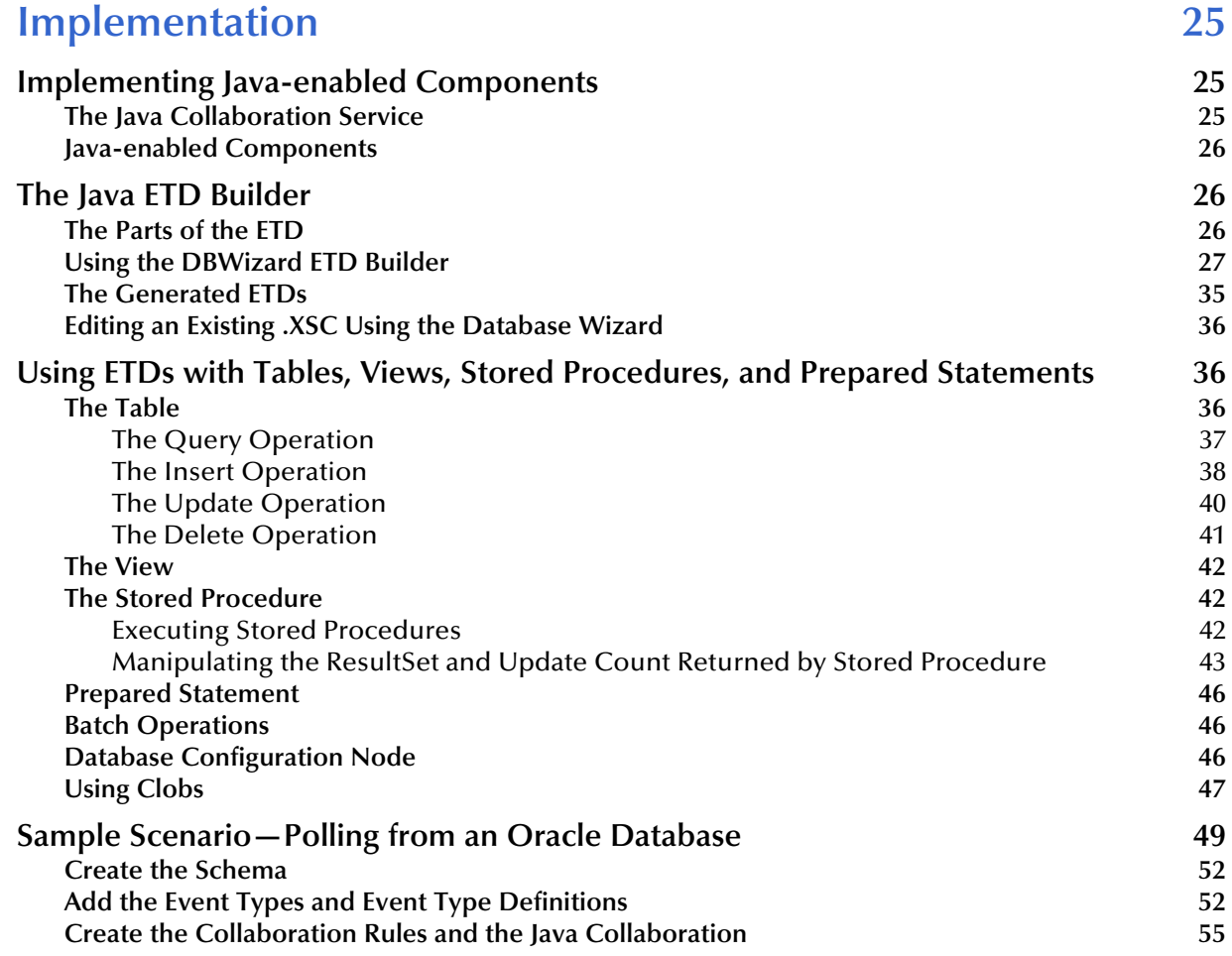

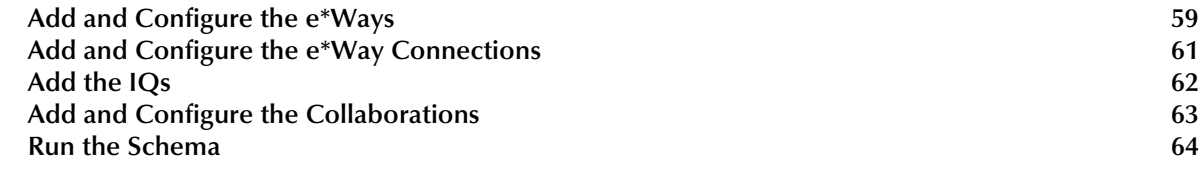

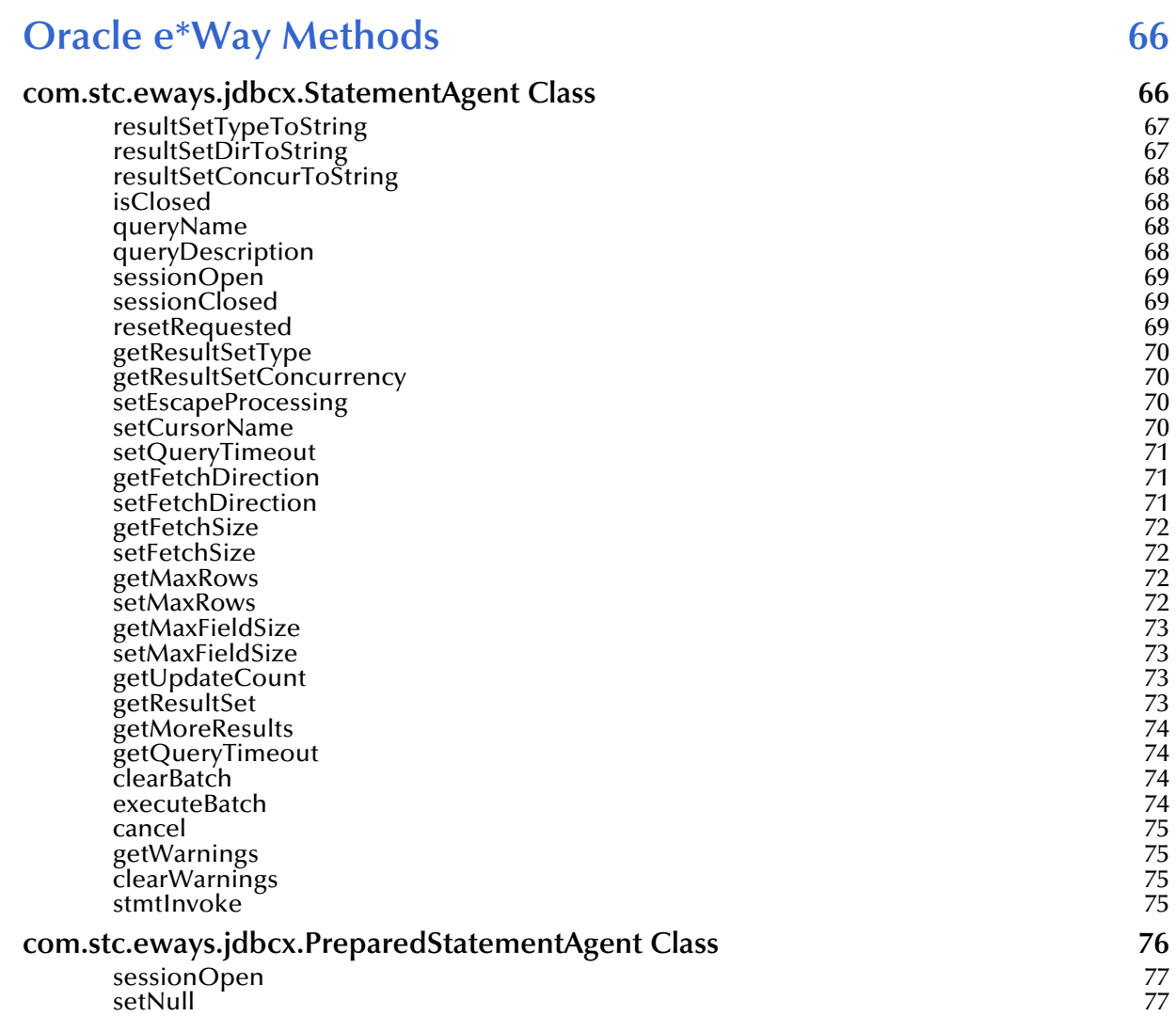

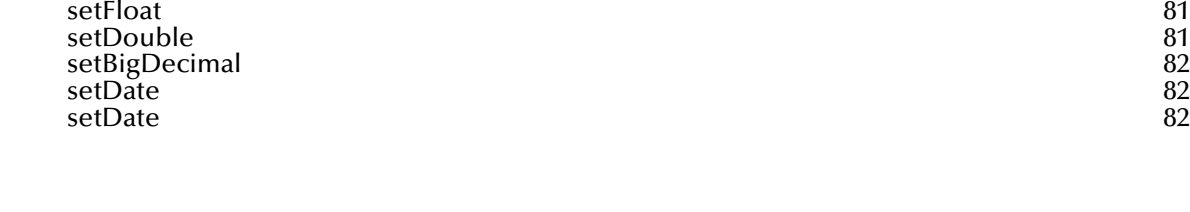

[setNull](#page-77-0) 2008 and 2008 and 2008 and 2008 and 2008 and 2008 and 2008 and 2008 and 2008 and 2008 and 2008 and 200 [setObject](#page-77-1) 78 [setObject](#page-78-0) 79 [setObject](#page-78-1) 79 [setBoolean](#page-78-2) 79 [setByte](#page-79-0) 80 and 200 and 200 and 200 and 200 and 200 and 200 and 200 and 200 and 200 and 200 and 200 and 200 and [setShort](#page-79-1) 80 and 2012 12:00 the setShort 80 and 2012 12:00 the setShort 80 and 2012 12:00 the setShort 80 and 20 [setInt](#page-79-2) 80 and 80 and 80 and 80 and 80 and 80 and 80 and 80 and 80 and 80 and 80 and 80 and 80 and 80 and 80 and 80 and 80 and 80 and 80 and 80 and 80 and 80 and 80 and 80 and 80 and 80 and 80 and 80 and 80 and 80 and 80 an [setLong](#page-80-0) 81

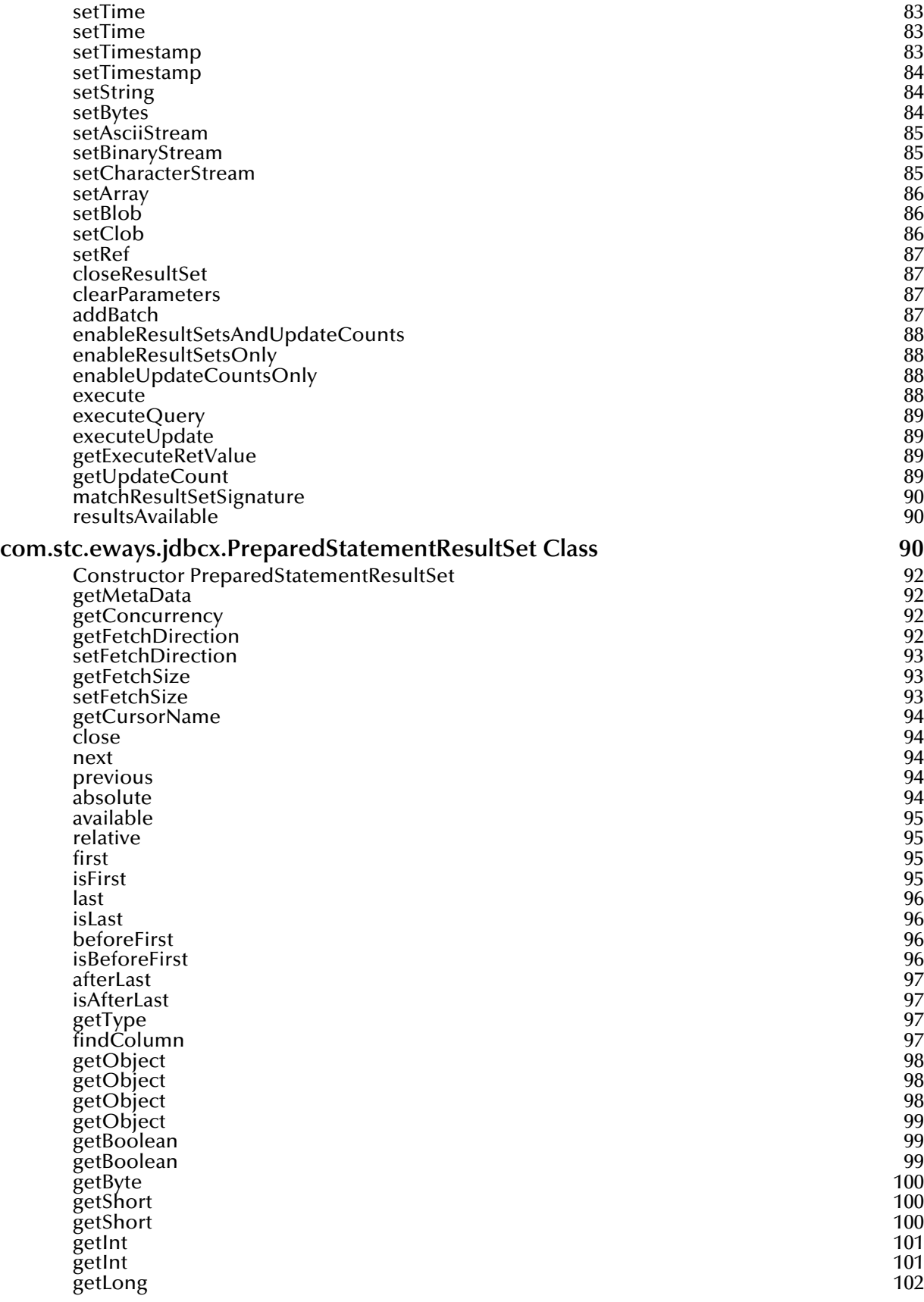

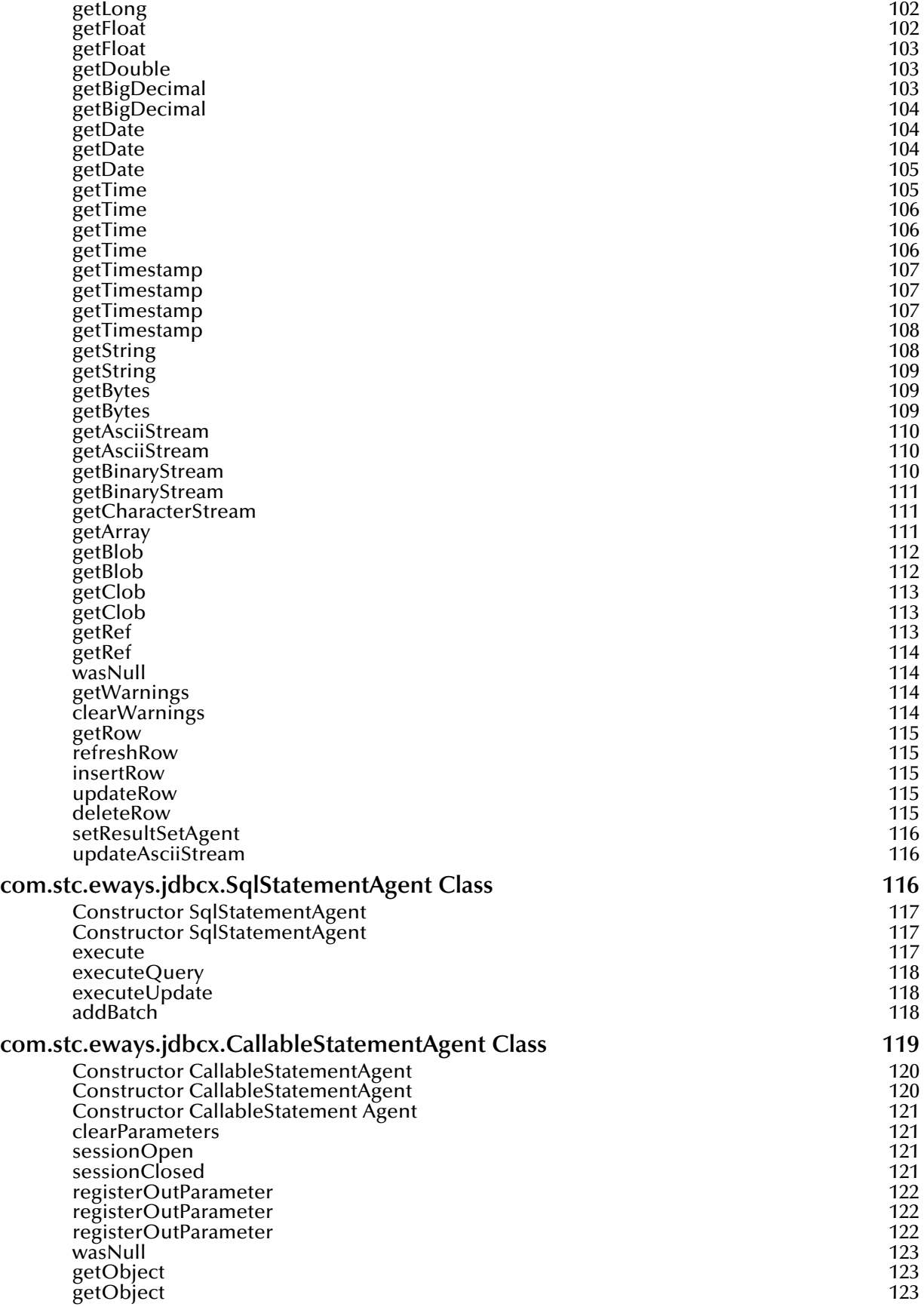

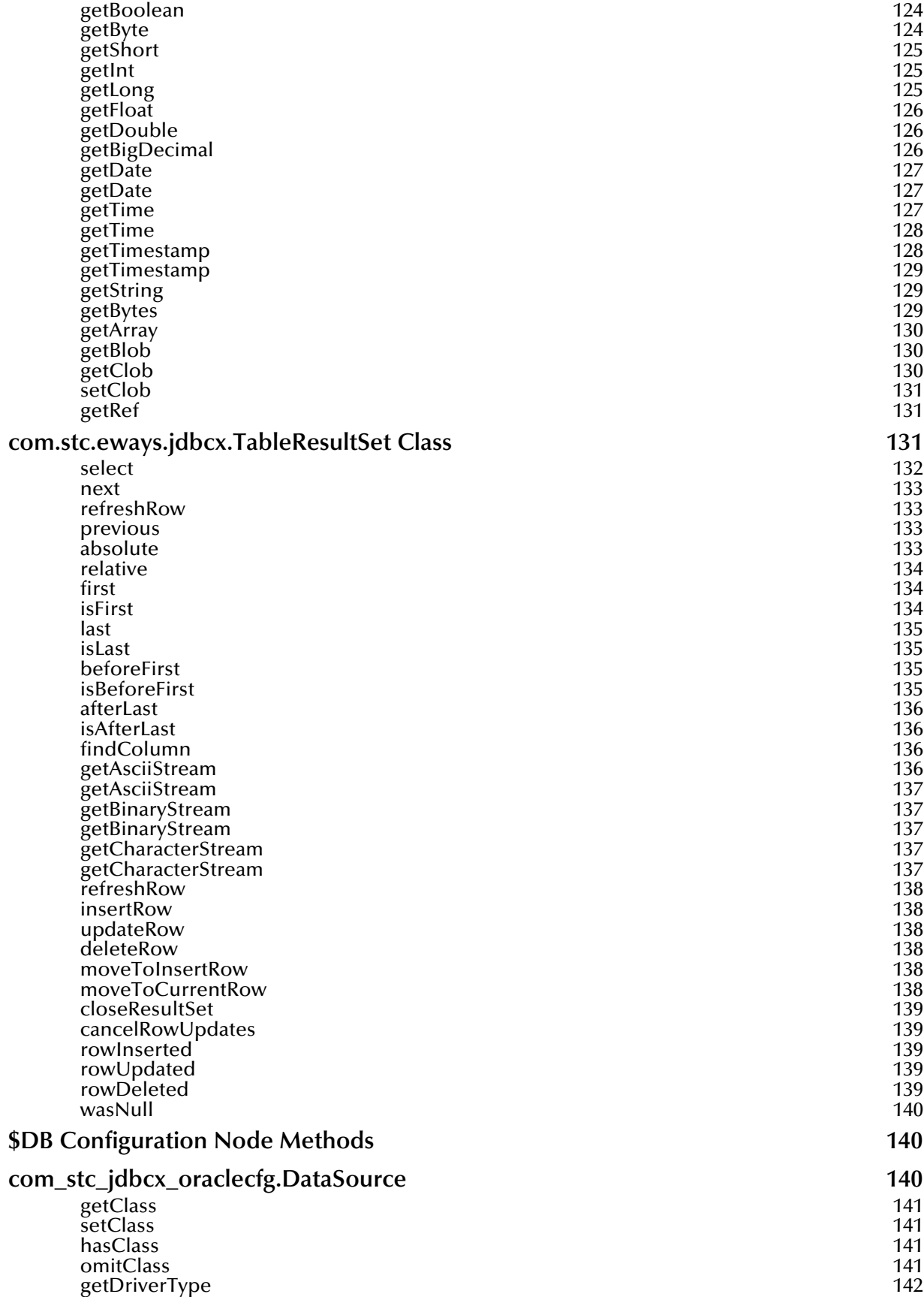

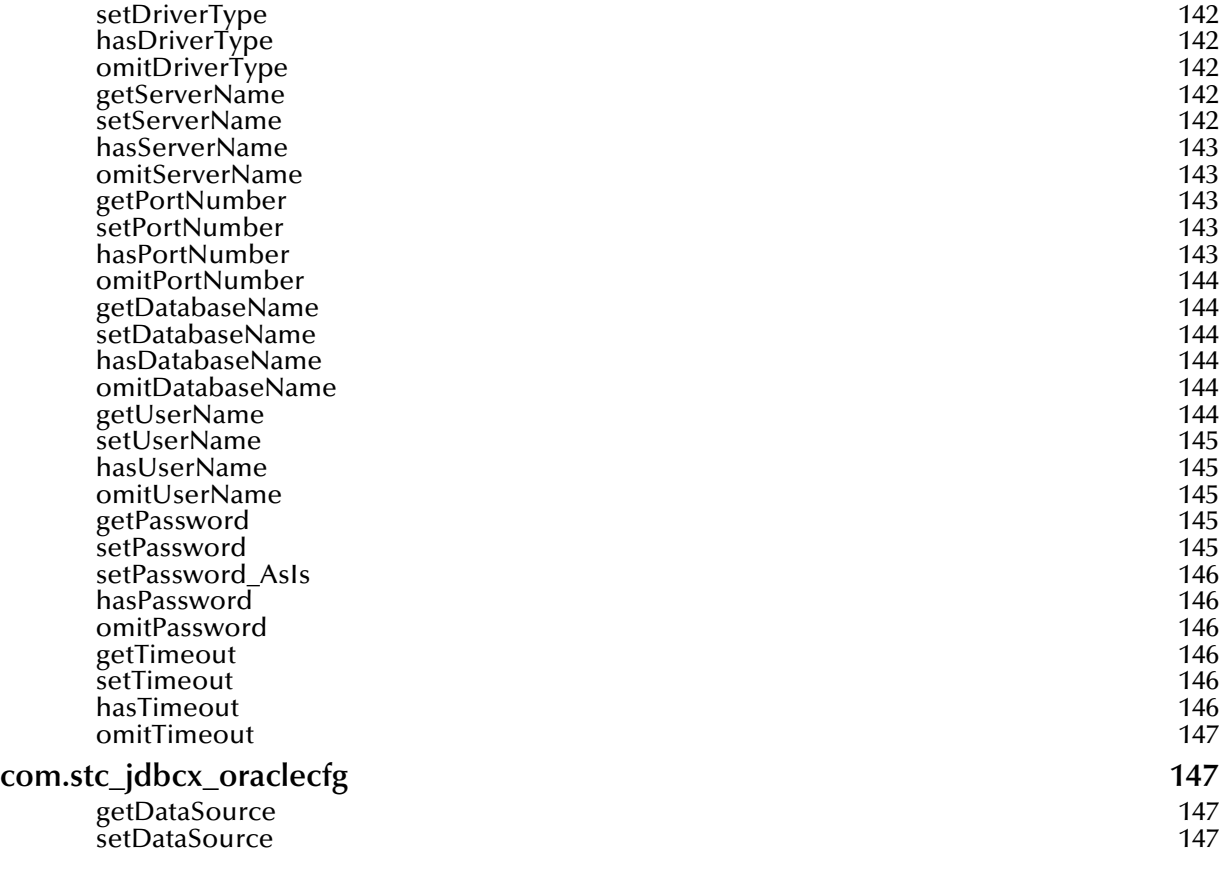

### **Index** 148

## <span id="page-9-1"></span><span id="page-9-0"></span>**Introduction**

This document describes how to install and configure the e\*Way Intelligent Adapter for Oracle.

**This chapter includes:**

- **["Overview" on page 10](#page-9-2)**
- **["Operational Overview" on page 10](#page-9-4)**
- **["Supported Operating Systems" on page 11](#page-10-0)**
- **["System Requirements" on page 11](#page-10-1)**

### <span id="page-9-2"></span>1.1 **Overview**

The Oracle e\*Way enables the e\*Gate system to exchange data with external Oracle databases. This document describes how to install and configure the Oracle e\*Way.

The Oracle e\*Way uses the Java library to issue SQL statements to interact with Oracle databases.

### <span id="page-9-3"></span>1.1.1 **Components**

The following components comprise the Java-enabled version of the Oracle e\*Way:

- **e\*Way Connections:** The database e\*Way Connections provide access to the information necessary for connecting to a specified external system.
- **stcjdbcx.jar**: Contains the logic required by the e\*Way to interact with the external databases.

A complete list of installed files appears in **[Files created by the installation](#page-13-4)** on page 14.

### <span id="page-9-4"></span>1.2 **Operational Overview**

The Java-enabled version of the Oracle e\*Way uses Java Collaborations to interact with one or more external databases. By using the Java Collaboration Service it is possible for e\*Gate components—such as e\*Way Intelligent Adapters (e\*Ways) and Business Object

Brokers (BOBs)—to connect to external databases and execute business rules written entirely in Java.

An e\*Gate component is defined as *Java-enabled* based on the selection of the Java Collaboration Service in the Collaboration Rule setup. For more information on the Java Collaboration Service, see **["The Java Collaboration Service" on page 25](#page-24-4)**.

### <span id="page-10-0"></span>1.3 **Supported Operating Systems**

The Oracle e\*Way is available on the following operating systems:

- Windows 2000, Windows XP, and Windows Server 2003
- **HP Tru64 V5.1A and V5.1B**
- HP-UX 11.0, 11i (PA-RISC), and 11i v2.0 (11.23)
- IBM AIX 5L versions 5.1, 5.2, and 5.3
- Red Hat Enterprise Linux AS 2.1 (Intel x86)
- Red Hat Linux 8 (Intel x86)
- Sun Solaris 8 and 9
- SuSE Linux Enterprise Server 8 (Intel x86)
- Japanese Windows 2000, Windows XP, and Windows Server 2003
- Japanese HP-UX 11.0, 11i (PA-RISC), and 11i v2.0 (11.23)
- Japanese IBM AIX 5L versions 5.1, 5.2, and 5.3
- Japanese Sun Solaris 8 and 9
- Korean Windows 2000, Windows XP, and Windows Server 2003
- Korean HP-UX 11.0, 11i (PA-RISC), and 11i v2.0 (11.23)
- Korean IBM AIX 5L versions 5.1 and 5.2
- Korean Sun Solaris 8 and 9

*Note: XA support is provided for Oracle 9i.*

### <span id="page-10-1"></span>1.4 **System Requirements**

To use the Oracle e\*Way, you need the following:

- An e\*Gate Participating Host
- A TCP/IP network connection.

### <span id="page-11-0"></span>1.4.1 **Host System Requirements**

The external system requirements are different for a GUI host machine—specifically a machine running the ETD Editor and the Java Collaboration Editor GUIs—versus a participating host which is used solely to run the e\*Gate schema.

### <span id="page-11-1"></span>**GUI Host Requirements**

To enable the GUI editors to communicate with the external system, the following items must be installed on any host machines running the GUI editors:

- The Oracle client library: Oracle8i with patch 8.1.7.6 or 9i release 9.2.0 installed. The Oracle client library must be installed on a Windows operating system to utilize the build tool.
- Microsoft Data Access Components (MDAC) RTM version 2.6 or greater. This component is included in the e\*Gate installation.
- You will need to download the Oracle OLE DB Version 8.1.7.2.1 or later. This driver is needed by the ETD Editor GUI for accurate discovery of stored procedures during the construction of database ETD's. You can download the driver from the Oracle OTN website at:

**<http://www.oracle.com/technology/software/index.html>**

If the GUI host machine will also be executing the Oracle e\*Way, the host machine must also meet the **["Participating Host Requirements" on page 12](#page-11-2)**.

### <span id="page-11-2"></span>**Participating Host Requirements**

The Oracle e\*Way Installation program installs the type 4 Oracle JDBC 9.0.1.3.0 driver required to connect to the external Oracle database. This driver is appropriate for most Oracle implementations. However, for implementations using protocols other than a type 4 driver, the appropriate client drivers must be installed. These client drivers can be found on the Oracle client installation disc.

A complete list of drivers from third party vendors is also available at:

**<http://industry.java.sun.com/products/jdbc/drivers>**

### <span id="page-11-3"></span>1.5 **External System Requirements**

The Oracle e\*Way supports the following external systems:

Oracle version 8i with patch 8.1.7.6 or 9i release 9.2.0

## <span id="page-12-1"></span><span id="page-12-0"></span>**Installation**

This chapter describes how to install the Oracle e\*Way.

**This Chapter Includes:**

- **["Installing the Oracle e\\*Way on Windows" on page 13](#page-12-2)**
- **["Installing the Oracle e\\*Way on UNIX" on page 14](#page-13-0)**
- **["Files/Directories Created by the Installation" on page 14](#page-13-3)**
- *Note: Open and review the Readme.txt for any additional requirements prior to installation. The Readme.txt is located on the Installation CD\_ROM .*

### <span id="page-12-2"></span>2.1 **Installing the Oracle e\*Way on Windows**

### <span id="page-12-3"></span>2.1.1 **Pre-installation**

- **1** Exit all Windows programs before running the setup program, including any antivirus applications.
- **2** You must have Administrator privileges to install this e\*Way.

### <span id="page-12-4"></span>2.1.2 **Installation Procedure**

**To install the Oracle e\*Way on a Windows operating system**

- **1** Log in as an Administrator on the workstation on which you want to install the e\*Way.
- **2** Insert the e\*Gate installation CD-ROM into the CD-ROM drive.
- **3** If the CD-ROM drive's "Autorun" feature is enabled, the setup application should launch automatically; skip ahead to step 4. Otherwise, use Windows Explorer or the Control Panel's **Add/Remove Applications** feature to launch the file **setup.exe** on the CD-ROM drive.

The InstallShield setup application launchs. Follow the on-screen instructions to install the e\*Way.

Be sure to install the e\*Way files in the suggested "client" installation directory. The installation utility detects and suggests the appropriate installation directory. **Unless**  **you are directed to do so by SeeBeyond support personnel, do not change the suggested "installation directory" setting.**

### <span id="page-13-0"></span>2.2 **Installing the Oracle e\*Way on UNIX**

### <span id="page-13-1"></span>2.2.1 **Pre-installation**

You do not require root privileges to install this e\*Way. Log in under the user name that you wish to own the e\*Way files. Be sure that this user has sufficient privileges to create files in the e\*Gate directory tree.

### <span id="page-13-2"></span>2.2.2 **Installation Procedure**

**To install the Oracle e\*Way on a UNIX system**

- **1** Log in on the workstation containing the CD-ROM drive, and insert the CD-ROM into the drive.
- **2** If necessary, mount the CD-ROM drive.
- **3** At the shell prompt, type

#### **cd /cdrom**

**4** Start the installation script by typing

#### **setup.sh**

**5** A menu of options will appear. Select the "install e\*Way" option. Then follow any additional on-screen directions.

Be sure to install the e\*Way files in the suggested "client" installation directory. The installation utility detects and suggests the appropriate installation directory. **Unless you are directed to do so by SeeBeyond support personnel, do not change the suggested "installation directory" setting.**

### <span id="page-13-3"></span>2.3 **Files/Directories Created by the Installation**

The Oracle e\*Way installation process installs the following files within the e\*Gate directory tree. Files are installed within the "egate\client" tree on the Participating Host and committed to the "default" schema on the Registry Host.

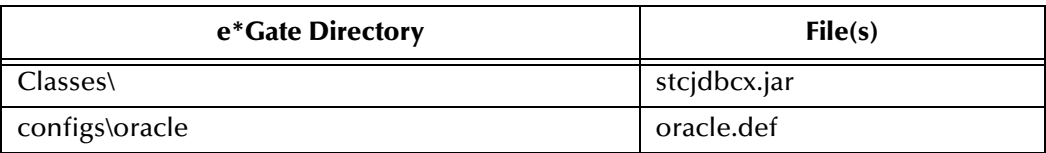

<span id="page-13-4"></span>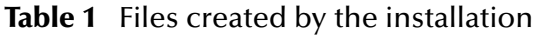

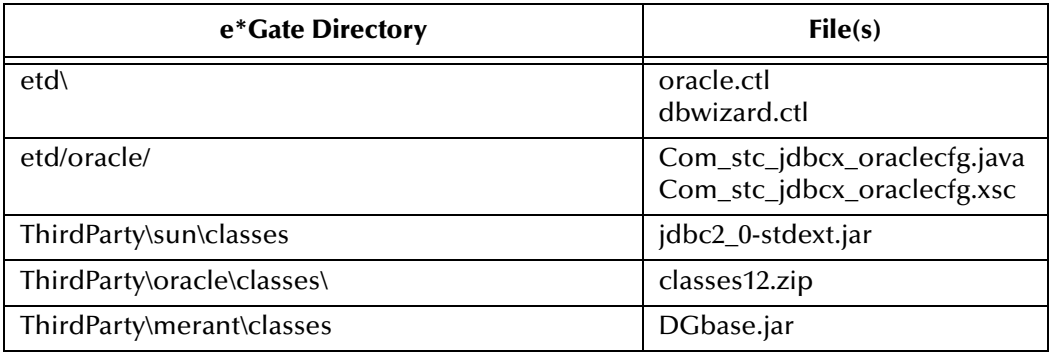

#### **Table 1** Files created by the installation

## <span id="page-15-1"></span><span id="page-15-0"></span>**Connectivity**

Before you can configure your Oracle e\*Way, you need to test the connectivity. Follow the instructions provided to assure connectivity.

### <span id="page-15-2"></span>3.1 **Registering the DataSource**

To register your datasource, do the following:

- **1** Install the Oracle ODBC drivers. To do this, follow the installation instructions provided with the drivers.
- **2** On the task bar, click the **Start** button, and then click **Control Panel**.
- **3** Click **Administrative Tools**.
- **4** Click **Data Sources (ODBC)**.
- **5** In the ODBC Data Source Administrator window, click the **User DSN** tab.
- **6** Click **Add**.
- **7** Select **Oracle ODBC** and click **Finish**.
- <span id="page-15-3"></span>**8** In the **OracleX ODBC Driver Setup** window enter the **Data Source Name**, **Description**, **Service Name**, **UserID**, and any additional system information for your Oracle installation. See [Figure 1](#page-15-3).

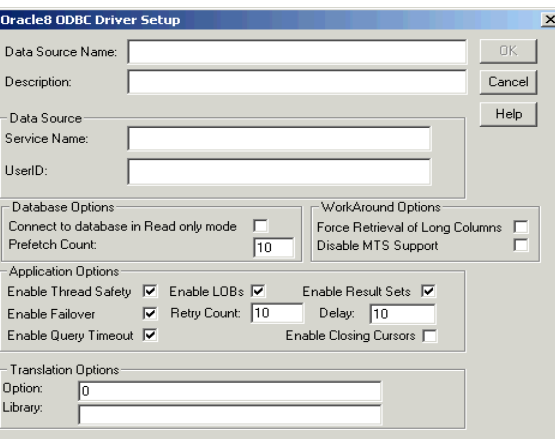

**Figure 1** OracleX ODBC Driver Setup

**9** Click on the **OK**.

## <span id="page-17-1"></span><span id="page-17-0"></span>**e\*Way Connection Configuration**

This chapter describes how to configure the Oracle e\*Way Connections.

### <span id="page-17-2"></span>4.1 **Creating e\*Way Connections**

The e\*Way Connections are created and configured in the Schema Designer.

#### **To create and configure the e\*Way Connections**

**1** In the Schema Designer's Component editor, select the e\*Way Connections folder.

**Figure 2** The e\*Way Connections Folder

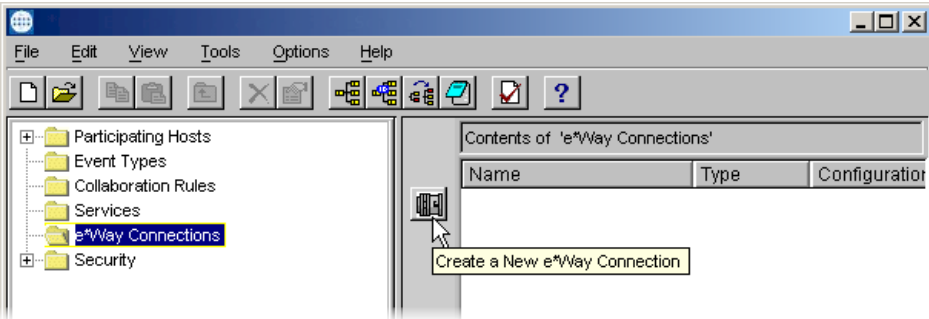

- **2** On the Palette, click the **New e\*Way Connection** icon.
- **3** The **New e\*Way Connection Component** dialog box opens. Enter a name for the e\*Way Connection and click **OK**.
- **4** Double-click the new e\*Way Connection to open the e\*Way Connection Properties dialog box. See [Figure 3](#page-18-2).

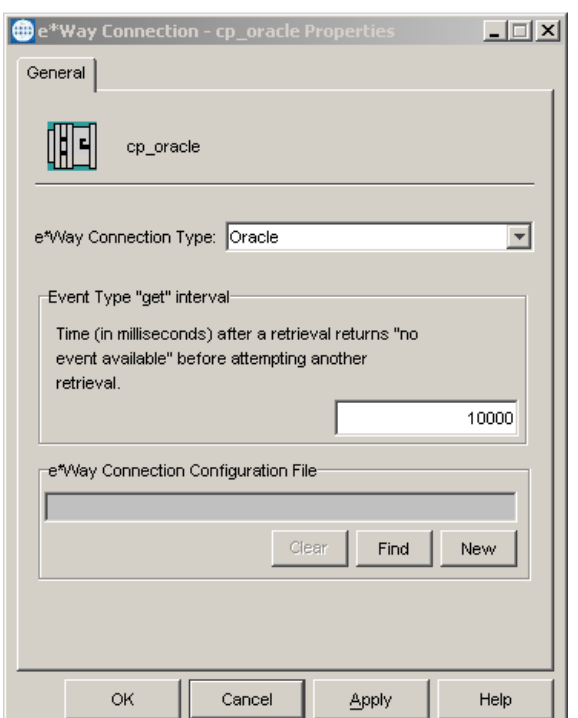

#### <span id="page-18-2"></span>**Figure 3** e\*Way Connection Properties Dialog Box

- **5** From the e\*Way Connection Type drop-down list, select **Oracle**.
- **6** Enter the **Event Type "get" interval** in the dialog box provided.
- **7** Click **New** to create a new e\*Way Connection Configuration File.

The e\*Way Connection Configuration File Editor appears.

The e\*Way Connection configuration file parameters are organized into the following sections:

- DataSource
- Connector

### <span id="page-18-0"></span>4.1.1 **DataSource Settings**

The DataSource settings define the parameters used to interact with the external database.

#### <span id="page-18-1"></span>**class**

#### **Description**

Specifies the Java class in the JDBC driver that is used to implement the ConnectionPoolDataSource interface.

#### **Required Values**

A valid class name.

The default is **oracle.jdbc.pool.OracleConnectionPoolDataSource**.

#### **Additional Information**

Use the **oracle.jdbc.xa.client.OracleXADataSource** class for XA compliant implementations.

To use XA in Oracle9i, your Database Administrator needs to GRANT SELECT ON DBA\_PENDING\_TRANSACTIONS TO PUBLIC.

*Note: XA functionality is not supported on Oracle 8i databases. For more information on implementing the Oracle e\*Way in an XA compliant environment, see the e\*Gate Integrator User's Guide.*

### <span id="page-19-0"></span>**DriverType**

#### **Description**

Specifies the JDBC driver type for Oracle. All other JDBC drivers are ignored.

Oracle implicitly issue a commit statement even if auto commit is set to false and no explicit commit or rollback is executed. See the Oracle JDBC Developer's Guide and Reference.

Any DDL operation, such as CREATE or ALTER, always includes an implicit COMMIT. If auto-commit mode is disabled, this implicit COMMIT does not only commit the DDL statement, but also any pending DML operations that had not yet been explicitly committed or rolled back.

#### **Required Values**

A valid driver type name.

The default is "**thin"**.

#### <span id="page-19-1"></span>**ServerName**

#### **Description**

Specifies the host name of the external database server.

#### **Required Values**

Any valid string.

#### <span id="page-19-2"></span>**PortNumber**

#### **Description**

Specifies the I/O port number on which the server is listening for connection requests.

#### **Required Values**

A valid port number. The default is 1521.

### <span id="page-20-0"></span>**DatabaseName**

#### **Description**

Specifies the name of the database instance.

#### **Required Values**

Any valid string.

#### <span id="page-20-1"></span>**user name**

#### **Description**

Specifies the user name the e\*Way uses to connect to the database.

#### **Required Values**

Any valid string.

#### <span id="page-20-2"></span>**password**

#### **Description**

Specifies the password used to access the database.

#### **Required Values**

Any valid string.

#### <span id="page-20-3"></span>**timeout**

#### **Description**

Specifies the login timeout in seconds.

#### **Required Values**

Any valid string. The default is 300 seconds.

### <span id="page-20-4"></span>4.1.2 **Connector Settings**

The Connector settings define the high level characteristics of the e\*Way Connection.

### <span id="page-20-5"></span>**Connector type**

#### **Description**

Specifies the type of e\*Way Connection. The current available type for JDBC connections is **DB**.

#### **Required Values**

The default is **DB**.

### <span id="page-21-0"></span>**class**

#### **Description**

Specifies the class name of the JDBC connector object.

#### **Required Values**

#### The default is **com.stc.eways.jdbcx.DbConnector**.

### <span id="page-21-1"></span>**transaction mode**

This parameter specifies how a transaction should be handled.

- **Automatic** e\*Gate takes care of transaction control and users should not issue a commit or rollback. If you are using XA, you must set your **connection establishment mode** and your **transaction mode** both to **Automatic**.
- **Manual** You must manually take care of transaction control by issuing a commit or rollback.

#### **Required Values**

The required values are **Automatic** or **Manual**. The default is set to **Automatic**.

#### **Mixing XA-Compliant and XA-Noncompliant e\*Way Connections**

A Collaboration can be XA-enabled if and only if all its sources and destinations are XA-compliant e\*Way Connections. However, XA-related advantages can accrue to a Collaboration that uses one (and only one) e\*Way Connection that is transactional but not XA-compliant—in other words, it connects to exactly one external system that supports commit/rollback (and is thus transactional) but does not support two-phase commit (and is thus not XA-compliant). Please see the *e\*Gate Integrators User's Guide* for usage and restrictions.

### <span id="page-21-2"></span>**connection establishment mode**

This parameter specifies how a connection with the database server is established and closed.

- **Automatic** indicates that the connection is automatically established when the collaboration is started and keeps the connection alive as needed. If you are using XA, you must set your **connection establishment mode** and your **transaction mode** both to **Automatic**.
- **OnDemand** indicates that the connection is established on demand as business rules requiring a connection to the external system are performed. The connection is closed after the methods are completed.
- **Manual** indicates that the user explicitly calls the connection connect and disconnect methods in their collaboration as business rules.

#### **Required Values**

The required values are **Automatic**, **OnDemand** or **Manual**. The default is set to **Automatic**.

#### *Note: If you are using Manual connection establishment mode, you must also use Manual transaction mode.*

#### <span id="page-22-0"></span>**connection inactivity timeout**

This value is used to specify the timeout for the Automatic connection establishment mode. If this is set to 0, the connection is not brought down due to inactivity. The connection is always kept alive; if it goes down, re-establishing the connection will automatically be attempted. If a non-zero value is specified, the connection manager tries to monitor for inactivity so that the connection is brought down if the timeout specified is reached.

#### **Required Values**

Any valid string.

#### <span id="page-22-1"></span>**connection verification interval**

This value is used to specify the minimum period of time between checks for connection status to the database server. If the connection to the server is detected to be down during verification, your collaboration's **onDown** method is called. If the connection comes up from a previous connection error, your collaboration's **onUp** method is called.

#### **Required Values**

Any valid string.

### <span id="page-22-2"></span>4.2 **Connection Manager**

The Connection Manager allows you to define the connection functionality of your e\*Way. You choose:

- When an e\*Way connection is made.
- When to close the e\*Way connection and disconnect.
- What the status of your e\*Way connection is.
- When the connection fails, an OnConnectionDown method is called by the Collaboration

The Connection Manager was specifically designed to take full advantage of the higher e\*Gate functionality. If you are running e\*Gate 4.5.1 or earlier, this enhanced functionality is visible but is ignored.

The Connection Manager is controlled in the e\*Way configuration as described in **[Connector Settings](#page-20-4)** on page 21. If you choose to manually control the e\*Way connections, you may find the following chart helpful.

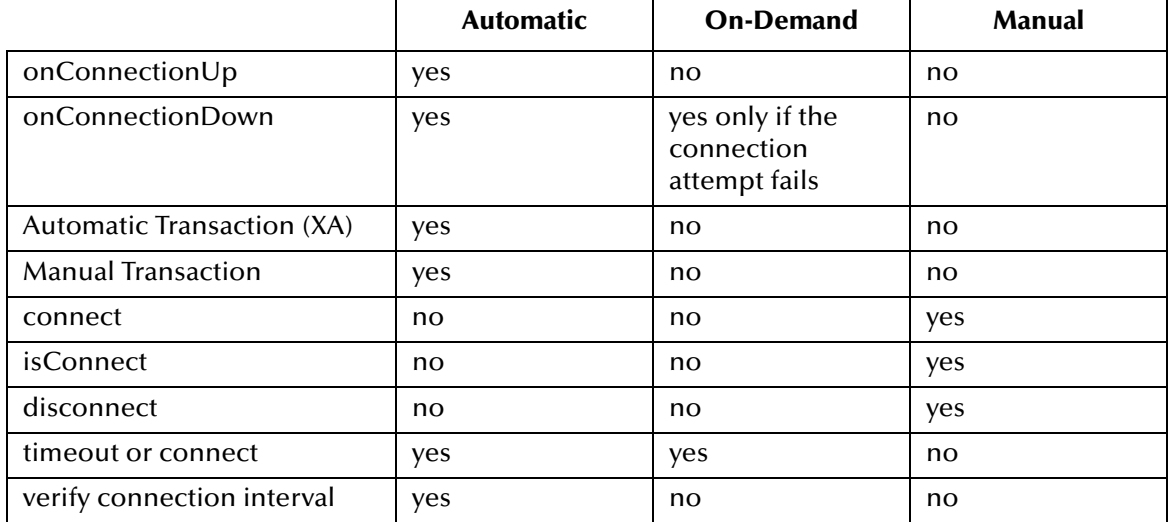

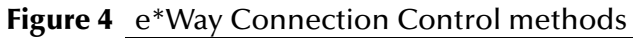

### <span id="page-23-0"></span>**Controlling When a Connection is Made**

As a user, you can control when a connection is made. Using Connector Settings, you may choose to have e\*Way connections controlled manually — through the Collaboration, or automatically — through the e\*Way Connection Configuration. If you choose to control the connection you can specify the following:

- To connect when the Collaboration is loaded
- To connect when the Collaboration is executed
- To connect by using an additional connection method in the ETD
- To connect by overriding any custom values you have assigned in the Collaboration
- To connect by using the isConnected() method. The isConnected() method is called per connection if your ETD has multiple connections.

### <span id="page-23-1"></span>**Controlling When a Connection is Disconnected**

In addition to controlling when a connection is made, you can also manually or automatically control when an e\*Way connection is terminated or disconnected. To control the disconnect you can specify:

- To disconnect at the end of a Collaboration
- To disconnect at the end of the execution of the Collaborations Business Rules
- To disconnect during a timeout
- To disconnect after a method call

### <span id="page-23-2"></span>**Controlling the Connectivity Status**

You can control how often the e\*Way connection checks to verify is still live and you can set how often it checks. See **[Connector Settings](#page-20-4)** on page 21.

## <span id="page-24-1"></span><span id="page-24-0"></span>**Implementation**

This chapter discusses how to implement the Oracle e\*Way in a production environment. Also included is a sample configuration.

### <span id="page-24-2"></span>5.1 **Implementing Java-enabled Components**

An e\*Way or a BOB can be Java-enabled by selecting the Java Collaboration Service in the Collaboration Rules Properties. Either of these components can use e\*Way Connections to exchange data with external systems.

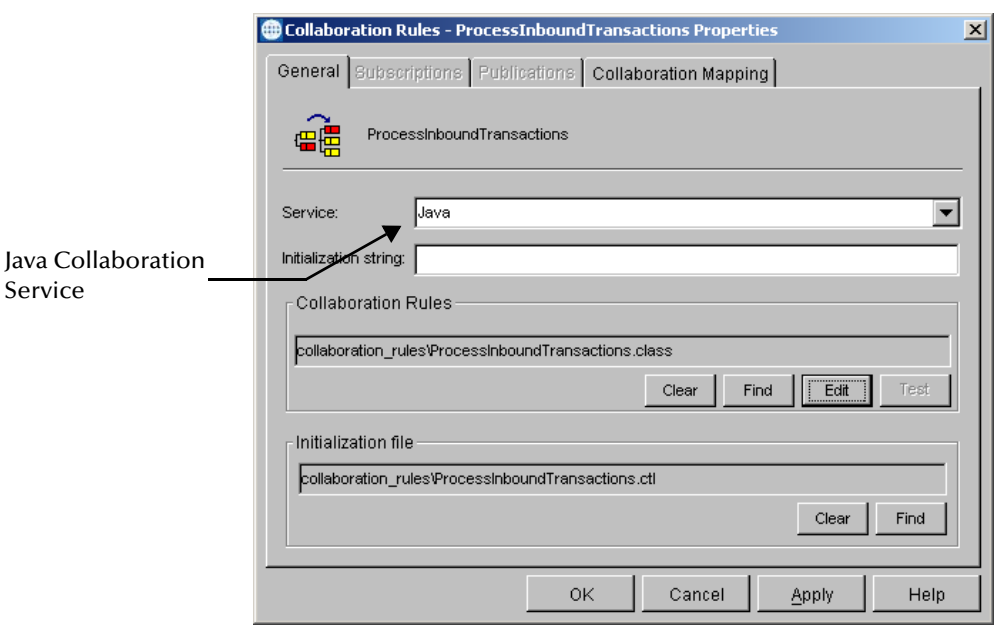

**Figure 5** The Java Collaboration Service

### <span id="page-24-4"></span><span id="page-24-3"></span>5.1.1 **The Java Collaboration Service**

The Java Collaboration Service makes it possible to develop external Collaboration Rules that are execute e\*Gate business logic using Java code. Using the Java Collaboration Editor, you create Java classes that utilize the **executeBusinessRules()**, **userTerminate()**, and **userInitialize()** methods.

For more information on the Java Collaboration Service and sub collaborations, see the *e\*Gate Integrator Collaboration Services Reference Guide*. For more information on the Java ETD Editor and the Java Collaboration Editor, see the *e\*Gate Integrator User's Guide*.

### <span id="page-25-0"></span>5.1.2 **Java-enabled Components**

To make an e\*Gate component Java-enabled, the component's Collaboration Rule must use the Java Collaboration Service. This requires all the intermediate components to also be configured correctly, since there is not a direct relationship between the e\*Way/BOB and the Collaboration Service.

The e\*Way/BOB requires one or more Collaborations. The Collaboration uses a Collaboration Rule. The Collaboration Rule uses a Collaboration Service. In order for the e\*Way or BOB to be Java-enabled, the component's Collaboration Rule must use the Java Collaboration Service.

### <span id="page-25-1"></span>5.2 **The Java ETD Builder**

The Java ETD Builder is used to generate a Java-enabled ETD. The ETD Builder connects to the external database and generates the ETD corresponding to the external tables and procedures.

*Note: Database ETDs are not messagable. For more information on messagable ETDs, see the e\*Gate Integrator User's Guide.*

### <span id="page-25-2"></span>5.2.1 **The Parts of the ETD**

<span id="page-25-3"></span>There are four possible parts to the Java-enabled Event Type Definition as shown in [Figure 6.](#page-25-3)

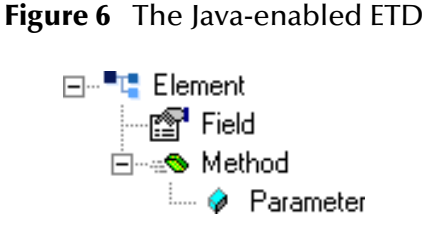

- **Element** This is the highest level in the ETD tree. The element is the basic container that holds the other parts of the ETD. The element can contain fields and methods.
- **Field** Fields are used to represent data. A field can contain data in any of the following formats: string, boolean, int, double, or float.
- **Method** Method nodes represent actual Java methods.
- **Parameter** Parameter nodes represent the Java methods' parameters.

### <span id="page-26-0"></span>5.2.2 **Using the DBWizard ETD Builder**

The DBWizard ETD Builder generates Java-enabled ETDs by connecting to external data sources and creating corresponding Event Type Definitions. The ETD Builder can create ETDs based on any combination of tables, stored procedures, or prepared SQL statements.

Field nodes are added to the ETD based on the tables in the external data source. Java method and parameter nodes are added to provide the appropriate JDBC functionality. For more information on the Java methods, refer to your JDBC developer's reference.

*Note: For Japanese, Korean and Traditional Chinese operating systems, you must use English table names, and English column names within the tables (DBCS is not supported).*

#### **To create a new ETD using the DBWizard**

- **1** From the **Options** menu of the Schema Designer, choose **Default Editor…**.
- **2** Verify that **Java** is selected, then click **OK**.
- **3** Click the **ETD Editor** button to launch the Java ETD Editor.
- **4** In the J**ava ETD Editor**, click the **New** button to launch the New Event Type Definition Wizard.
- <span id="page-26-1"></span>**5** In the **New Event Type Definition Wizard**, select the **DBWizard** and click **OK** to continue. See [Figure 7.](#page-26-1)

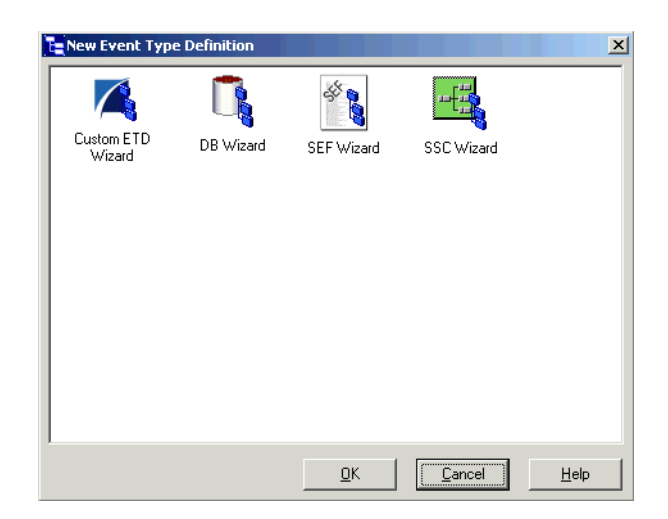

**Figure 7** New Event Type Definition

**6** Enter the name of the new .xsc file you want to create or enter the name of the .xsc file you want to edit by browsing to its location. See [Figure 8.](#page-27-0)

<span id="page-27-0"></span>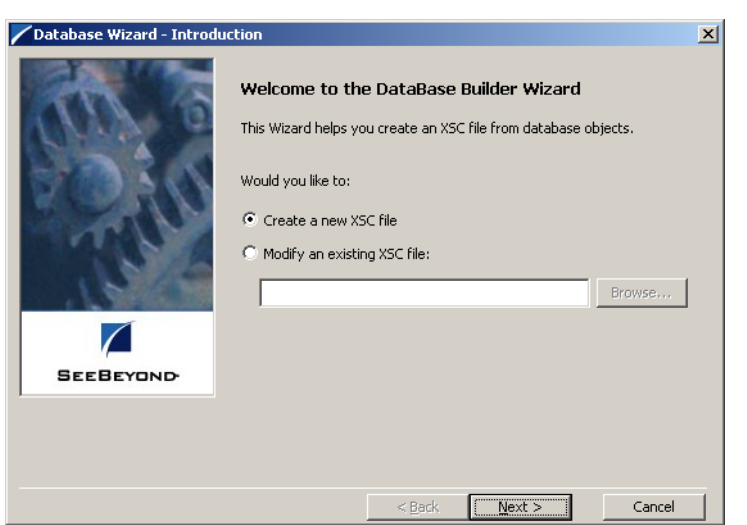

#### **Figure 8** Database Wizard - Introduction

<span id="page-27-1"></span>**7** Select your **Data Source:** from the drop down list and enter your **User Name** and **Password**. See [Figure 9](#page-27-1).

**Figure 9** Database Wizard - DSN Selection

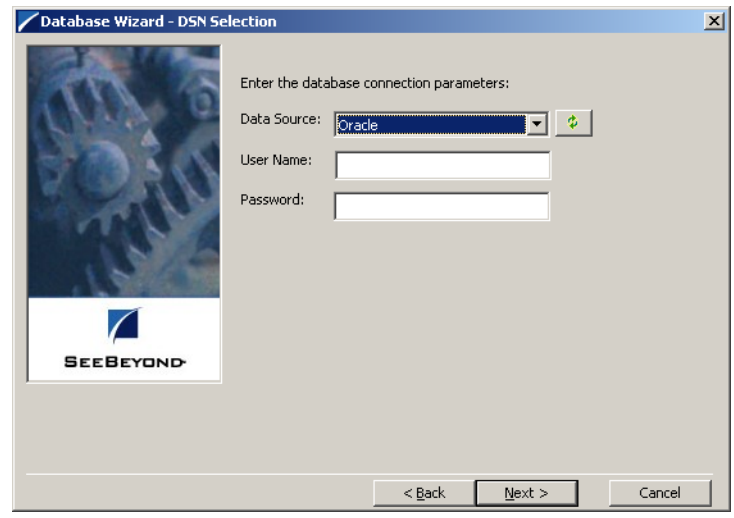

**8** Select what type of database ETD you would like to generate. The data source you selected in the **Database Wizard - DSN Selection** window is the default. See [Figure](#page-28-0)  [10.](#page-28-0)

*Note: Do not change this unless instructed to do so by SeeBeyond personnel.*

<span id="page-28-0"></span>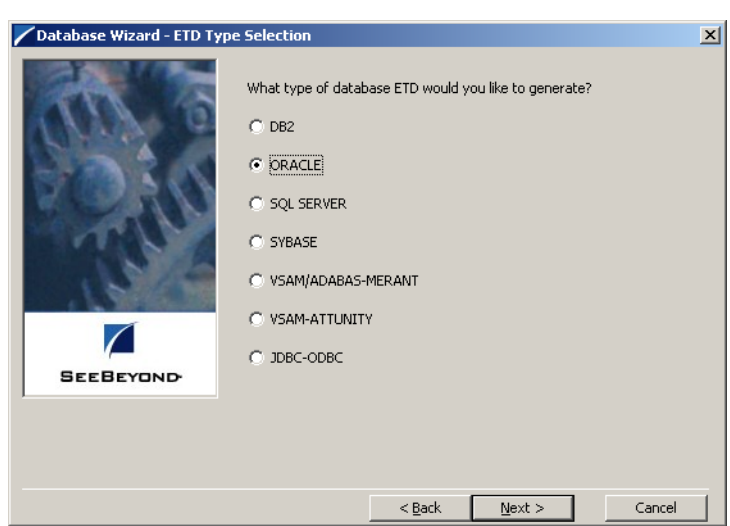

#### **Figure 10** Database Wizard - ETD Type Selection

<span id="page-28-1"></span>**9** In the **Database Wizard - Object Selection** window, see [Figure 11](#page-28-1), select any combination of **Tables**, **Views**, **Procedures**, or **Prepared Statements** you would like to include in your .xsc file. Click **Next** to continue.

**Figure 11** Database Wizard - Object Selection

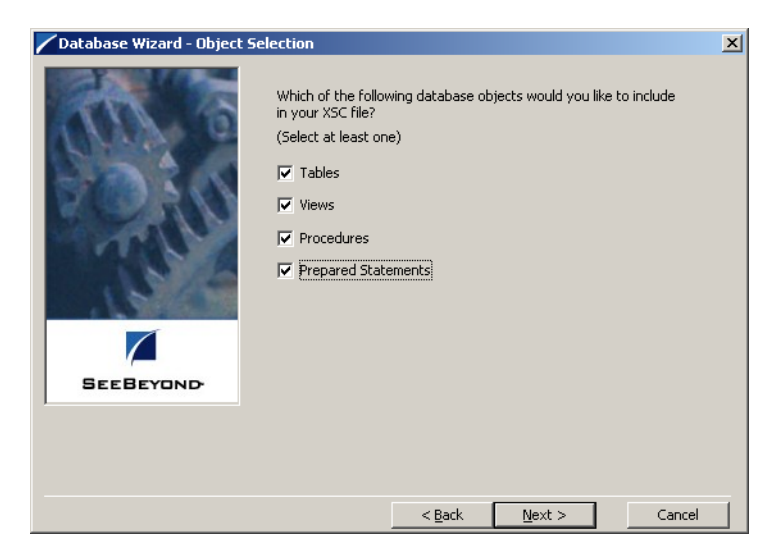

**10** In the **Database Wizard - Tables** window, click **Add Tables**. See [Figure 12](#page-29-0).

<span id="page-29-0"></span>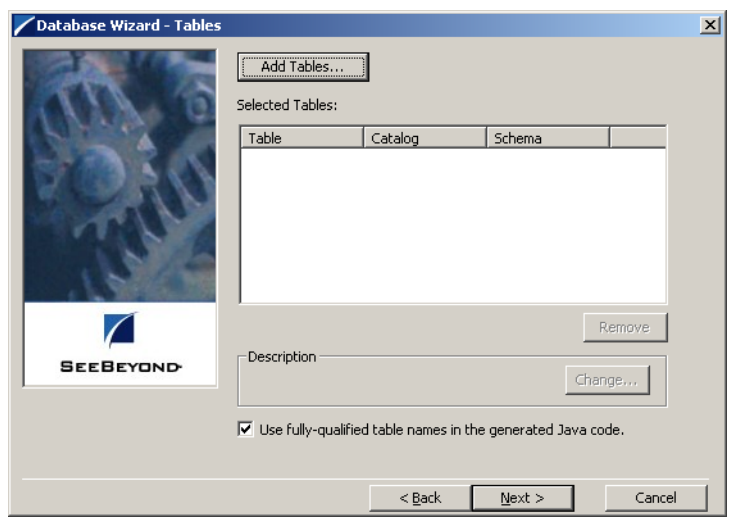

#### **Figure 12** Database Wizard - Tables

<span id="page-29-1"></span>**11** In the **Add Tables** window, type the exact name of the database table or use wildcard characters to return table names. See [Figure 13](#page-29-1).

**Figure 13** Add Tables

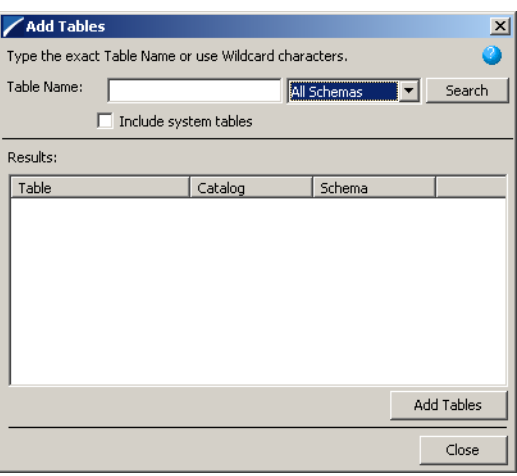

**12** To see a list of valid wildcard characters, click the round ball with a question mark located in its center.

When using the Oracle native ODBC driver with the DB Wizard to search for a table, view, or procedure, do not use '\_' or '%'. Doing so results in nothing being returned. Use the e\*Way wildcard characters of '?', and '\*'. For example, searching for tables "AB\_CD", returns nothing. Use "AB?CD" or "AB\*CD". See [Figure 14.](#page-30-0)

#### **Figure 14** Wildcards

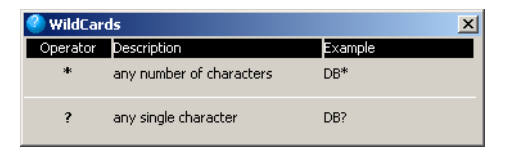

- <span id="page-30-0"></span>**13** Select **Include System Tables** if you wish to include them and click **Search**. If your search was successful, you see the results in the Results window. To select the name of the tables you wish to add to your .xsc, double click on the table name or highlight the table names and click **Add Tables**. You may also use adjacent selections or nonadjacent selections to select multiple table names. When you have finished, click **Close**.
- **14** In the **Database Wizard Tables** window, review the tables you have selected. If you would like to change any of the tables columns you have selected, click **Change**.
- **15** In the **Columns Selection** window, you can select or deselect your table columns. You can also change the data type for each table by highlighting the data type and selecting a different data type from the drop down list. Once you have completed your choices, click **OK**.

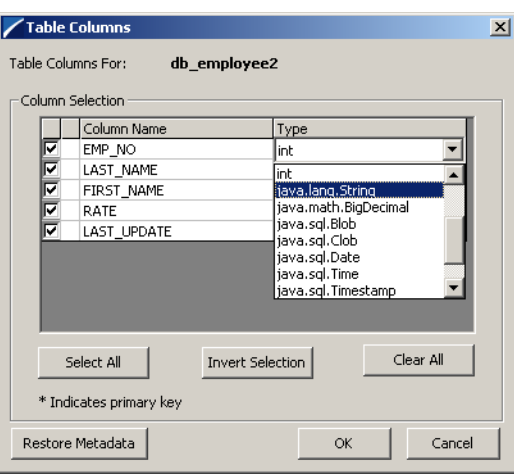

**Figure 15** Columns Selection

- **16** In the **Database Wizard Tables** window, review the tables you have selected. If you do not want to use fully-qualified table names in the generated Java code, click to clear the check box and click **Next** to continue.
- **17** If you selected **Views** on the **Database Wizard Object Selection** window, you are presented with the **Database Wizard - Views** window. Follow steps 9 - 15 to select and add views to your .xsc. Views are read-only.

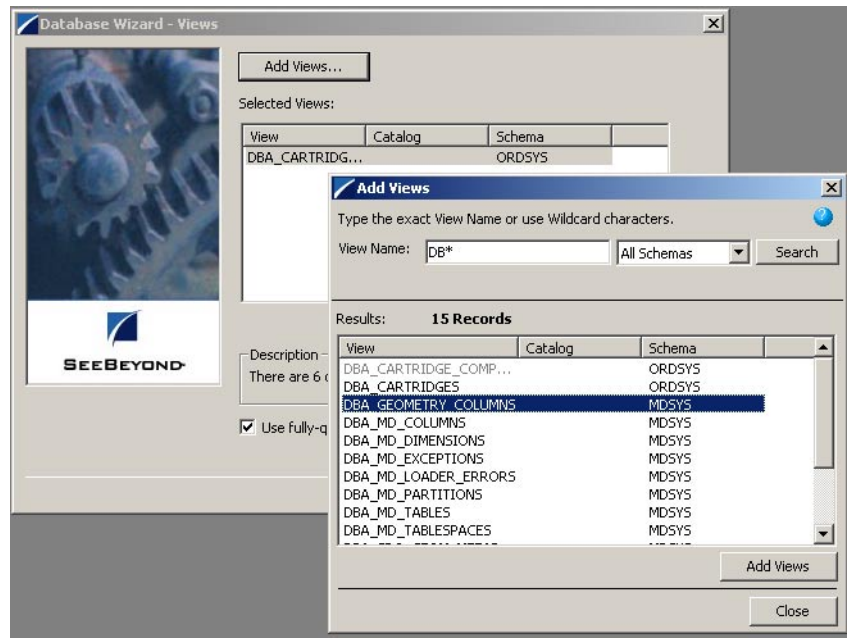

#### **Figure 16** Database Wizard - Views

**18** If you selected **Procedures** on the **Database Wizard - Object Selection** window, you are presented with the **Database Wizard - Procedures** window. Follow steps 9 - 15 to select and add **Procedures** to your .xsc. If you do not want to use fully-qualified procedure names in the generated Java code, click to clear the check box and click **Next** to continue.

The DBWizard provides three different ways to generate the ResultSet nodes of a Stored Procedure. They are "By Executing", "Manually", and "With Assistance" modes.

"By Executing" mode executes the specified Stored Procedure with default values to generate the ResultSet(s). Depending on the business logic of the Stored Procedure, zero or more ResultSets can be returned from the execution. In the case that there are multiple ResultSets and "By Executing" mode does not return all ResultSets, one should use the other modes to generate the ResultSet nodes.

"With Assistance" mode allows users to specify a query and execute it to generate the ResultSet node. To facilitate this operation, the DBWizard tries to retrieve the content of the specified Stored Procedure and display it. However, content retrieval is not supported by all types of Stored Procedures. We can roughly classify Stored Procedures into two types: SQL and external. SQL Stored Procedures are created using CREATE PROCEDURE SQL statements while external Stored Procedures are created using host languages (e.g. Java). Since external Stored Procedures do not store their execution plans in the database, content retrieval is impossible. When using "Assist" mode, highlight the excute statement up to and including the table name(s) before executing the query.

"Manually" mode is the most flexible way to generate the result set nodes. It allows users to specify the node name, original column name and data type manually. One drawback of this method is that users need to know the original column names and data types. This is not always possible. For example, the column name of 3\*C in this query.

SELECT A, B, 3\*C FROM table T

is generated by the database. In this case, "With Assistance" mode is a better choice.

*Note: If you modify the ResultSet generated by the 'Execute' mode of the Database Wizard you need to make sure the indexes match the Stored Procedure. This assures your ResultSet indexes are preserved.*

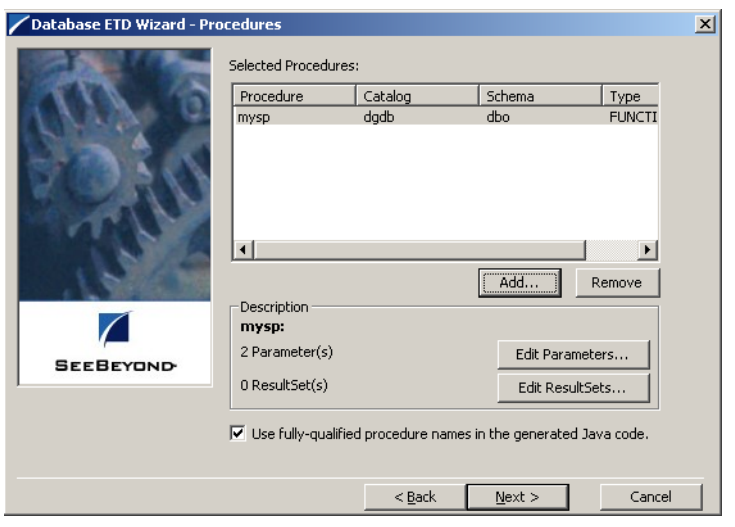

**Figure 17** Database Wizard - Procedures

- **19** If you selected **Prepared Statements** on the **Database Wizard Object Selection** window, you are presented with the **Database Wizard - Prepared Statement** window. To add **Prepared Statements** to your .xsc. complete the following steps:
	- **A** Click **Add** to add a new prepared statement
	- **B** Enter a prepared SQL statement.
	- **C** Enter the **Prepared Statement Name** to be used by the statement.
	- **D** Use the **Open…** or **Save…** buttons to open pre-existing statements or save the current one. See [Figure 18.](#page-33-0)

<span id="page-33-0"></span>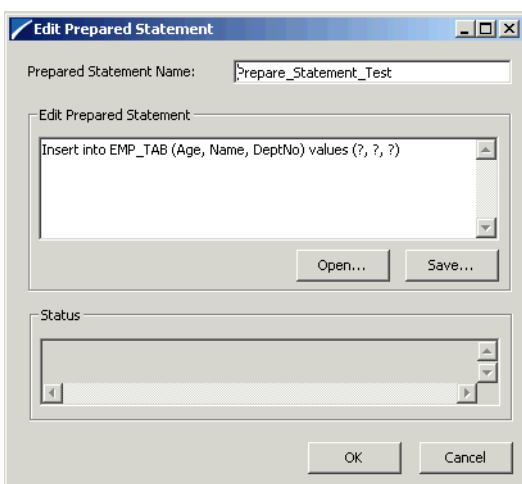

#### **Figure 18** Add Prepared Statement

- **E** Click **OK** to return to the **Database Wizard Prepared Statements** window.
- <span id="page-33-1"></span>**20** Repeat step 19 to add additional prepared statements or click **Next** to continue. See [Figure 19](#page-33-1).

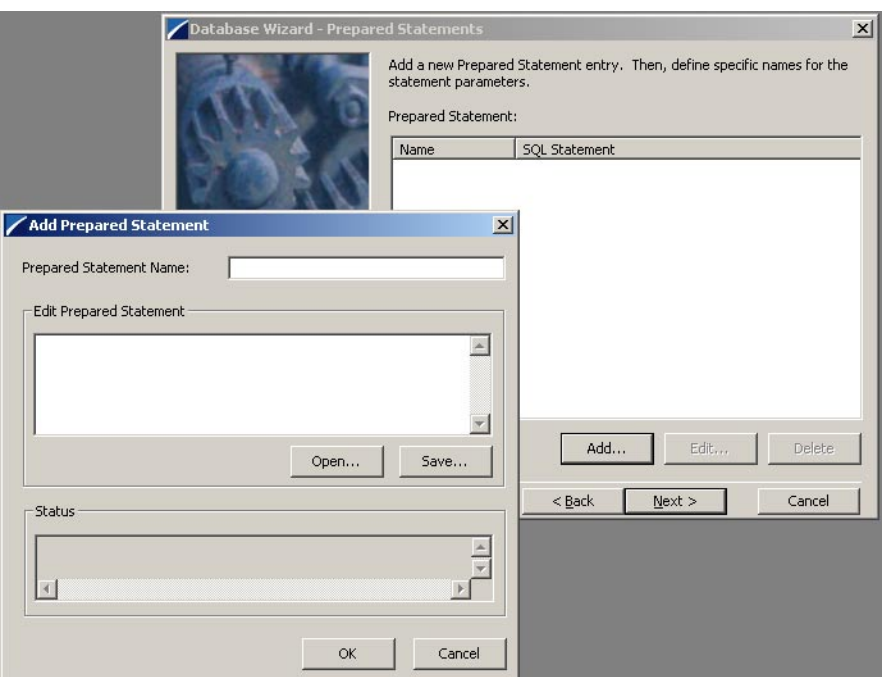

#### **Figure 19** Database Wizard - Prepared Statements

**21** Enter the **Java Class Name** that will contain the selected tables and/or procedures and the **Package Name** of the generated classes. See [Figure 20.](#page-34-1)

<span id="page-34-1"></span>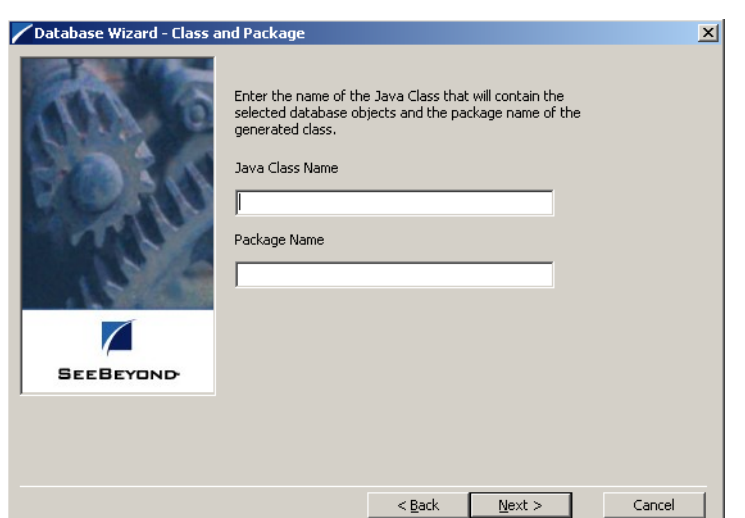

#### **Figure 20** Database Wizard - Class and Package

<span id="page-34-2"></span>**22** View the summary of the database wizard information and click **Finish** to begin generating the ETD. See [Figure 21.](#page-34-2)

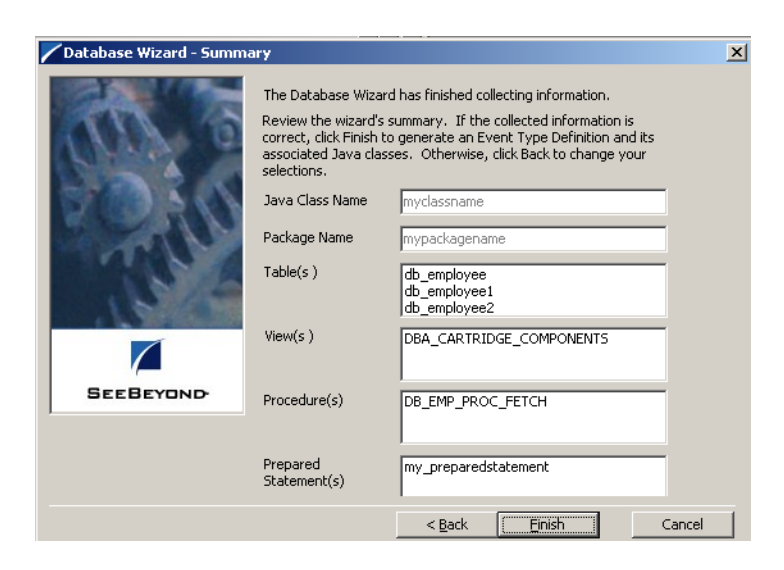

**Figure 21** Database Wizard - Summary

### <span id="page-34-0"></span>5.2.3 **The Generated ETDs**

The Database Wizard ETD builder can create three editable Event Type Definitions (ETDs) and one non-editable Event Type Definition (ETD). These types of ETDs can also be combined with each other. The four types of ETDs are:

 **The Table ETD** – The table ETD contains fields for each of the columns in the selected table as well as the methods required to exchange data with the external data source. To edit this type of ETD, you will need to open the .xsc in the Database Wizard.

- **The View ETD** The view ETD contains selected columns from selected tables. View ETD's are read-only.
- **The Stored Procedure ETD** The stored procedure ETD contains fields which correspond to the input and output fields in the procedure. To edit this type of ETD, you need to open the .xsc in the Database Wizard
- **The Prepared Statement ETD** The prepared statement ETD contains a result set for the prepared statement. To edit this type of ETD, you need to open the .xsc in the Database Wizard.

### <span id="page-35-0"></span>5.2.4 **Editing an Existing .XSC Using the Database Wizard**

If you choose to edit an existing .xsc that you have created using the Database Wizard, do the following:

- **1** From the **Options** menu of the Schema Designer, choose **Default Editor…**.
- **2** Verify that **Java** is selected, then click **OK**.
- **3** From the **Tools** menu, click **ETD Editor...**
- **4** From the ETD Tool menu click **File** and click **New**.
- **5** From the **New Event Type Definition** window, select **DBWizard** and click **OK**.
- **6** On the Database Wizard Introduction window, select **Modify an existing XSC file:** and browse to the appropriate .xbs file that you would like to edit.

You are now able to edit your .xsc file.

*Note: When you add a new element type to your existing .xsc, you must reselect any preexisting elements or you will lose them when the new .xsc is created.*

*If you attempt to edit an .xsc whose elements no longer exist in the database, a warning is displayed and the element is dropped from the ETD.*

### <span id="page-35-1"></span>5.3 **Using ETDs with Tables, Views, Stored Procedures, and Prepared Statements**

Tables, Views, Stored Procedures, and Prepared Statements are manipulated through ETDs. Common operations include insert, delete, update, and query.

### <span id="page-35-2"></span>5.3.1 **The Table**

A table ETD represents a database table. It consists of fields and methods. Fields correspond to the columns of a table while methods are the operations that you can apply to the ETD. This allows you to perform query, update, insert, and delete SQL operations in a table.

Using the select() method, you can specify the following types of ResultSets:
- TYPE\_FORWARD\_ONLY
- TYPE\_SCROLL\_INSENSITIVE
- TYPE\_SCROLL\_SENSITIVE

You can also specify ResultSets with a type of Concurrency:

- **CONCUR READ ONLY**
- **CONCUR\_UPDATABLE**

To perform the update, insert or delete operation, the type of the ResultSet returned by the select() method must be CONCUR\_UPDATABLE. Instead of specifying the type of ResultSet and concurrency in the select() method, you can also use the following methods:

- SetConcurrencytoUpdatabale
- SetConcurrentlytoRead Only
- SetScrollTypetoForwardOnly
- SetScrollTypetoScrollSensitive
- SetScrollTypetoInsensitive

The methods should be called before executing the select() method. For example,

```
getDBEmp().setConcurToUpdatable();
getDBEmp().setScroll_TypeToForwardOnly();
getDBEmp().getDB_EMPLOYEE().select("");
```
## **The Query Operation**

**To perform a query operation on a table** 

- **1** Execute the select() method with the "where" clause specified if necessary.
- **2** Loop through the ResultSet using the "next" method.
- **3** For each loop, process the return record.

For example:

```
getDBEmp().getDB_EMPLOYEE().select("");
While(getDBEmp().getDB_EMPLOYEE().next());
{ //Process the returning record
    getGenericOut.SetPayLoad(getDBEmp().getDB_Employee().
    getDBEmp().getFirstName());
}
```
If you want to check if the last value read was SQL NULL or not, you can use the wasNull() method. It is most useful for native datatypes like "int".

*Note: A getxxx method should be called before wasNull() is called.*

For example:

```
int empNo = getDBEmp().getDB_EMPLOYEE().getEMP_NO();
if (getDBEMP().getDB_EMLOYEE().wasNULL())
{ //Check to see if empNo is SQL NULL
 //Do something if empNo is SQL NULL
```

```
}
else
{ //Do something if empNo is not SQL NULL
}
```
## **The Insert Operation**

**To perform an insert operation on a table**

- **1** Execute the select() method. You can specify the following types of ResultSets:
- **TYPE FORWARD ONLY**
- TYPE\_SCROLL\_INSENSITIVE
- TYPE\_SCROLL\_SENSITIVE

You must specify ResultSets with:

- **CONCUR\_UPDATABLE**
- **2** Move to the insert row by the moveToInsertRow method.
- **3** Set the fields of the table ETD
- **4** Insert the row by calling insertRow

This example inserts an employee record.

```
getDBEmp().getDB_EMPLOYEE(ResultSet.TYPE_SCROLL_SENSITIVE, 
ResultSet.CONCUR_UPDATABLE).select("");
getDBEmp().getDB_EMPLOYEE().moveToInsertRow();
getDBEmp().getDB_EMPLOYEE().setEMP_NO(123);
. . .
getDBEmp().getDB_EMPLOYEE().setRATE(123.45);
getDBEmp().getDB_EMPLOYEE().insertRow();
```
### **Table ResultSet Behavior**

To make repeated insertions using a "select" into the table ResultSet without having to re-populate all the column values:

Before the schema runs, we have

SQL> select \* from MARKET\_TEMP;

Where:

C1 C2 C3 -- -------- -------- 1 A1

After the schema runs we have:

SQL> select \* from MARKET\_TEMP;

Becomes:

C1 C2 C3 -- -------- -------- 1 A1 B1 2 A2 B1 3 A3 B1

Buffer the value of the selected column by :

String buf3 = getTempTbl().getMARKET\_TEMP().getC3();

Call moveToInsertRow()

```
 getTempTbl().getMARKET_TEMP().moveToInsertRow();
```
Set all the columns the first time

 getTempTbl().getMARKET\_TEMP().setC1("2");; getTempTbl().getMARKET\_TEMP().setC2("A2"); getTempTbl().getMARKET\_TEMP().setC3(buf3);

Call insertRow()

```
 getTempTbl().getMARKET_TEMP().insertRow();
```
Set all the columns except the unchanged column.

```
 getTempTbl().getMARKET_TEMP().setC1("3");
 getTempTbl().getMARKET_TEMP().setC2("A3");
```
Call insertRow()

```
 getTempTbl().getMARKET_TEMP().insertRow();
```
In the above example, column C3 always has the same value (buf3).

 $\overline{E}$ 

### **Figure 22** Insert Method Business Rule

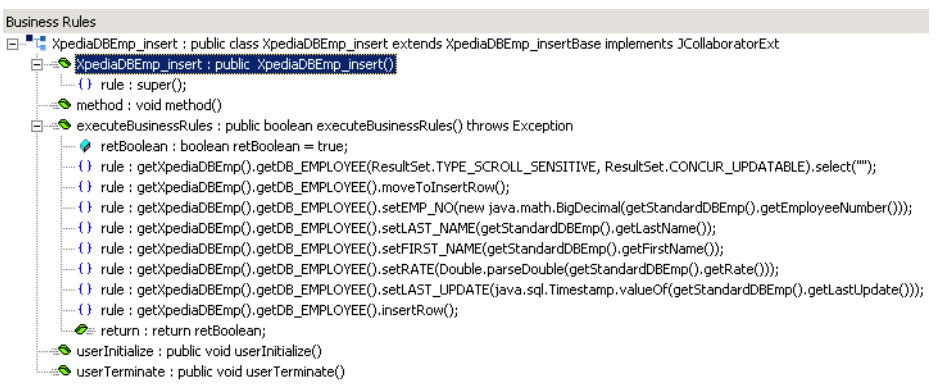

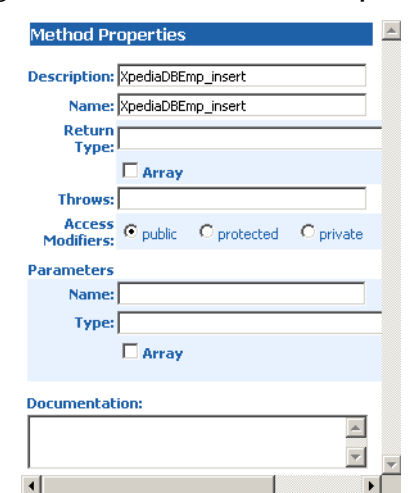

### **Figure 23** Insert Method Properties

## **The Update Operation**

**To perform an update operation on a table**

- **1** Execute the select() method. You can specify the following types of ResultSets:
- TYPE\_FORWARD\_ONLY
- TYPE\_SCROLL\_INSENSITIVE
- TYPE\_SCROLL\_SENSITIVE

You must specify ResultSets with:

- CONCUR\_UPDATABLE
- **2** Move to the row that you want to update.
- **3** Set the fields of the table ETD

**4** Update the row by calling **updateRow**.

In this example, we move to the third record and update the EMP\_NO and RATE fields.

```
getDBEmp().getDB_EMPLOYEE(ResultSet.TYPE_SCROLL_SENSITIVE, 
ResultSet.CONCUR_UPDATABLE).select("");
getDBEmp().getDB_EMPLOYEE().absolute(3);
getDBEmp().getDB_EMPLOYEE().setEMP_NO(123);
getDBEmp().getDB_EMPLOYEE().setRATE(123.45);
getDBEmp().getDB_EMPLOYEE().updateRow();
```
**Figure 24** Update() Method Business Rule

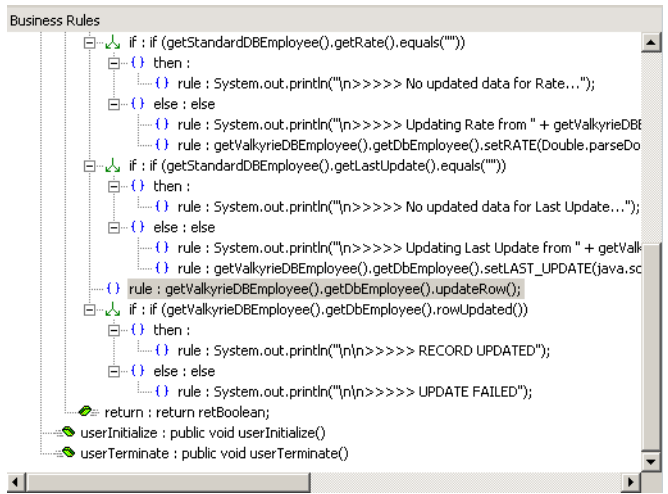

## **The Delete Operation**

**To perform a delete operation on a table**

- **1** Execute the select() method. You can specify the following types of ResultSets:
- TYPE\_FORWARD\_ONLY
- TYPE\_SCROLL\_INSENSITIVE
- TYPE\_SCROLL\_SENSITIVE

You must specify ResultSets with:

- CONCUR\_UPDATABLE
- **2** Move to the row that you want to delete.
- **3** Set the fields of the table ETD
- **4** Delete the row by calling **deleteRow**.

In this example DELETE the first record of the result set.

```
getDBEmp().getDB_EMPLOYEE(ResultSet.TYPE_SCROLL_SENSITIVE, 
ResultSet.CONCUR_UPDATABLE).select("");
getDBEmp().getDB_EMPLOYEE().first();
getDBEmp().getDB_EMPLOYEE().deleteRow();
```
## 5.3.2 **The View**

Views are used to look at data from selected columns within selected tables. Views are read-only.

For query operations, please refer to "Tables" sub section.

## 5.3.3 **The Stored Procedure**

A Stored Procedure ETD represents a database stored procedure. Fields correspond to the arguments of a stored procedure while methods are the operations that you can apply to the ETD. It allows you to execute a stored procedure. Remember that while in the Collaboration Editor you can drag and drop nodes from the ETD's into the Collaboration Editor.

## **Executing Stored Procedures**

Assuming that you have the following procedure:

```
create procedure LookupGlobal
( inlocalID in varchar, outglobalProductID out varchar )
as
begin
select outglobalProductID into globalProductID from SimpleLookup 
where localID = inlocalID
end
```
The ETD represents the Stored Procedure "LookUpGlobal" with two parameters, an inbound parameter (INLOCALID) and an outbound parameter

(OUTGLOBALPRODUCTID) can be generated by the DB Wizard as shown in [Figure](#page-42-0)  [25](#page-42-0). Representing these as nodes in an ETD allows you to drag values from other ETD's to the input parameters, execute the call, and collect the output parameter data by dragging from it's node to elsewhere.

Below are the steps for executing the Stored Procedure:

- **1** Specify the input values.
- **2** Execute the Stored Procedure.
- **3** Retrieve the output parameters if any.

For example:

```
getLookUp().getLookUpGlobal().setIntlocalID("123");
getLookUp().getLookUPGlobal().execute();
String s = 
getLookUp().getLookUpGlobal.getOutGlobelProductID;
```
<span id="page-42-0"></span>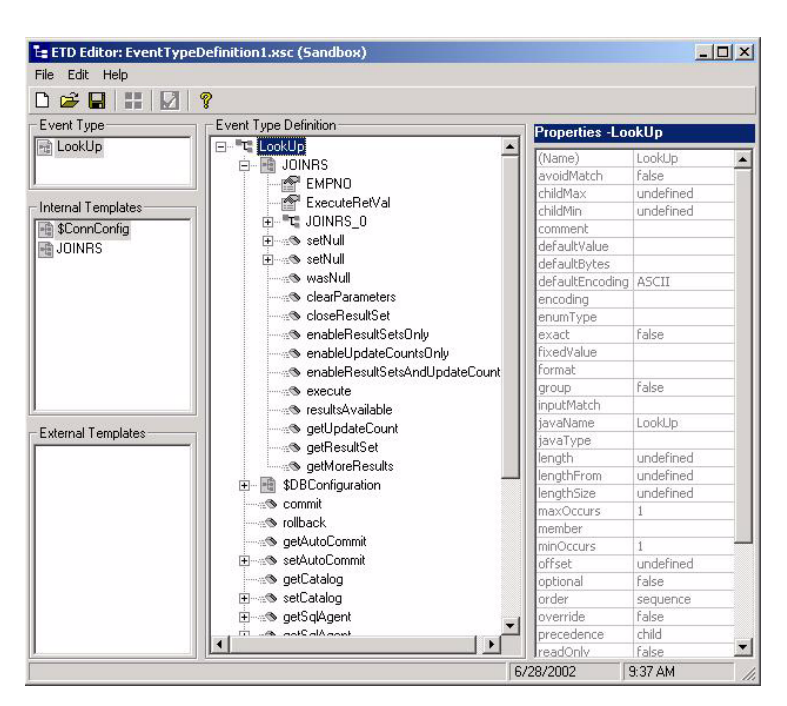

**Figure 25** Stored Procedure LookUpGlobal

## **Manipulating the ResultSet and Update Count Returned by Stored Procedure**

For Stored Procedures that return ResultSets and Update Count, the following methods are provided to manipulate the ResultSet:

- enableResultSetOnly
- enableUpdateCountsOnly
- enableResultSetandUpdateCounts
- resultsAvailable
- next
- getUpdateCount
- available

Oracle stored procedures do not return records as ResultSets, instead, the records are returned through output reference cursor parameters. Reference Cursor parameters are essentially ResultSets.

The **resultsAvailable()** method, added to the PreparedStatementAgent class, simplifies the whole process of determining whether any results, be it update Counts or ResultSets, are available after a stored procedure has been executed. Although JDBC provides three methods (**getMoreResults()**, **getUpdateCount()**, and **getResultSet()**) to access the results of a stored procedure call, the information returned from these methods can be quite confusing to the inexperienced Java JDBC programmer and they also differ between vendors. You can simply call **resultsAvailable()** and if Boolean true is returned, you can expect either a valid Update Count when **getUpdateCount()** is

called and/or the next ResultSet has been retrieved and made available to one of the ResultSet nodes defined for the Stored Procedure ETD, when that node's **available()** method returns true.

Frequently, Update Counts information that is returned from a Stored Procedures is insignificant. You should process returned ResultSet information and avoid looping through all of the Update Counts. The following three methods control exactly what information should be returned from a stored procedure call. The

**enableResultSetsOnly()** method, added to the PreparedStatement Agent class allows only ResultSets to be returned and thus every **resultsAvailable()** called only returns Boolean true if a ResultSet is available. Likewise, the **enableUpdateCountsOnly()** causes **resultsAvailable()** to return true only if an Update Count is available. The default case of **enableResultsetsAndUpdateCount()** method allows both ResultSets and Update Counts to be returned.

### **Collaboration usability for a stored procedure ResultSet**

The Column data of the ResultSets can be dragged-and-dropped from their XSC nodes to the Business Rules. Below is a code snippet that can be generated by the Collaboration Editor:

```
// resultsAvailable() will be true if there's an update count and/or a 
result set available.
// note, it should not be called indiscriminantly because each time 
the results pointer is
// advanced via getMoreResults() call.
while (getSPIn().getSpS_multi().resultsAvailable())
{
   // check if there's an update count
   if (getSPIn().getSpS_multi().getUpdateCount() > 0)
   {
     System.err.println("Updated 
"+getSPIn().getSpS_multi().getUpdateCount()+" rows");
   }
   // each result set node has an available() method (similar to ETD's) 
that tells the user
  // whether this particular result set is available. note, JDBC does 
support access to
   // more than one result set at a time, i.e., cannot drag from 2 
distinct result sets
   // simultaneously
   if (getSPIn().getSpS_multi().getNormRS().available())
\{ while (getSPIn().getSpS_multi().getNormRS().next())
     {
       System.err.println("Customer Id = 
"+getSPIn().getSpS_multi().getNormRS().getCustomerId());
       System.err.println("Customer Name = 
"+getSPIn().getSpS_multi().getNormRS().getCustomerName());
       System.err.println();
     }
     System.err.println("===");
   }
   else if (getSPIn().getSpS_multi().getDbEmployee().available())
   {
     while (getSPIn().getSpS_multi().getDbEmployee().next())
     {
       System.err.println("EMPNO = 
"+getSPIn().getSpS_multi().getDbEmployee().getEMPNO());
```

```
 System.err.println("ENAME = 
"+getSPIn().getSpS_multi().getDbEmployee().getENAME());
      System.err.println("JOB = 
"+getSPIn().getSpS_multi().getDbEmployee().getJOB());
      System.err.println("MGR = 
"+getSPIn().getSpS_multi().getDbEmployee().getMGR());
      System.err.println("HIREDATE = 
"+getSPIn().getSpS_multi().getDbEmployee().getHIREDATE());
     System.err.println("SAL =
"+getSPIn().getSpS_multi().getDbEmployee().getSAL());
      System.err.println("COMM = 
"+getSPIn().getSpS_multi().getDbEmployee().getCOMM());
       System.err.println("DEPTNO = 
"+getSPIn().getSpS_multi().getDbEmployee().getDEPTNO());
      System.err.println();
 }
    System.err.println("===");
  }
}
```
*Note: resultsAvailable() and available() cannot be indiscriminately called because each time they move ResultSet pointers to the appropriate locations.*

After calling "**resultsAvailable()**", the next result (if available) can be either a **ResultSet** or an **UpdateCount** if the default "**enableResultSetsAndUpdateCount()**" was used.

Because of limitations imposed by some DBMSs, it is recommended that for maximum portability, all of the results in a ResultSet object should be retrieved before OUT parameters are retrieved. Therefore, you should retrieve all ResultSet(s) and update counts first followed by retrieving the OUT type parameters and return values.

The following list includes specific ResultSet behavior that you may encounter:

- The method **resultsAvailable()** implicitly calls **getMoreResults()** when it is called more than once. You should not call both methods in your java code. Doing so may result in skipped data from one of the ResultSets when more than one ResultSet is present.
- The methods **available()** and **getResultSet()** can not be used in conjunction with multiple ResultSets being open at the same time. Attempting to open more the one ResultSet at the same time closes the previous ResultSet. The recommended working pattern is:
	- Open one Result Set, ResultSet\_1 and work with the data until you have completed your modifications and updates. Open ResultSet\_2, (ResultSet\_1 is now closed) and modify. When you have completed your work in ResultSet\_2, open any additional ResultSets or close ResultSet\_2.
- If you modify the ResultSet generated by the Execute mode of the Database Wizard, you need to assure the indexes match the stored procedure. By doing this, your ResultSet indexes are preserved.
- Generally, getMoreResults does not need to be called. It is needed if you do not want to use our enhanced methods and you want to follow the traditional JDBC calls on your own.

 The DBWizard Assistant when creating a ResultSet expects the Oracle 8i or 9i column names to be in English.

## 5.3.4 **Prepared Statement**

A Prepared Statement ETD represents a SQL statement that has been compiled. Fields in the ETD correspond to the input values that users need to provide.

Prepared statements can be used to perform insert, update, delete and query operations. A prepared statement uses a question mark (?) as a place holder for input. For example:

```
insert into EMP_TAB(Age, Name, Dept No) value(?, ?, ?)
```
To execute a prepared statement, set the input parameters and call **executeUpdate()** and specify the input values if any.

```
getPrepStatement().getPreparedStatementTest().setAge(23);
getPrepStatement().getPreparedStatementTest().setName("Peter Pan");
getPrepStatement().getPreparedStatementTest().setDeptNo(6);
getPrepStatement().getPreparedStatementTest().executeUpdate();
```
## 5.3.5 **Batch Operations**

While the Java API used by SeeBeyond does not support traditional bulk insert or update operations, there is an equivalent feature that can achieve comparable results, with better performance. This is the "Add Batch" capability. The only modification required is to include the **addBatch()** method for each SQL operation and then the **executeBatch()** call to submit the batch to the database server. Batch operations apply only to Prepared Statements.

```
getPrepStatement().getPreparedStatementTest().setAge(23);
getPrepStatement().getPreparedStatementTest().setName("Peter Pan");
getPrepStatement().getPreparedStatementTest().setDeptNo(6);
getPrepStatement().getPreparedStatementTest().addBatch();
getPrepStatement().getPreparedStatementTest().setAge(45);
getPrepStatement().getPreparedStatementTest().setName("Harrison 
Ford");
getPrepStatement().getPreparedStatementTest().setDeptNo(7);
getPrepStatement().getPreparedStatementTest().addBatch();
getPrepStatement().getPreparedStatementTest().executeBatch();
```
## 5.3.6 **Database Configuration Node**

The Database Configuration node allows you to manage the "transaction mode" through the Collaboration if you have set the mode to manual in the e\*Way connection configuration. See **["Connector Settings" on page 21](#page-20-0)**.

## 5.3.7 **Using Clobs**

Because the Clob data type is handled differently within Oracle databases, you should not try to insert a string directly into a Clob column in the database, you need to do the following to insert or update a Clob with a String:

### **Inserting or Updating a Clob in a Stored Procedure**

Clob parameters of a stored procedure appear in your ETD as java.sql.Clob. To pass a String into the Clob parameter, drag and drop the setXXX method into the collaboration rule and drag the input data of String type. The String is automatically converted to a temporary Clob type before being passed into the Stored Procedure. Refer to the *Oracle 9i Application Developer's Guide* for more information regarding temporary Clobs.

Although the string is converted to a temporary Clob when it is passed into a Clob parameter of a Stored Procedure, the temporary Clob does not persist in the database. The temporary space for the data of the temporary Clob is released after the stored procedure returns. Therefore, you need to make sure your stored procedure copies the temporary Clob to a permanent lob locator.

For example, if you have a table that contains a Clob column:

create table clob\_test (customer\_id NUMBER not null, processed\_text CLOB);

The following sample stored procedure updates the same table with a temporary Clob:

```
create or replace procedure clob_update(id IN NUMBER, ob IN CLOB)
 as
  c clob;
 begin
  select processed_text into c from clob_test where customer_id=id;
  dbms_lob.copy(c, ob, dbms_lob.getLength(ob));
end;
```
The sample stored procedure that inserts a temporary Clob into the above table is this:

```
create or replace procedure clob_import(id IN NUMBER, ob IN CLOB)
as
c clob;
begin
insert into clob_test values(id, empty_clob)returning processed_text
into c;
dbms_lob.copy(c, ob, dbms_lob.getLength(ob));
end;
```
Then in your collaboration, you can drag a String into the Clob parameter of the stored procedure like the following:

```
getCallStoredProc().getCLOB_IMPORT().setID(new Double(987));
getCallStoredProc().getCLOB_IMPORT().setOB("This is the String passed 
into Clob");
getCallStoredProc().getCLOB_IMPORT().execute();
```
where "getCallStoredProc()" gets the ETD group and "getCLOB\_IMPORT()" gets the stored procedure "clob\_import".

The sample schema for the above has been included in the samples directory on the e\*Gate installation disk **\samples\eworacle\ClobSupport\StoredProcedure.zip**.

### **Inserting or Updating a Clob using a Table ETD**

Oracle's JDBC driver does not allow direct insertion of a string with more than 4000 characters into a Clob column. To insert into a Clob column, an empty Clob needs to be inserted first. Then, a lob locator can be retrieved to populate the Clob with data.

For example, if you have a table that contains a Clob column:

```
create table clob_test
  (customer_id NUMBER not null, processed_text CLOB);
```
The sample collaboration rule that uses a table to insert a new row into the above table with the value 111 for the customer\_id and a string into the processed\_text is:

```
int CustID = 111;
getMyEtdGroup().setScrollTypeToScrollSensitive();
getMyEtdGroup().setConcurrencyToUpdatable();
getMyEtdGroup().getCLOB_TEST().select("");
getMyEtdGroup().getCLOB_TEST().moveToInsertRow();
getMyEtdGroup().getCLOB_TEST().setCUSTOMER_ID(CustID);
getMyEtdGroup().getCLOB_TEST().setPROCESSED_TEXT(oracle.sql.CLOB.empt
y_lob();
getMyEtdGroup().getCLOB_TEST().select("CUSTOMER_ID" + CustID + "for 
update");
while(qetMyEtdGroup().getCLOB_TEST().next())
{
oracle.sql.CLOB 
myClob=(oracle.sql.CLOB)(getMyEtdGroup().getCLOB_TEST().getPROCESSED_
TEXT());
myClob.putString(1, "mystring that goes into Clob");
getMyEtdGroup().getCLOB_TEST().updateRow();
}
```
where "getMyEtdGroup()" gets the ETD group and "getCLOB\_TEST()" gets the table ETD for the table "clob\_test".

*Note: Use "oracle.sql.CLOB.empty\_lob()" for the empty Clob to be inserted.*

*Note: Do not forget the "for update" clause when selecting the update row.*

The sample schema for the above has been included in the samples directory on the e\*Gate installation disk **\samples\eworacle\ClobSupport\TableEtd.zip**.

### **Inserting or Updating a Clob Using a Prepared Statement**

You can also use a prepared statement to insert or update Clob's in an Oracle database. Oracle's JDBC driver does not allow direct insertion of a String with more than 4000 characters into a Clob column. To insert a Clob, an empty Clob needs to be inserted first. Then a lob locator can be retrieved to populate the Clob with data.

For example, if you have a table that contains a Clob column:

create table clob\_test (customer\_id NUMBER not null, processed\_text CLOB);

To insert a new row into the above table with a value for the customer\_id and a String into the processed\_text, two Prepared Statements need to be used. The first Prepared Statement is for inserting an empty Clob with the value for customer\_id:

*Insert into clob\_test values(?, empty\_clob())*

}

The second prepared statement is for updating the empty Clob with a String:

```
select processed_text from clob_test where customer_id = ? for update
```
The collaboration rule that uses the above second Prepared Statements to insert a new row into the above table with value 999 for the customer\_id and a Sting into the processed\_text is:

```
int id = 999;getMyEtdGroup().getInsertEmptyClob().setParam1(id);
getMyEtdGrouop90.getSelectClobById().setParam1(id);
com.stc.eways.jdbcx.ResultSetAgent rsResults = 
getMyEtdGroup().getSelectClobById().executeQuary();
if(rsResults.next())
{
   oracle.sql.CLOB myClob = (oracle.sql.CLOB)(rsResults.getClob(1));
   myclob.putString(1, "The string goes into Clob");
```
where "getMyEtdGroup()" gets the ETD group; "getInsertEmptyClob()" gets the first prepared statement; and the "getSelectClobById()" gets the second prepared statement.

The sample schema for the above has been included in the samples directory on the e\*Gate installation disk.

### **\samples\eworacle\ClobSupport\PreparedStatement.zip.**

To update an existing Clob in the database, omit the use of the first prepared statement in the above, and the collaboration is:

```
int id = 999:
getMyEtdGroup().getSelectClobById().setParam1(id);
com.stc.eways.jdbcx.ResultSetAgent rsResults=
getMyEtdGroup().getSelectClobById().executeQuery();
if (rsResults.next())
{
   oracle.sql.CLOB myClob = (oracle.sql.CLOB)(rsReuslts.getClob(1));
   myClob.putString(1, "The String goes into Clob");
}
```
## 5.4 **Sample Scenario—Polling from an Oracle Database**

This section describes how to use the Java-enabled Oracle e\*Way in a sample implementation. This sample schema demonstrates the polling of records from an Oracle database and converting the records into e\*Gate Events.

[Figure 26](#page-49-0) shows a graphical overview of the sample schema.

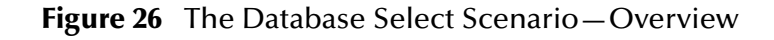

<span id="page-49-0"></span>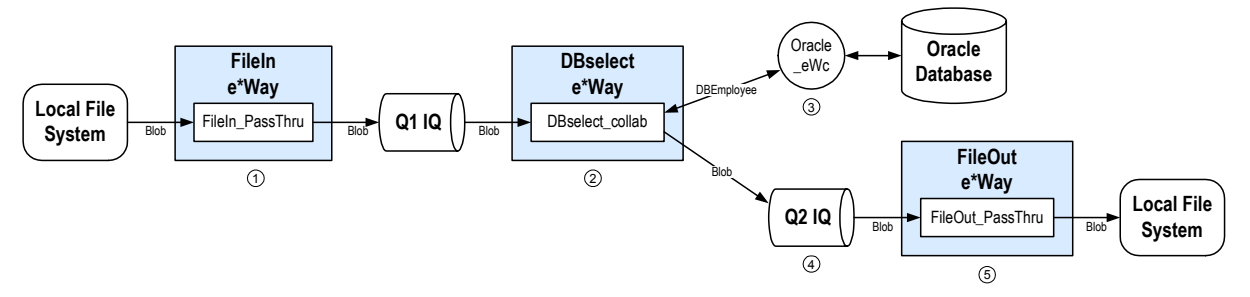

- **1** The **FileIn** e\*Way retrieves an Event (text file) containing the database select criteria and publishes it to the **Q1** IQ.
- **2** The **DBselect** e\*Way retrieves the Generic Event (**Blob**) from the IQ. This triggers the rest of the Collaboration which has two parts.
- **3** The information in **Blob** is used to retrieve information from the database via the **Oracle\_eWc** e\*Way Connection. This e\*Way Connection contains information used by the Collaboration to connect to the Oracle database.
- **4** The information retrieved from the database is copied to the Generic Event (**Blob**) and published to the **Q2** IQ.
- **5** The **FileOut** e\*Way retrieves the Generic Event (**Blob**) from the **Q2** IQ then writes it out to a text file on the local file system.

#### **Overview of Steps**

The sample implementation follows these general steps:

- **["Create the Schema" on page 52](#page-51-0)**
- **["Add the Event Types and Event Type Definitions" on page 52](#page-51-1)**
- **["Create the Collaboration Rules and the Java Collaboration" on page 55](#page-54-0)**
- **["Add and Configure the e\\*Ways" on page 59](#page-58-0)**
- **["Add and Configure the e\\*Way Connections" on page 61](#page-60-0)**
- **["Add the IQs" on page 62](#page-61-0)**
- **["Add and Configure the Collaborations" on page 63](#page-62-0)**
- **["Run the Schema" on page 64](#page-63-0)**

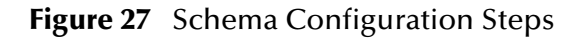

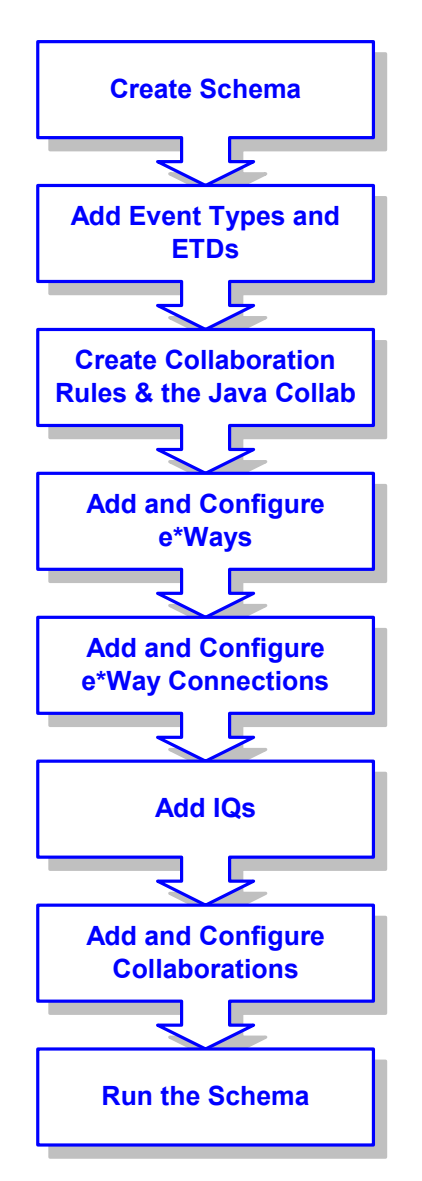

### **External Database Tables**

The sample uses a simple external Oracle database with a table called **DB\_EMPLOYEE**. The table contains the following columns as shown in [Table 2](#page-50-0).

<span id="page-50-0"></span>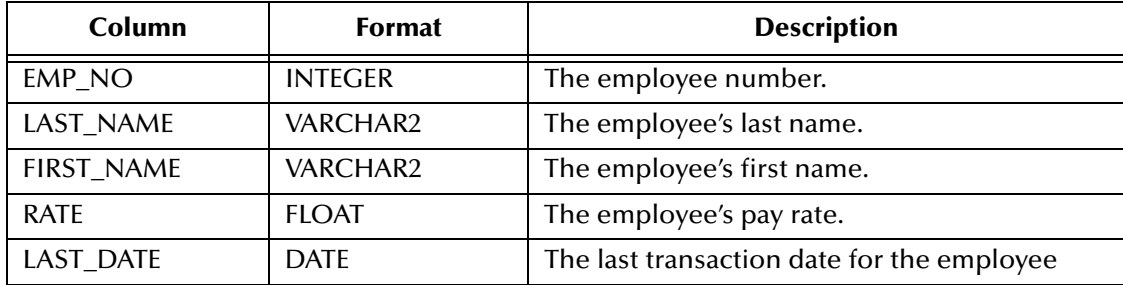

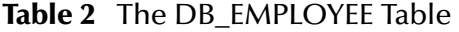

## <span id="page-51-0"></span>5.4.1 **Create the Schema**

The first step in deploying the sample implementation is to create a new schema. After installing the Oracle e\*Way Intelligent Adapter, do the following:

- **1** Launch the e\*Gate Schema Designer GUI.
- **2** Log into the appropriate Registry Host.
- **3** From the list of schemas, click **New** to create a new schema.
- **4** For this sample implementation, enter the name **DBSelect** and click **Open**.

The Schema Designer launchs and displays the newly created schema.

## <span id="page-51-1"></span>5.4.2 **Add the Event Types and Event Type Definitions**

Two Event Types and Event Type Definitions are used in this sample.

- **DBEmployee** This Event Type represents the layout of the employee records in the **DB\_Employee** table. The Event Type uses the **DBEmployee.xsc** Event Type Definition. The ETD is generated by using the Java ETD Editor's Database Wizard (DBWizard).
- **GenericBlob** This Event Type is used to pass records with no specific format (blob). The Event Type uses the **GenericBlob.xsc** ETD. The ETD is manually created as a fixed-length ETD.

### **To create the DBEmployee Event Type and ETD**

- **1** From the **Options** menu of the Schema Designer, choose **Default Editor…**.
- **2** Verify that **Java** is selected, then click **OK**.
- **3** In the **Components** pane of the Schema Designer, select the **Event Types** folder.
- **4** Click the **New Event Type** button to add a new Event Type.
- **5** Enter the name **DBEmployee** and click **OK**.
- **6** Double-click the new **DBEmployee** Event Type to display its properties.
- **7** Select your **Data Source** from the drop down list and enter your **User Name** and **Password**.
- **8** From the **File** menu, choose **New**. The **New Event Type Definition** dialog box appears.
- **9** In the **New Event Type Definition** dialog box, select **DBWizard** and click **OK**.
- **10** Select **Create a new .XSC file**. Click **Next** to continue. See [Figure 28](#page-52-0).

<span id="page-52-0"></span>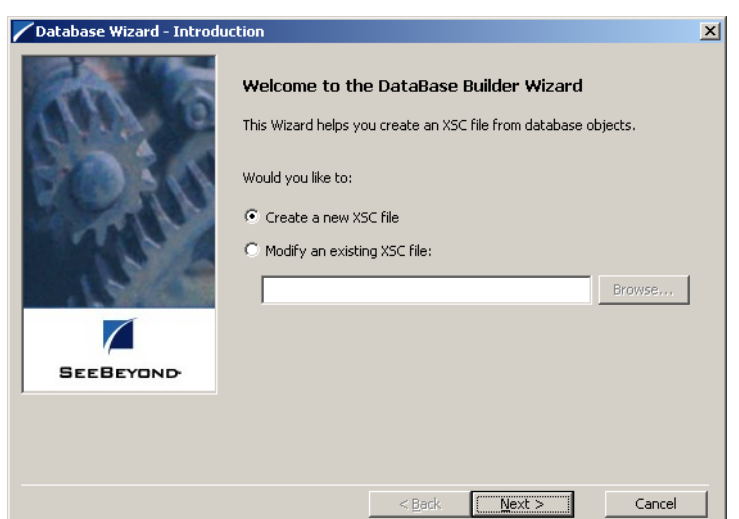

### **Figure 28** Database Wizard Introduction

- **11** Enter the database DNS source and login information.
	- **A** Select the **Data Source** from the dropdown list of ODBC data sources.
	- **B** Enter the **User Name** and **Password** used to log into the database.

<span id="page-52-1"></span>Click **Next** to continue. See [Figure 29.](#page-52-1)

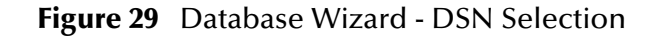

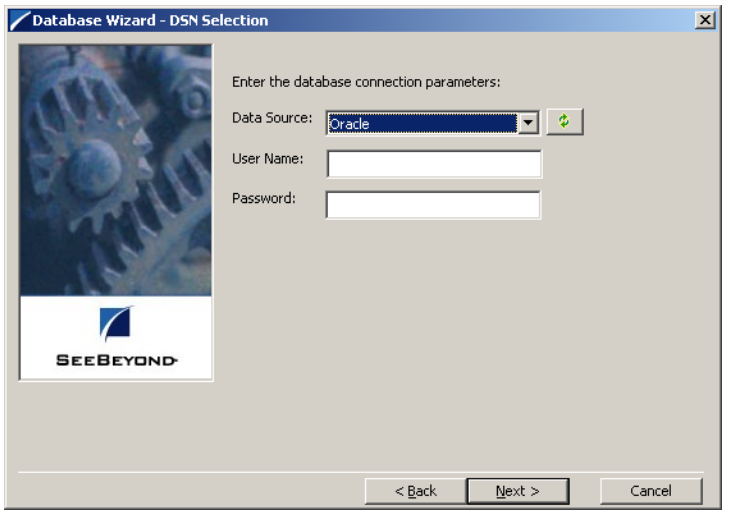

- **12** The **Database Wizard ETD Type Selection** window appears. The DNS source you selected on the previous window is the default selection for this window. Do not change this selection type unless instructed to do so by SeeBeyond support personnel. Click **Next** to continue.
- **13** This scenario uses a table rather than a procedure. Select **Table** and click **Next** to continue.
- **14** From the **Database Wizard Tables** window, click **Add Tables...** Enter the exact **Table Name** or enter any valid wildcards. From the drop-down list select the appropriate database schema and click **Search**. The wizard connects to the data source and displays a list of tables.
- **15** Select the table to be included in the ETD and click **Next**.
- **16** The Java Class Name/Package Name dialog box appears. Enter the **Group** and **Package** information.
	- **A** Enter your database name as the **Java Class Name**.
	- **B** Enter **DBEmployee** for the Package Name and click **Next** to continue.
- **17** Click **Finish** to complete the Wizard. The Wizard generates and displays the ETD.
- **18** From the **File** menu, choose **Save**.
- **19** Name the ETD **DBEmployee.xsc** and click **OK**.
- **20** From the **File** menu, choose **Promote to Run Time** and click **OK** when finished.
- **21** From the **File** menu, choose **Close** to exit the ETD Editor.

**To create the GenericBlob Event Type and ETD**

- **1** In the **Components** pane of the Schema Designer, select the **Event Types** folder.
- **2** Click the **Create a New Event Type** button to add a new Event Type.
- **3** Enter the name **GenericBlob** and click **OK**.
- **4** Double-click the new **GenericBlob** Event Type to display its properties.
- **5** Click the **New** button to create a new Event Type Definition. The Java Event Type Definition Editor will appear.
- **6** From the **File** menu, choose **New**.

The New Event Type Definition dialog box will appear.

- **7** In the New Event Type Definition dialog box, select **Custom ETD** and click **OK**.
- **8** Read the introductory screen, then click **Next** to continue.

The Root Node Name / The Package Name dialog box will appear.

- **9** Enter a Root Node Name for the GenericBlob
- **10** Enter **GenericBlobPackage** for the **Package Name** and click **Next** to continue.
- **11** Read the summary information and click **Finish** to generate the ETD.
- **12** In the **Event Type Definition** pane, right-click the root node, point to **Add Field** in the shortcut menu, and click **As Child Node**.
- **13** Enter the properties for the two nodes as shown in [Table 3](#page-54-1).

<span id="page-54-1"></span>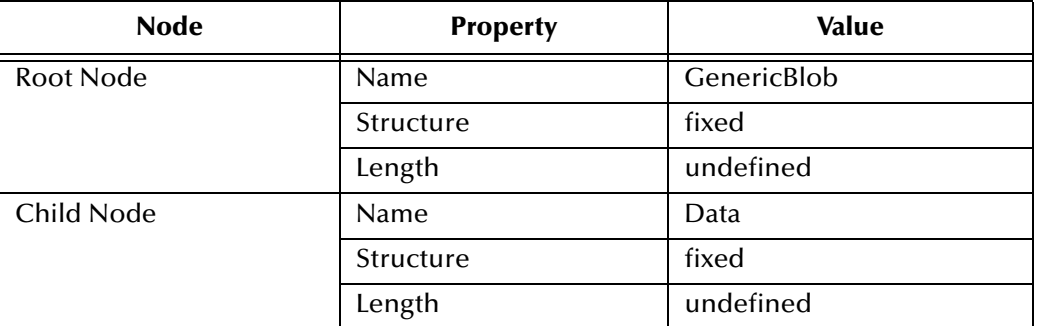

### **Table 3** GenericBlob ETD Properties

- **14** From the **File** menu, choose **Save**.
- **15** Enter the name **GenericBlob.xsc** and click **OK**.
- **16** From the **File** menu, choose **Compile**.
- **17** From the **File** menu, choose **Promote to Run Time** and click **OK** when finished.
- **18** From the **File** menu, choose **Close** to exit the ETD Editor.
- **19** In the Event Type properties dialog box, click **OK** to save and close the Event Type.

## <span id="page-54-0"></span>5.4.3 **Create the Collaboration Rules and the Java Collaboration**

The sample scenario uses two Collaboration Rules and one Java Collaboration:

- **GenericPassThru** This Collaboration Rule is used to pass the GenericBlob Event Type through the schema without modifying the Event.
- **DBSelect** This Collaboration Rule is used to convert the inbound Event's selection criteria into a SQL statement, poll the external database, and return the matching records as an outbound Event.
- **DBSelectCollab** This Java Collaboration contains the logic required to communicate with the external database.

Before creating the Collaboration Rules, assure your default Collaboration Editor is set to Java. To do this do the following:

- **1** From the e\*Gate Schema Designer toolbar, click **Options**.
- **2** Click **Default Editor...**
- **3** Select **Java**.
- **4** Click **OK**.

**To create the GenericPassThru Collaboration Rule**

- **1** In the components pane of the Schema Designer, select the **Collaboration Rules** folder.
- **2** Click the **New Collaboration Rules** button to add a new Collaboration Rule.
- **3** Name the Collaboration Rule **GenericPassThru** and click **OK**.
- **4** Click the **Properties** button to display the Collaboration Rule's properties.
- **5** On the **General tab**, select **Pass Through** from the Services drop-down list.
- **6** Click the **Subscriptions** tab, select the **GenericBlob** Event Type, and click the right arrow.
- **7** Click the **Publications** tab, select the **GenericBlob** Event Type, and click the right arrow.
- **8** Click **OK** to save the Collaboration Rule.

#### **To create the DBSelect Event Type**

- **1** In the components pane of the Schema Designer, select the **Collaboration Rules** folder.
- **2** Click the **New Collaboration Rules** button to add a new Collaboration Rule.
- **3** Name the Collaboration Rule **DBSelect** and click **OK**.
- **4** Click the **Properties** button to display the Collaboration Rule's properties.
- **5** In the **Service** list, click **Java**.
- **6** Click the **Collaboration Mapping** tab.
- <span id="page-55-0"></span>**7** Add three instances as shown in [Figure 30](#page-55-0).

### **Figure 30** DBSelect Instances

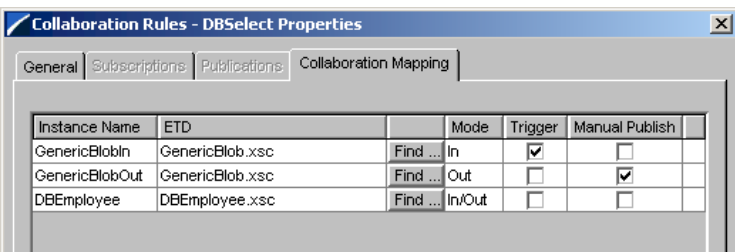

- **8** Click **Apply** to save the current changes.
- **9** Click the **General** tab.
- **10** Click **New** to create the new Collaboration file.

The Java Collaboration Editor appears. The Source and Destination Events are already supplied based on the Collaboration Rule's Collaboration Mapping. See [Figure 30](#page-55-0).

**11** From the **View** menu, choose **Display Code**.

This displays the Java code associated with each of the Collaboration's rules.

- **12** In the Business Rules pane, select the **retBoolean** rule and click the **rule** button to add a new Rule.
- **13** In the **Destination Events** pane, expand the **DBEmployee** Event Type until the **select** method is visible.
- **14** Drag the **select** method into the **Rule** field of the **Rule Properties** pane. Click **OK** to close the dialog box without entering any criteria. See [Figure 31](#page-56-0).

#### **Figure 31** Rule Properties

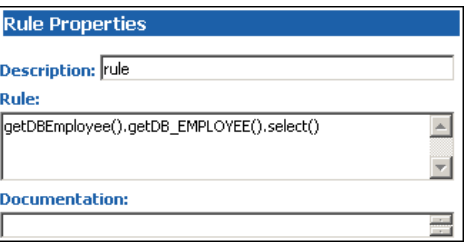

- <span id="page-56-0"></span>**15** In the **Source Events** pane, expand the **GenericBlobIn** Event Type until the **Data** node is visible.
- <span id="page-56-1"></span>**16** In the **Rule Properties** pane, position the cursor inside the parentheses of the **select** method. Then drag the **Data** node from the **Source Events** pane into the **select** method's parentheses. See [Figure 32](#page-56-1).

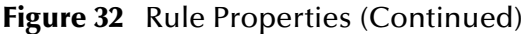

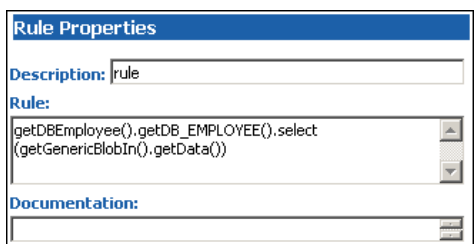

- **17** Select the newly edited rule in the **Business Rules** pane and click the **while** button to add a new while loop beneath the current rule.
- <span id="page-56-2"></span>**18** Drag the **next** method from the **Destination Events** pane into the **Condition** field of the **While Properties** pane. See [Figure 33.](#page-56-2)

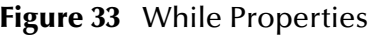

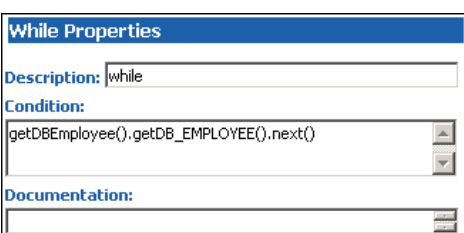

- **19** Select the newly edited while loop in the Business Rules pane and click the **rule** button to add a new rule as a **child** to the while loop.
- **20** In the **Destination Events** pane, expand the **GenericBlobOut** Event Type until the **Data** node is visible.
- **21** Drag the **Data** node into the **Rule** field of the Rule Properties pane. See [Figure 34](#page-57-0).

**Figure 34** Rule Properties

<span id="page-57-0"></span>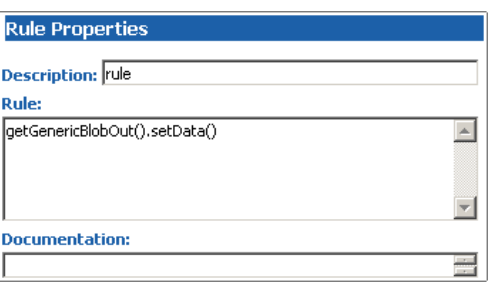

<span id="page-57-1"></span>**22** In the Rule Properties pane, position the cursor inside the parentheses of the **setData()** method. Then drag each of the five data nodes of **DB\_EMPLOYEE** from the Source Events into the parentheses of the rule. See [Figure 35.](#page-57-1)

**Figure 35** Rule Properties (Continued)

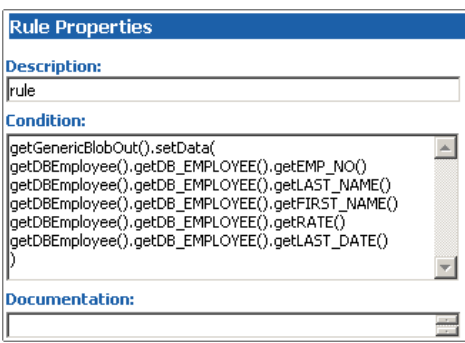

<span id="page-57-2"></span>**23** Edit the text of the condition to add a newline character and pipe (|) delimiters between each of the five data nodes. See [Figure 36.](#page-57-2)

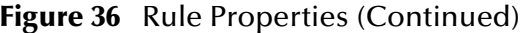

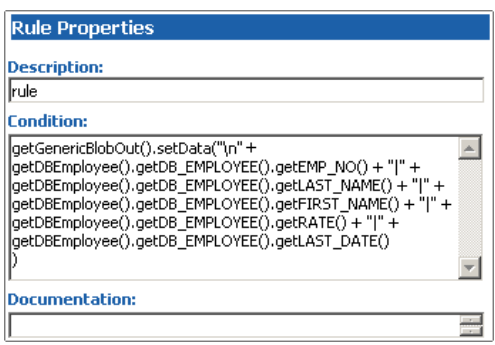

- **24** Select the newly edited rule in the **Business Rules** pane and click the **rule** button to add a new rule inside the while loop.
- **25** Drag the root node of the **GenericBlobOut** Event into the **rule** field in the **Rule Properties** pane.
- **26** Edit the rule; add a **send()** method as shown in [Figure 37.](#page-58-1)

### **Figure 37** GenericBlobOut iqPut()

<span id="page-58-1"></span>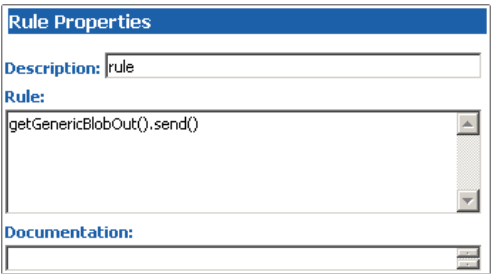

- **27** From the **File** menu, choose **Save** to save the file.
- **28** From the **File** menu, choose **Compile** to compile the Collaboration.

View the bottom pane to ensure that there were no compiler errors.

- **29** From the **File** menu, choose **Close** to close the Java Collaboration Editor and return to the Collaboration Rule. The **Collaboration Rules** and **Initialization file** fields have been completed by closing the Java Collaboration Editor.
- **30** Click **OK** to save and close the **DBSelect** Collaboration Rule.

## <span id="page-58-0"></span>5.4.4 **Add and Configure the e\*Ways**

The sample scenario uses three e\*Ways:

- **FileIn** This e\*Way retrieves an Event (text file) containing the database select criteria and publishes it to the **Q1** IQ.
- **DBSelect** This e\*Way retrieves the Generic Event (**BLOB**) from the **Q1** IQ. This triggers the e\*Way to request information from the external database (via the e\*Way Connection) and publishes the results to the **Q2** IQ.
- **FileOut** This e\*Way retrieves the Generic Event (**BLOB**) from the **Q2** IQ then writes it out to a text file on the local file system.

#### **To create the FileIn e\*Way**

- **1** In the Components pane of the Schema Designer, select the Control Broker and click the **New e\*Way** button.
- **2** Enter **FileIn** for the component name and click **OK**.
- **3** Select the newly created e\*Way and click the **Properties** button to display the e\*Way's properties.
- **4** Use the **Find** button to select **stcewfile.exe** as the executable file.
- **5** Click **New** to create a new configuration file.
- **6** Enter the parameters for the e\*Way as shown in [Table 4.](#page-59-0)

<span id="page-59-0"></span>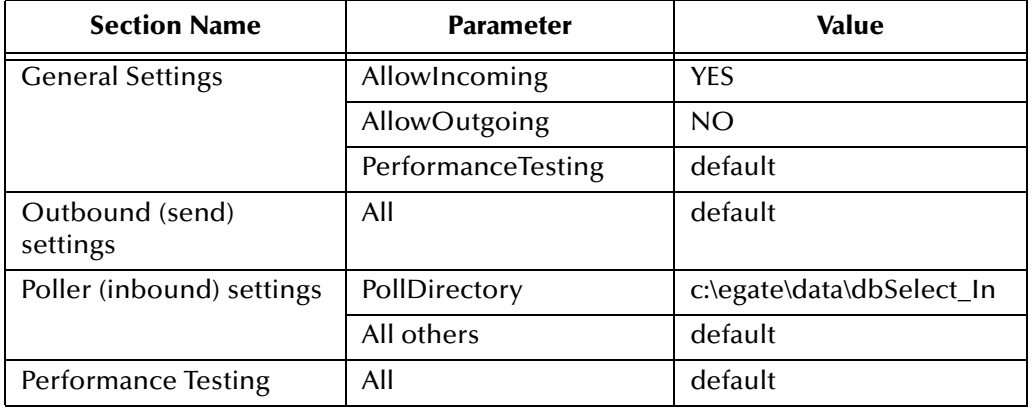

### **Table 4** FileIn e\*Way Parameters

- **7** Select **Save** from the **File** menu. Enter **FileIn** as the file name and click **Save**.
- **8** Select **Promote to Run Time** from the **File** menu. Click **OK** to close the e\*Way configuration file editor.
- **9** In the **Start Up** tab of the e\*Way properties, select the **Start automatically** check box.
- **10** Click **OK** to save the e\*Way properties.

**To create the DBSelect e\*Way**

- **1** In the Components pane of the Schema Designer, select the Control Broker and click the **New e\*Way** button.
- **2** Enter **DBselect** for the component name and click **OK**.
- **3** Select the newly created e\*Way and click the **Properties** button to display the e\*Way's properties.
- **4** Use the **Find** button to select **stceway.exe** as the executable file.
- **5** Click **New** to create a new configuration file.
- <span id="page-59-1"></span>**6** Enter the parameters for the e\*Way as shown in [Table 5.](#page-59-1)

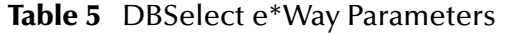

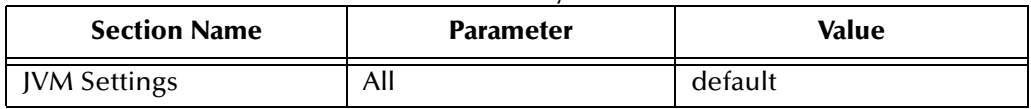

- **7** Select **Save** from the **File** menu. Enter **DBSelect** as the file name and click **Save**.
- **8** Select **Promote to Run Time** from the **File** menu. Click **OK** to close the configuration file editor.
- **9** In the **Start Up** tab of the Business Object Broker properties, select the **Start automatically** check box.
- **10** Click **OK** to save the e\*Way's properties.

### **To create the FileOut e\*Way**

**1** In the Components pane of the Schema Designer, select the Control Broker and click the **New e\*Way** button.

- **2** Enter **FileOut** for the component name and click **OK**.
- **3** Select the newly created e\*Way and click the **Properties** button to display the e\*Way's properties.
- **4** Use the **Find** button to select **stcewfile.exe** as the executable file.
- **5** Click **New** to create a new configuration file.
- <span id="page-60-1"></span>**6** Enter the parameters for the e\*Way as shown in [Table 6.](#page-60-1)

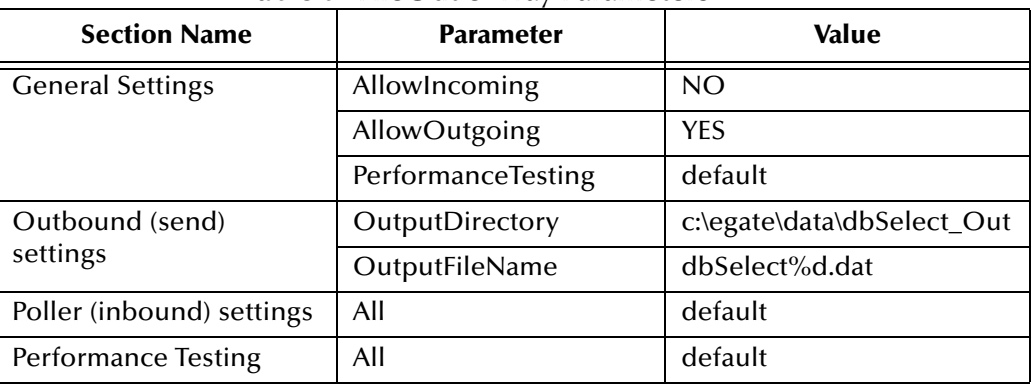

**Table 6** FileOut e\*Way Parameters

- **7** Select **Save** from the **File** menu. Enter **FileOut** as the file name and click **Save**.
- **8** Select **Promote to Run Time** from the **File** menu. Click **OK** to close the configuration file editor.
- **9** In the **Start Up** tab of the e\*Way properties, select the **Start automatically** check box.
- **10** Click **OK** to save the e\*Way properties.

## <span id="page-60-0"></span>5.4.5 **Add and Configure the e\*Way Connections**

The sample scenario uses one e\*Way Connection:

 **Oracle\_eWc** – This e\*Way Connection connects the **DBselect** component to the external database and returns the requested records to be published to the **Q2** IQ.

#### **To create the e\*Way Connection**

- **1** In the Components pane of the Schema Designer, select the **e\*Way Connections** folder.
- **2** Click the **New e\*Way Connection** button to add a new e\*Way Connection.
- **3** Enter **Oracle\_eWc** for the component name and click **OK**.
- **4** Select the newly created e\*Way Connection and click the **Properties** button to display the e\*Way Connection's properties.
- **5** Select **Oracle** from the e\*Way Connection Type drop-down list.
- **6** Enter the timeout parameter of the e\*Way by entering a number in milliseconds in the dialog box. The default value is 10000.
- **7** Click **New** to create a new configuration file.

<span id="page-61-1"></span>**8** Enter the parameters for the e\*Way Connection as shown in [Table 7](#page-61-1).

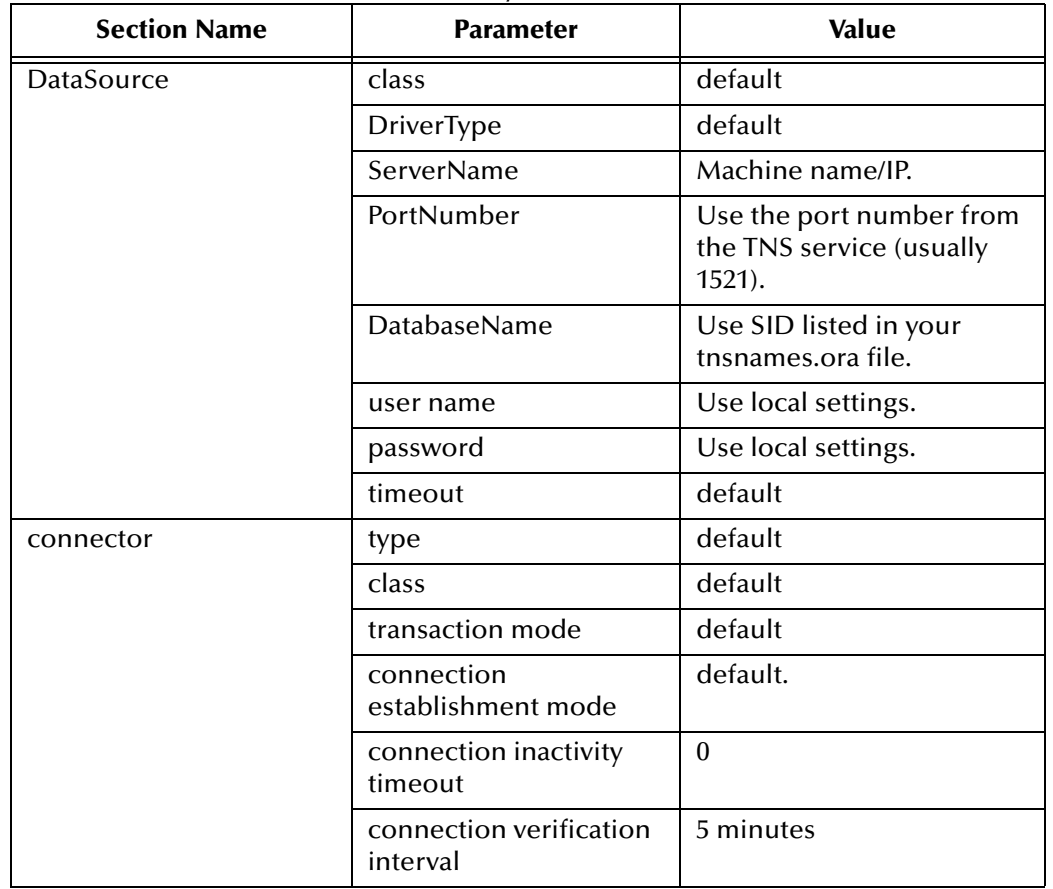

**Table 7** Oracle\_eWc e\*Way Connection Parameters

- **9** Select **Save** from the **File** menu. Enter **Oracle\_eWc** as the file name and click **Save**.
- **10** Select **Promote to Run Time** from the **File** menu. Click **OK** to close the e\*Way Connection configuration file editor.
- **11** Click **OK** to save the e\*Way Connection's properties.

## <span id="page-61-0"></span>5.4.6 **Add the IQs**

The sample scenario uses two IQs

- **Q1** This IQ queues the inbound Events for the DBSelect e\*Way.
- **Q2** This IQ queues the outbound Events for the FileOut e\*Way.

### **To add the IQs**

- **1** In the components pane of the Schema Designer, select the IQ Manager.
- **2** Click the **New IQ** button to add a new IQ.
- **3** Enter the name **Q1** and click **Apply** to save the IQ and leave the New IQ dialog box open.
- **4** Enter the name **Q2** and click **OK** to save the second IQ.
- Select the IQ Manager and click the **Properties** button.
- Select the **Start automatically** check box and click **OK** to save the properties.

## <span id="page-62-0"></span>5.4.7 **Add and Configure the Collaborations**

The sample scenario uses three Collaborations:

- **FileIn\_PassThru** This Collaboration uses the **GenericPassThru** Collaboration Rule.
- **DBselect\_collab** This Collaboration uses the **GenericEventToDatabase** Collaboration Rule to execute the **dbCollab.class** Java Collaboration file.
- **FileOut\_PassThru** This Collaboration uses the **GenericPassThru** Collaboration Rule.

### **To add the FileIn\_PassThru Collaboration**

- In the components pane of the Schema Designer, select the **FileIn** e\*Way.
- Click the **New Collaboration** button to create a new Collaboration.
- Enter the name **FileIn\_PassThru** and click **OK**.
- Select the newly created Collaboration and click the **Properties** button.
- Select **GenericPassThru** from the drop-down list of Collaboration Rules.
- Click the upper **Add** button to add a new Subscription.
- Select the **GenericEvent** Event Type and the **<External>** source.
- Click the lower **Add** button to add a new Publication
- Select the **GenericEvent** Event Type and the **Q1** destination.
- Click **OK** to close the Collaboration's properties.

**To add the DBselect\_collab Collaboration**

- In the components pane of the Schema Designer, select the **DBSelect** e\*Way.
- Click the **New Collaboration** button to create a new Collaboration.
- Enter the name **DBselect\_collab** and click **OK**.
- Select the newly created Collaboration and click the **Properties** button.
- Select **DBSelect** from the drop-down list of Collaboration Rules.
- Click the upper **Add** button to add a new Subscription.
- Select the **GenericBlobIn** Instance Name, **GenericBlob** Event Type and the **FileIn\_PassThru** source.
- Click the lower **Add** button to add a new Publication
- Select the **DBEmployee** Event Type and the **Oracle\_eWc** destination.
- Click the lower **Add** button to add a new Publication
- Select the **GenericBlobOut** Instance Name**, GenericBlob** Event Type and the **Q2** destination.

**12** Click **OK** to close the Collaboration's properties.

### **To add the FileOut\_PassThru Collaboration**

- **1** In the components pane of the Schema Designer, select the **FileOut** e\*Way.
- **2** Click the **New Collaboration** button to create a new Collaboration.
- **3** Enter the name **FileOut\_PassThru** and click **OK**.
- **4** Select the newly created Collaboration and click the **Properties** button.
- **5** Select **GenericPassThru** from the drop-down list of Collaboration Rules.
- **6** Click the upper **Add** button to add a new Subscription.
- **7** Select the **GenericBlob** Event Type and the **DBSelect\_collab** source.
- **8** Click the lower **Add** button to add a new Publication
- **9** Select the **GenericBlob** Event Type and the **<External>** destination.
- **10** Click **OK** to close the Collaboration's properties.

## <span id="page-63-0"></span>5.4.8 **Run the Schema**

Running the sample schema requires that a sample input file be created. Once the input file has been created, you can start the Control Broker from a command prompt to execute the schema. After the schema has been run, you can view the output text file to verify the results.

### **The sample input file**

<span id="page-63-1"></span>Use a text editor to create an input file to be read by the inbound file e\*Way (**FileIn**). This simple input file contains the criteria for the **dbSelect.class** Collaboration's select statement. An example of an input file is shown in [Figure 38](#page-63-1).

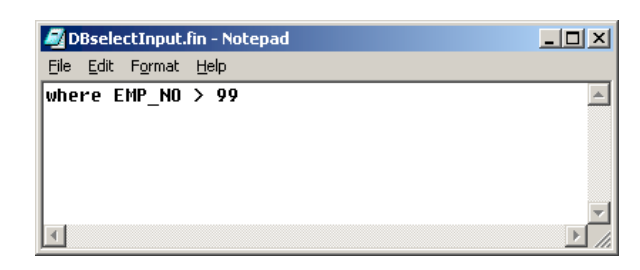

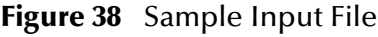

### **To start the Control Broker**

From a command prompt, type the following command:

```
stccb -ln logical_name -rh registry -rs DBSelect -un user_name
-up password
```
where

*logical\_name* is the logical name of the Control Broker,

*registry* is the name of the Registry Host, and

*user\_name* and *password* are a valid e\*Gate username/password combination.

#### **To verify the results**

<span id="page-64-0"></span>Use a text editor to view the output file **c:\eGate\data\dbSelect\_out\dbSelect0.dat**. [Figure 39](#page-64-0) shows an example of the records that were returned by the sample schema.

**Figure 39** Sample Output File

| dbSelect0.dat - Notepad                                                                          |  |
|--------------------------------------------------------------------------------------------------|--|
| Edit Format Help<br>File -                                                                       |  |
| 100 Krabappel Edna 41.56 1969-11-06 10:02:38.0                                                   |  |
| 101 Flanders Ned 23.96 1944-04-10 08:58:50.0                                                     |  |
| 102 Brockman Kent 30.49 1947-12-23 07:20:05.0<br>103 Skinner Seymour 44.53 1917-09-20 10:52:26.0 |  |
| 104 Simpson Bartholomew 16.84 1949-09-22 14:21:58.0                                              |  |
|                                                                                                  |  |
|                                                                                                  |  |

## **Chapter 6**

# **Oracle e\*Way Methods**

The Oracle e\*Way contains Java methods that are used to extend the functionality of the e\*Way. These methods are contained in the following classes:

- **[com.stc.eways.jdbcx.StatementAgent Class](#page-65-0)** on page 66
- **[com.stc.eways.jdbcx.PreparedStatementAgent Class](#page-75-0)** on page 76
- **[com.stc.eways.jdbcx.PreparedStatementResultSet Class](#page-89-0)** on page 90
- **[com.stc.eways.jdbcx.SqlStatementAgent Class](#page-115-0)** on page 116
- **[com.stc.eways.jdbcx.CallableStatementAgent Class](#page-118-0)** on page 119
- **[com.stc.eways.jdbcx.TableResultSet Class](#page-130-0)** on page 131

## <span id="page-65-0"></span>6.1 **com.stc.eways.jdbcx.StatementAgent Class**

java.lang.Object |

+ - - **com.stc.eways.jdbcx.StatementAgent**

#### **All Implemented Interfaces**

ResetEventListener, SessionEventListener

#### **Direct Known Subclasses**

PreparedStatementAgent, SQLStatementAgent, TableResultSet

public abstract class StatementAgent

extends java.lang.Object

Implements SessionEventListener, ResetEventListener

Abstract class for other Statement Agent.

**Methods of the StatementAgent**

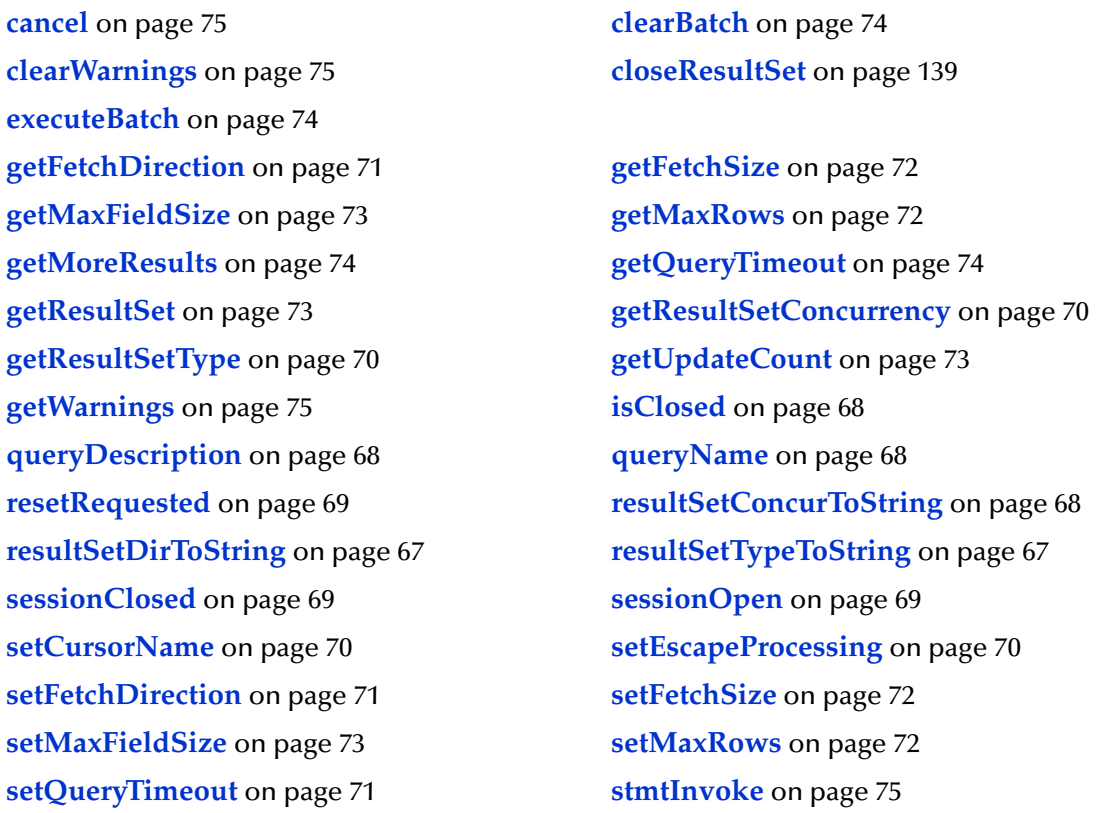

### <span id="page-66-1"></span>**resultSetTypeToString**

This method gets the symbol string corresponding to the ResultSet type enumeration. public static java.lang.String resultSetTypeToString(*int type*)

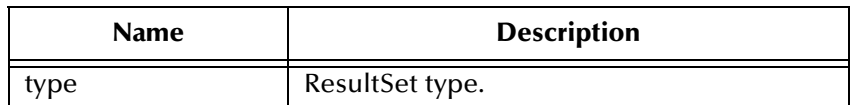

#### **Returns**

Enumeration symbol string.

### <span id="page-66-0"></span>**resultSetDirToString**

This method gets the symbol string corresponding to the ResultSet direction enumeration.

public static java.lang.String resultSetDirToString(*int dir*)

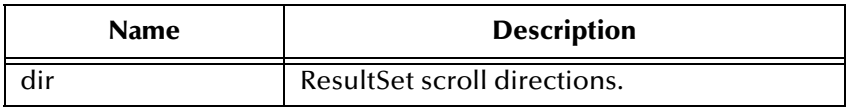

#### **Returns**

Enumeration symbol string.

### <span id="page-67-3"></span>**resultSetConcurToString**

This method gets the symbol string corresponding to the ResultSet concurrency enumeration.

```
public static java.lang.String resultSetConcurToString(int concur)
```
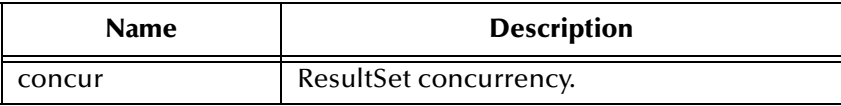

#### **Returns**

Enumeration symbol string.

### <span id="page-67-0"></span>**isClosed**

This method returns the statement agent's close status.

public boolean isClosed()

#### **Returns**

True if the statement agent is closed.

### <span id="page-67-2"></span>**queryName**

This method supplies the name of the listener.

public java.lang.String queryName()

#### **Specified By**

queryName in interface SessionEventListener.

#### **Returns**

The listener's class name.

### <span id="page-67-1"></span>**queryDescription**

This method gives a description of the query.

```
public java.lang.String queryDescription()
```
#### **Returns**

The description of the query.

### <span id="page-68-2"></span>**sessionOpen**

Opens the session event handler.

public void sessionOpen(SessionEvent evt)

#### **Specified by**

sessionOpen in interface SessionEventListener

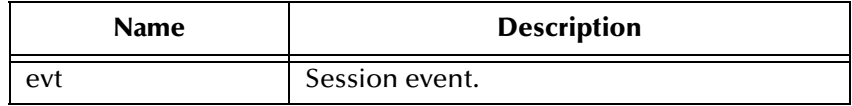

### <span id="page-68-1"></span>**sessionClosed**

Closes the session event handler.

public void sessionClosed(SessionEvent evt)

#### **Specified by**

sessionClosed in interface SessionEventListener

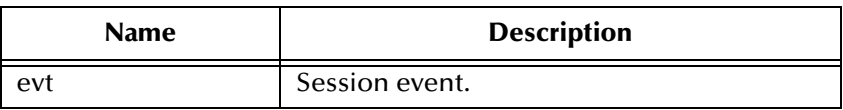

### <span id="page-68-0"></span>**resetRequested**

Resets the event handler.

```
public void resetRequested(ResetEvent evt)
```
#### **Specified by**

resetRequested in interface ResetEventListener

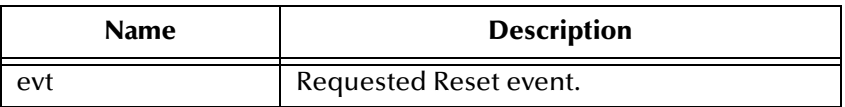

#### **Throws**

java.sql.SQLException

### <span id="page-69-1"></span>**getResultSetType**

Returns the result set scroll type.l

public int getResultSetType()

#### **Returns**

ResultSet type

#### **Throws**

java.sql.SQLException

### <span id="page-69-0"></span>**getResultSetConcurrency**

Returns the result set concurrency mode.

public int getResultSetConcurrency()

#### **Returns**

ResultSet concurrency

#### **Throws**

java.sql.SQLException

## <span id="page-69-3"></span>**setEscapeProcessing**

Sets escape syntax processing

public void setEscapeProcessing (boolean bEscape)

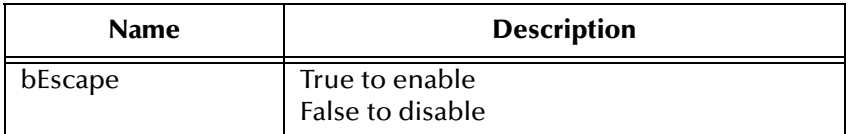

#### **Throws**

java.sql.SQLException

### <span id="page-69-2"></span>**setCursorName**

Sets result set cursor name.

public void setCursorName(java.lang.String sName)

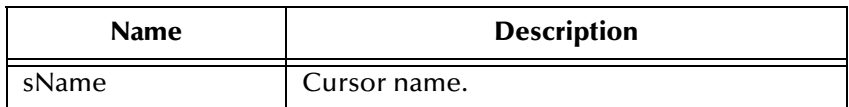

### **Throws**

java.sql.SQLException

## <span id="page-70-2"></span>**setQueryTimeout**

### Sets the query timeout duration

public void setQueryTimeout(int nInterval)

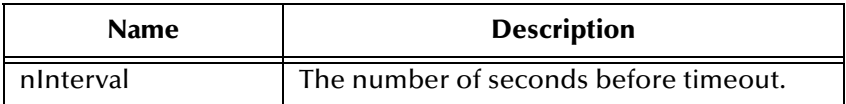

#### **Throws**

java.sql.SQLException

### <span id="page-70-0"></span>**getFetchDirection**

Returns result set fetch direction.

```
public int getFetchDirection()
```
#### **Returns**

The fetch direction of the ResultSet: FETCH\_FORWARD, FETCH\_REVERSE, FETCH\_UNKNOWN.

### **Throws**

java.sql.SQLException

### <span id="page-70-1"></span>**setFetchDirection**

Sets result set fetch direction.

public void setFetchDirection (int iDir)

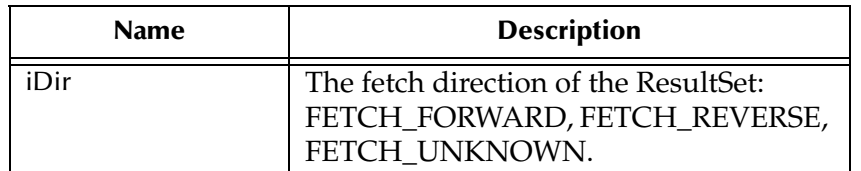

### **Throws**

java.sql.SQLExeption

### <span id="page-71-0"></span>**getFetchSize**

Returns the result set prefetch record count.

public int getFetchSize()

### **Returns**

The fetch size this StatementAgent object set.

#### **Throws**

java.sql.SQLException

### <span id="page-71-3"></span>**setFetchSize**

Sets the ResultSets prefetch record count.

public int getFetchSize()

#### **Returns**

None.

#### **Throws**

java.sql.SQLException

### <span id="page-71-1"></span>**getMaxRows**

Returns the maximum number of fetch records.

public int getMaxRows()

#### **Returns**

The maximum number of rows that a ResultSetAgent may contain.

### **Throws**

java.sql.SQLException

### <span id="page-71-2"></span>**setMaxRows**

Sets the maximum number of fetch records.

```
public void setMaxRows (int nRow)
```
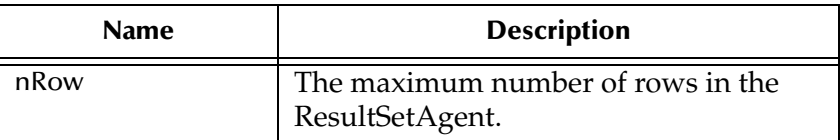

#### **Throws**

java.sql.SQLException
# **getMaxFieldSize**

Returns the maximum field data size.

public int getMaxFieldSize()

#### **Returns**

The maximum number of bytes that a ResultSetAgent column may contain; 0 means no limit.

#### **Throws**

java.sql.SQLException

# **setMaxFieldSize**

Sets the maximum field data size.

```
public void setMaxFieldSize (int nSize)
```
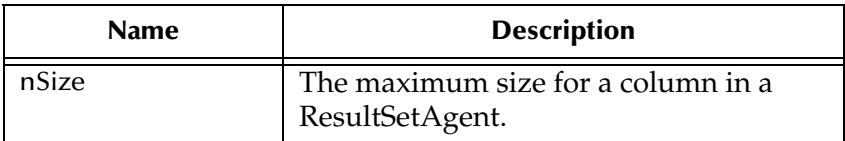

#### **Throws**

java.sql.SQLException

# **getUpdateCount**

Returns the records count of the last executed statement.

public int getUpdateCount()

#### **Returns**

The number of rows affected by an updated operation. O if no rows were affected or the operation was a DDL command. -1 if the result is a ResultSetAgent or there are no more results.

#### **Throws**

java.sql.SQLException

### **getResultSet**

Returns the result set of the last executed statement.

public ResultSetAgent getResultSet()

#### **Returns**

The ResultSetAgent that was produced by the call to the method execute.

java.sql.SQLExcetpion

### **getMoreResults**

Returns if there are more result sets.

public boolean getMoreResults()

#### **Returns**

True if the next result is a ResultSetAgent; False if it is an integer indicating an update count or there are no more results).

#### **Throws**

java.sql.SQLException

# **getQueryTimeout**

Returns query timeout duration.

public int getQueryTimeout()

#### **Returns**

Returns the timeout duration of a query as an integer.

#### **Throws**

java.sql.SQLException

### **clearBatch**

Clears the batch operation.

public void clearBatch()

#### **Throws**

java.sql.SQLException

### **executeBatch**

Executes batch statements.

```
public int[] executeBatch ()
```
#### **Returns**

An array containing update counts that correspond to the commands that executed successfully. An update count of -2 means the command was successful but that the number of rows affected is unknown.

java.sql.SQLException

### **cancel**

Cancels a statement that is being executed.

public void cancel()

#### **Throws**

java.sql.SQLException

### **getWarnings**

Returns SQL warning object.

public java.sql.SQLWarning getWarnings()

#### **Returns**

The first SQL warning or null if there are no warnings.

#### **Throws**

java.sql.SQLException

# **clearWarnings**

Clear all SQL Warning objects.

```
public void clearWarnings()
```
#### **Throws**

java.sql.SQLException

### **stmtInvoke**

Invokes a method of the database Statement object of this ETD.

public java.lang.Object stmtInvoke (java.lang.String methodName, java.lang.Class[] argsCls, java.lang.Object[] args)

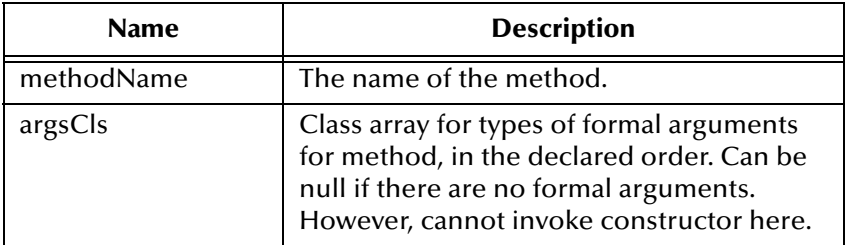

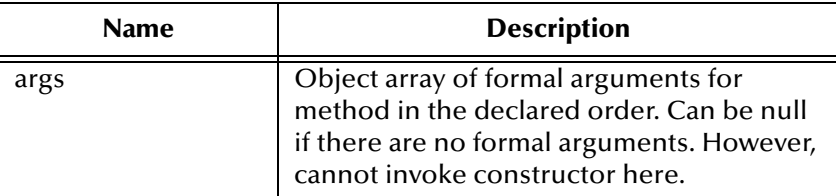

The Object instance resulting from the method invocation. Can be null if nothing is returned (void return declaration).

#### **Throws**

|

java.lang.Exception. Whatever exception the invoked method throws.

# 6.2 **com.stc.eways.jdbcx.PreparedStatementAgent Class**

```
java.lang.Object
```

```
+ --com.stc.eways.jdbcx.StatementAgent
```
#### + -- **com.stc.eways.jdbcx.PreparedStatementAgent**

#### **All Implemented Interfaces**

|

ResetEventListener, SessionEventListener

#### **Direct Known Subclasses**

CallableStatementAgent

public class PreparedStatementAgent

extends StatementAgent

Agent hosts PreparedStatement Object

**Methods of the PreparedStatementAgent**

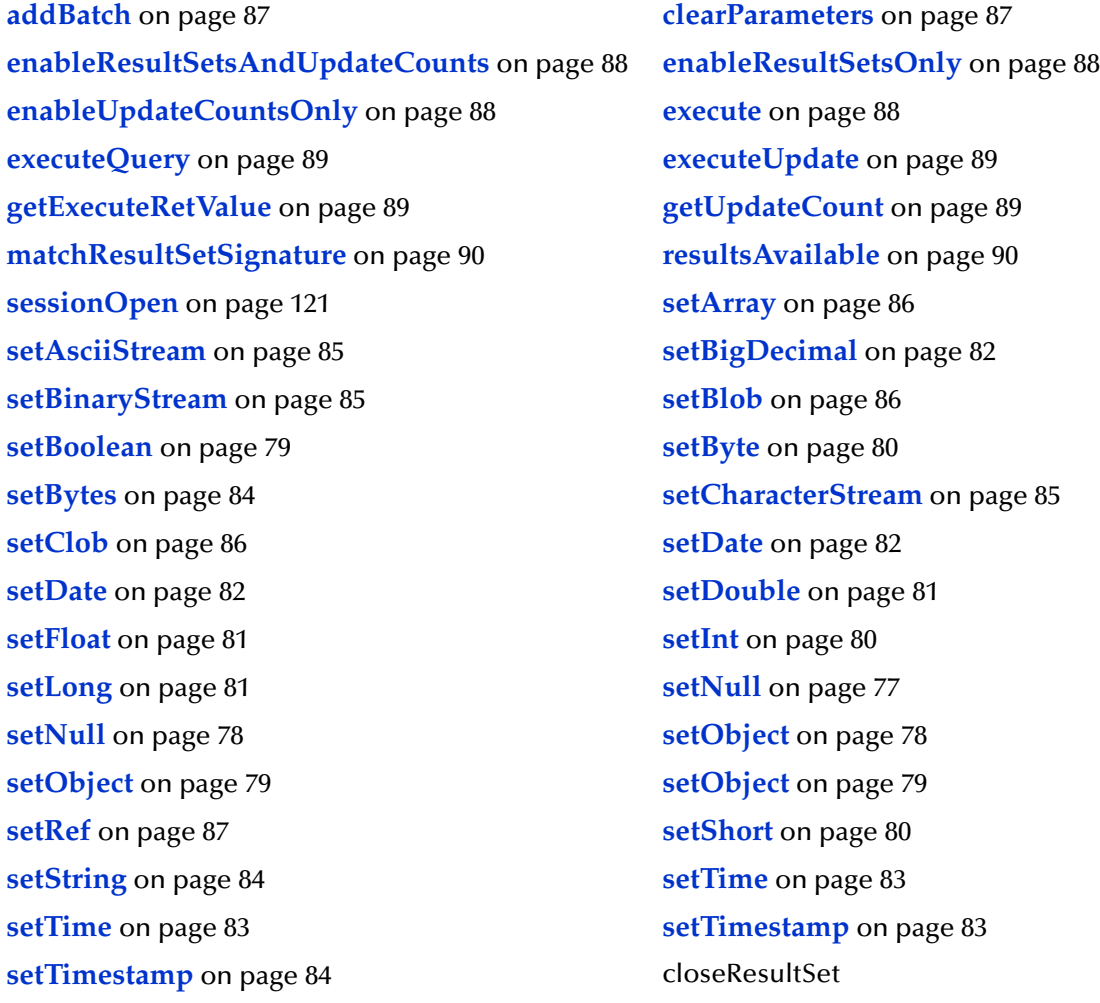

# **sessionOpen**

Opens the session event handler.

public void sessionOpen(SessionEvent evt)

#### **Overrides**

sessionOpen in class StatementAgent

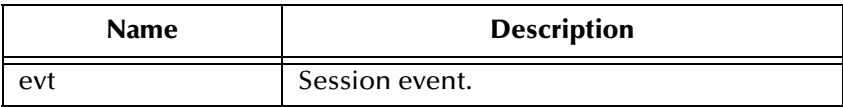

# <span id="page-76-0"></span>**setNull**

Nullify value of indexed parameter.

```
public void setNull(int index, int type)
```
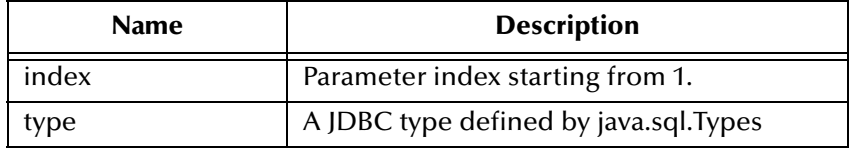

java.sql.SQLException

# <span id="page-77-1"></span>**setNull**

Nullify value of indexed parameter.

```
public void setNul(int index, int type, java.lang.String tname)
```
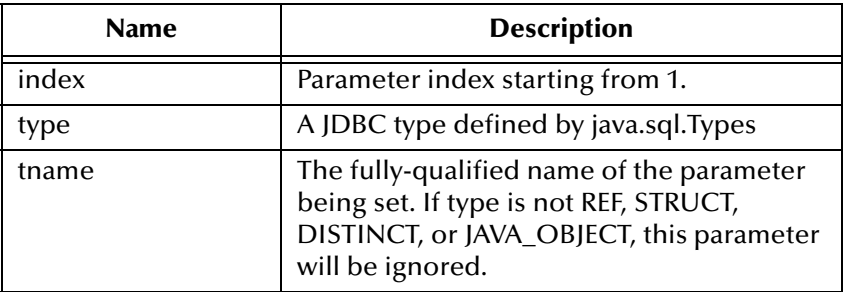

#### **Throws**

java.sql.SQLException

### <span id="page-77-0"></span>**setObject**

Sets value of indexed parameter with an object.

public void setObject(int index, java.lang.Object ob)

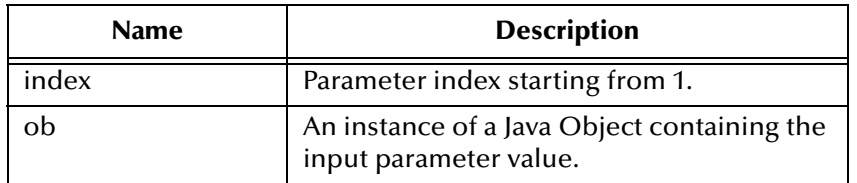

#### **Throws**

# <span id="page-78-1"></span>**setObject**

Sets value of indexed parameter with an object.

public void setObject(int index, java.lang.Object ob, int iType)

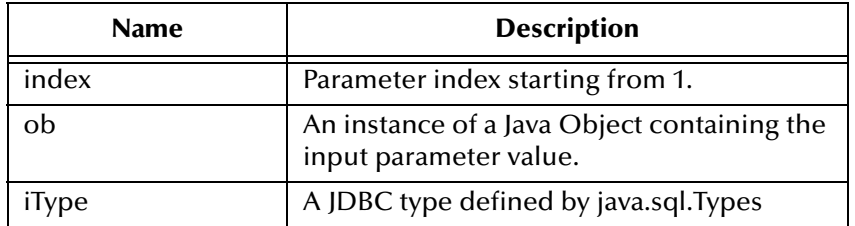

#### **Throws**

java.sql.SQLException

### <span id="page-78-2"></span>**setObject**

Sets value of indexed parameter with an object.

```
public void setObject(int index, java.lang.Object ob, int iType, int 
iScale)
```
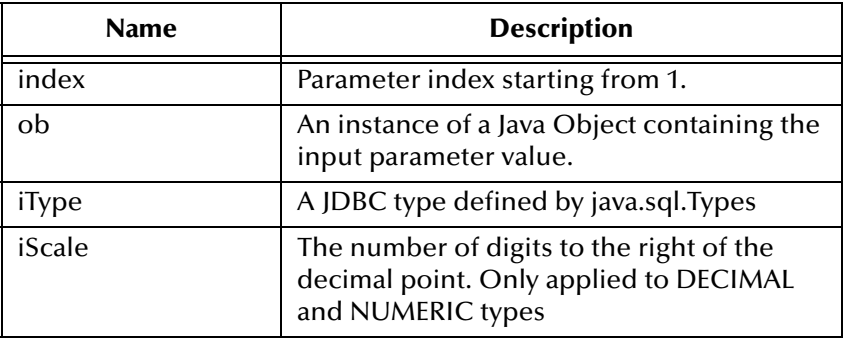

#### **Throws**

java.sql.SQLException

# <span id="page-78-0"></span>**setBoolean**

Sets the boolean value of the indexed parameter.

public void setBoolean(int index, boolean b)

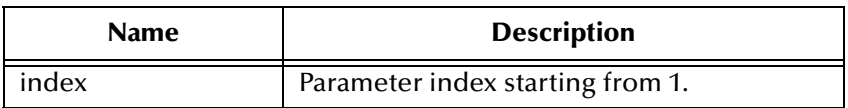

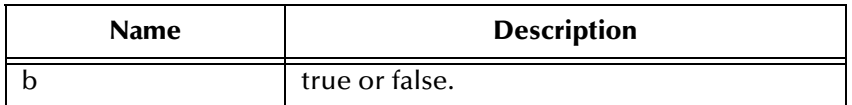

java.sql.SQLException

#### <span id="page-79-0"></span>**setByte**

#### Sets the byte value of the indexed parameter.

public void setByte(int index, byte byt)

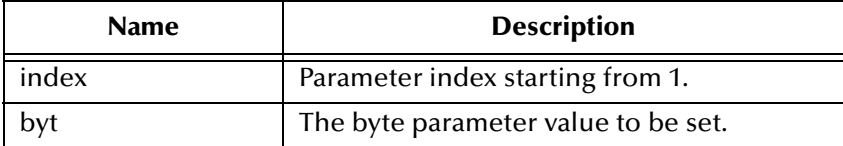

#### **Throws**

java.sql.SQLException

# <span id="page-79-2"></span>**setShort**

Sets the short value of the indexed parameter.

```
public void setShort(int index, short si)
```
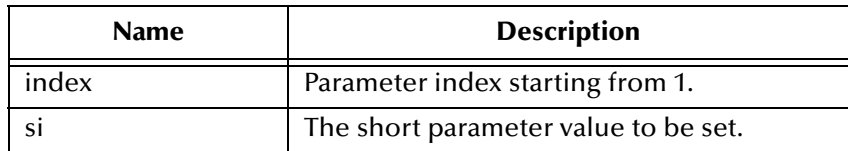

#### **Throws**

java.sql.SQLException

#### <span id="page-79-1"></span>**setInt**

Sets the integer value of the indexed parameter.

```
public void setInt(int index, int i)
```
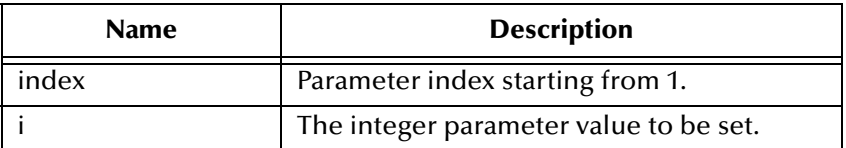

java.sql.SQLException

### <span id="page-80-2"></span>**setLong**

Sets the long value of the indexed parameter.

public void setLong(int index, long l)

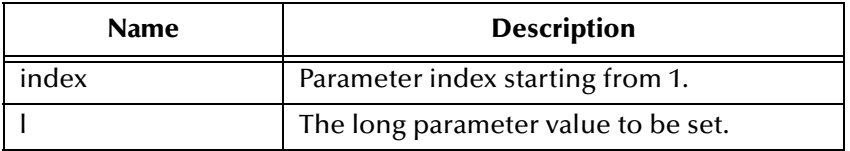

#### **Throws**

java.sql.SQLException

### <span id="page-80-1"></span>**setFloat**

Sets the float value of the indexed parameter.

public void setFloat(int index, float f)

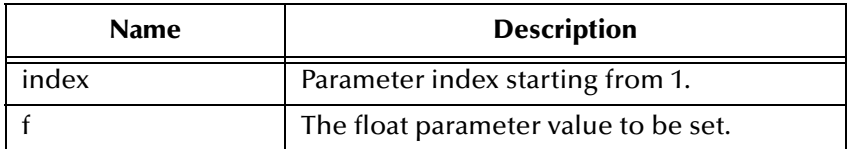

#### **Throws**

java.sql.SQLException

# <span id="page-80-0"></span>**setDouble**

Sets the double value of the indexed parameter.

```
public void setDouble(int index, double d)
```
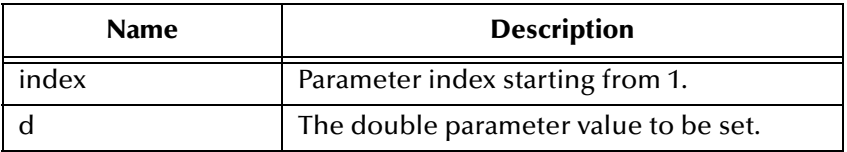

#### **Throws**

# <span id="page-81-0"></span>**setBigDecimal**

Sets the decimal value of the indexed parameter.

public void setBigDecimal(int index, java.math.BigDecimal dec)

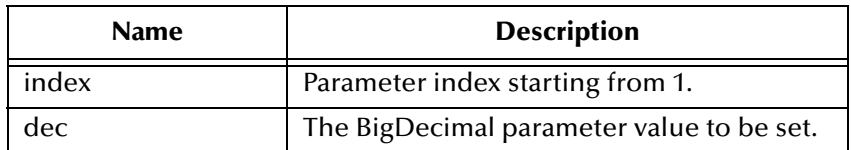

#### **Throws**

java.sql.SQLException

### <span id="page-81-1"></span>**setDate**

Sets the date value of the indexed parameter.

```
public void setDate(int index, java.sql.Date date)
```
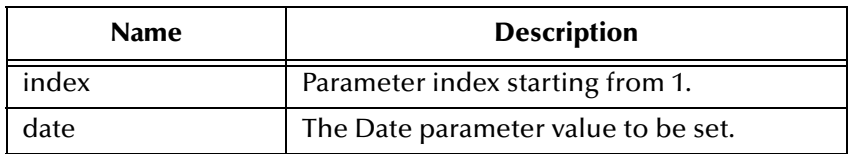

#### **Throws**

java.sql.SQLException

### <span id="page-81-2"></span>**setDate**

Sets the date value of indexed parameter with time zone from calendar.

```
public void setDate(int index, java.sql.Date date, java.util.Calendar 
cal)
```
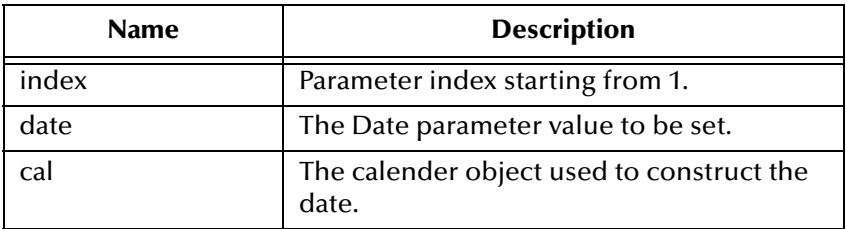

#### **Throws**

### <span id="page-82-0"></span>**setTime**

Sets the time value of the indexed parameter.

public void setTime(int index, java.sql.Time t)

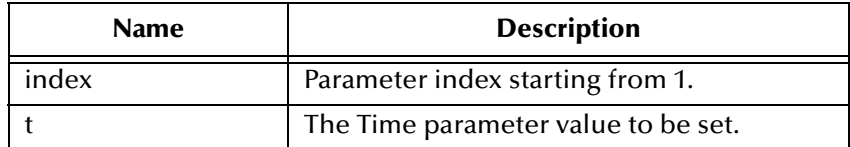

#### **Throws**

java.sql.SQLException

### <span id="page-82-1"></span>**setTime**

Sets the time value of the indexed parameter.

```
public void setTime(int index, java.sql.Time t, java.util.Calendar 
cal)
```
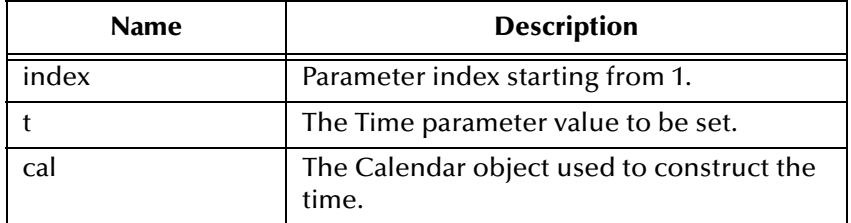

#### **Throws**

java.sql.SQLException

### <span id="page-82-2"></span>**setTimestamp**

Sets the timestamp value of the indexed parameter.

```
public void setTimestamp(int index, java.sql.Timestamp ts)
```
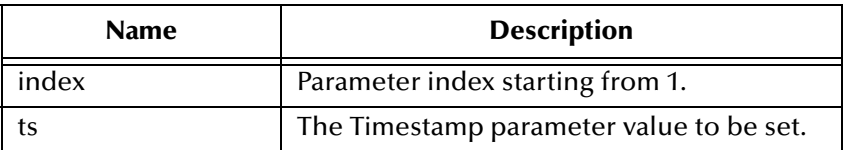

#### **Throws**

# <span id="page-83-2"></span>**setTimestamp**

Sets the timestamp value of the indexed parameter with the time zone from the calendar.

```
public void setTimestamp(int index, java.sql.timestamp ts, 
java.util.Calendar cal)
```
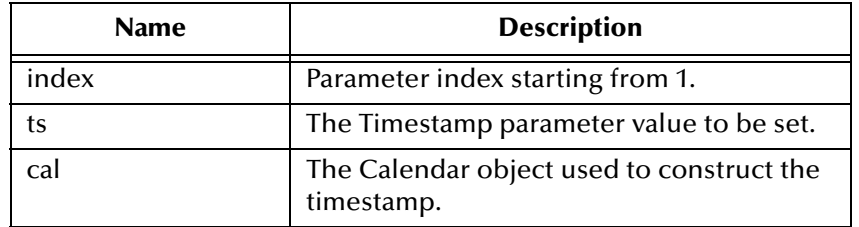

#### **Throws**

java.sql.SQLException

### <span id="page-83-1"></span>**setString**

Sets the string value of the indexed parameter.

public void setString(int index, java.lang.String s)

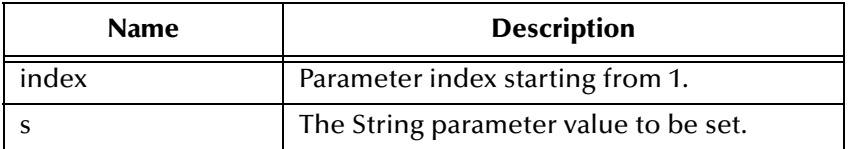

#### **Throws**

java.sql.SQLException

### <span id="page-83-0"></span>**setBytes**

Sets the byte array value of the indexed parameter.

```
public void setBytes(int index, byte[] bytes)
```
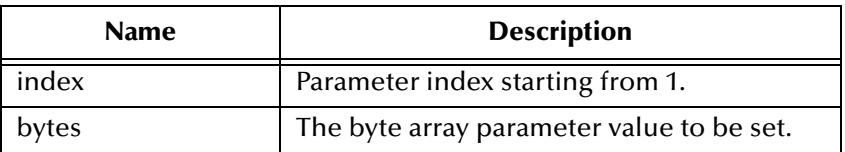

#### **Throws**

### <span id="page-84-0"></span>**setAsciiStream**

Sets the character value of the indexed parameter with an input stream and specified length.

```
public void setAsciiStream(int index, java.io.InputStream is, int 
length)
```
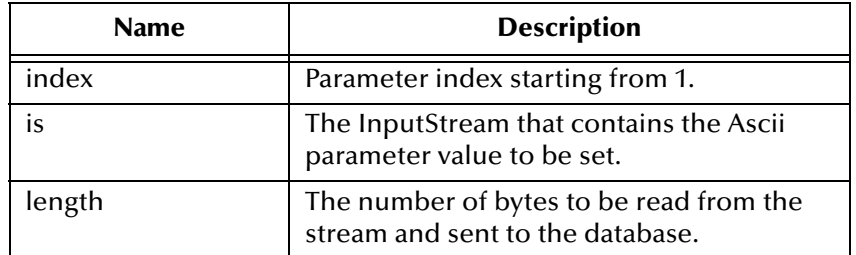

#### **Throws**

java.sql.SQLException

### <span id="page-84-1"></span>**setBinaryStream**

Sets the binary value of the indexed parameter with an input stream and specified length.

public void setBinaryStream(int index, java.io.InputStream is, int length)

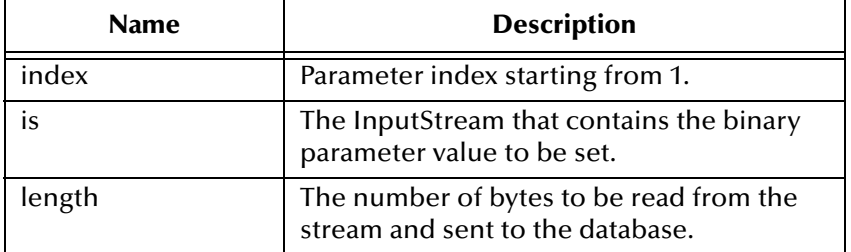

#### **Throws**

java.sql.SQLException

### <span id="page-84-2"></span>**setCharacterStream**

Sets the character value of the indexed parameter with a reader stream and specified length.

```
public void setCharacterStream(int index, java.io.Reader rd, int 
length)
```
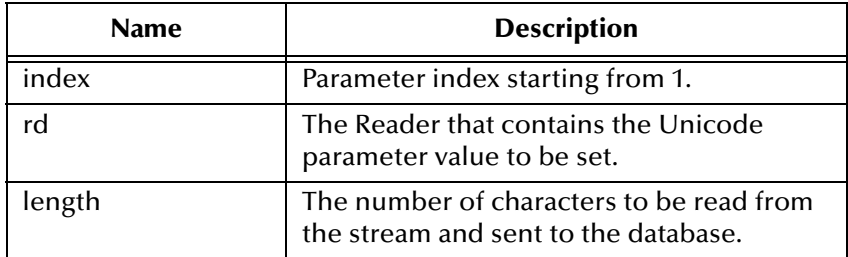

java.sql.SQLException

### <span id="page-85-0"></span>**setArray**

Sets the Array value of the indexed parameter.

```
public void setArray(int index, java.sql.Array a)
```
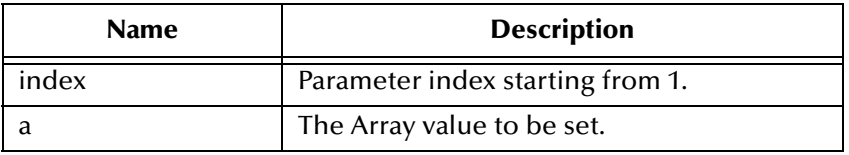

#### **Throws**

java.sql.SQLException

### <span id="page-85-1"></span>**setBlob**

Sets the Blob value of the indexed parameter.

public void setBlob(int index, java.sql.Blob blob)

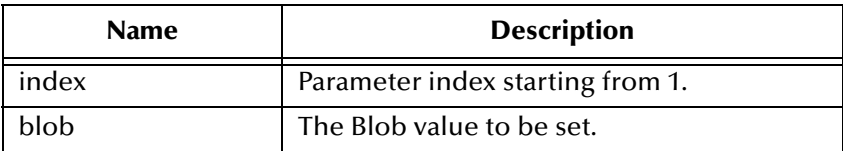

#### **Throws**

java.sql.SQLException

# <span id="page-85-2"></span>**setClob**

Sets the Clob value of the indexed parameter.

public void setClob(int index, java.sql.Clob clob)

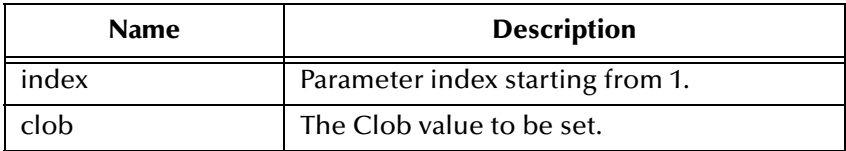

java.sql.SQLException

#### <span id="page-86-2"></span>**setRef**

#### Sets the Ref value of the indexed parameter.

```
public void setRef(int index, java.sql.Ref ref)
```
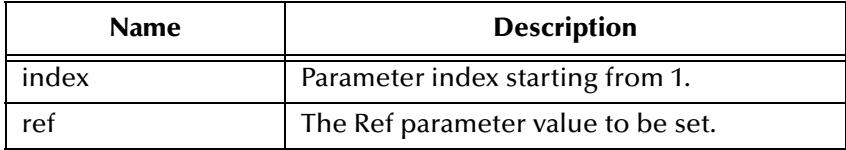

#### **Throws**

java.sql.SQLException

### **closeResultSet**

Immediately releases ResultSet object's resources, close the cursor.

```
public void closeResultSet()
```
#### **Throws**

java.sql.SQLException

### <span id="page-86-1"></span>**clearParameters**

Clears the parameters of all values.

```
public void clearParameters()
```
#### **Throws**

java.sql.SQLException

# <span id="page-86-0"></span>**addBatch**

Adds a set of parameters to the list of commands to be sent as a batch.

```
public void addBatch()
```
java.sql.SQLException

# <span id="page-87-1"></span>**enableResultSetsAndUpdateCounts**

Enables ResultSets and UpdateCounts to be received after an execute call.

public void enableResultSetsAndUpdateCounts()

#### **Returns**

ResultSets and UpdateCounts.

#### **Throws**

java.sql.SQLException

# <span id="page-87-2"></span>**enableResultSetsOnly**

Enables ResultSets to be received after an execute call.

public void enableResultSetsOnly()

#### **Returns**

ResultSets.

#### **Throws**

java.sql.SQLException

# <span id="page-87-3"></span>**enableUpdateCountsOnly**

Enables UpdateCountsOnly to be received after an execute call.

public void UpdateCountsOnly()

#### **Returns**

UpdateCounts.

#### **Throws**

java.sql.SQLException

#### <span id="page-87-0"></span>**execute**

Executes the Prepared SQL statement.

public void execute()

#### **Throws**

# <span id="page-88-0"></span>**executeQuery**

Executes the prepared SQL query and returns a ResultSetAgent that contains the generated result set.

public ResultSetAgent executeQuery()

#### **Returns**

ResultSetAgent or null.

#### **Throws**

java.sql.SQLException

### <span id="page-88-1"></span>**executeUpdate**

Executes the prepared SQL statement and returns the number of rows that were affected.

```
public int executeUpdate()
```
#### **Returns**

The number of rows affected by the update operation; 0 if no rows were affected.

#### **Throws**

java.sql.SQLException

### <span id="page-88-2"></span>**getExecuteRetValue**

Returns the value of the execute method.

public boolean getExecuteRetValue()

#### **Returns**

The execute method.

#### **Throws**

java.sql.SQLException

### <span id="page-88-3"></span>**getUpdateCount**

Returns the record count from the last executed statement.

```
public int getUpdateCount()
```
#### **Returns**

The record count.

#### **Throws**

# <span id="page-89-0"></span>**matchResultSetSignature**

Matches a ResultSet's column signature with the current one and points the current ResultSet Agent to it.

public boolean matchResultSetSignature(int ord)

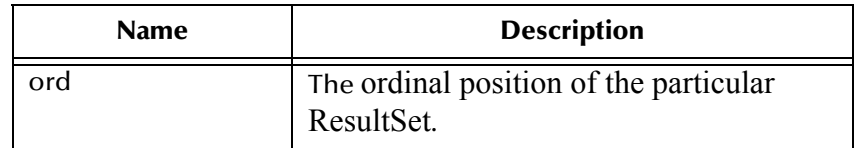

#### **Returns**

None.

#### **Throws**

java.sql.SQLException

### <span id="page-89-1"></span>**resultsAvailable**

Determines whether results (UpdateCounts and/or ResultSets) are available after an execute.

public boolean resultsAvailable()

#### **Returns**

True if UpdateCounts and/or ResultSets are available.

#### **Throws**

java.sql.SQLException

# 6.3 **com.stc.eways.jdbcx.PreparedStatementResultSet Class**

java.lang.Object

|

#### + -- **com.stc.eways.jdbcx.PreparedStatementResultSet**

public abstract class PreparedStatementResultSet

extends java.lang.Object

Base class for Result Set returned from a Prepared Statement execution.

#### **Constructors of PreparedStatementResultSet**

PreparedStatementResultSet

#### **Methods of PreparedStatementResultSet**

**absolute** [on page 94](#page-93-0) **afterLast** [on page 97](#page-96-0) **available** [on page 95](#page-94-1) **[beforeFirst](#page-95-0)** on page 96 **[clearWarnings](#page-113-0)** on page 114 **close** [on page 94](#page-93-1) **[deleteRow](#page-114-0)** on page 115 **[findColumn](#page-96-1)** on page 97 **first** [on page 95](#page-94-0) **getArray** [on page 111](#page-110-0) **getArray** [on page 111](#page-110-0) **[getAsciiStream](#page-109-0)** on page 110 **[getAsciiStream](#page-109-1)** on page 110 **[getBigDecimal](#page-102-0)** on page 103 **[getBigDecimal](#page-103-0)** on page 104 **[getBinaryStream](#page-109-2)** on page 110 **[getBinaryStream](#page-110-1)** on page 111 **getBlob** [on page 112](#page-111-0) **getBlob** [on page 112](#page-111-1) **[getBoolean](#page-98-0)** on page 99 **[getBoolean](#page-98-1)** on page 99 **getByte** [on page 100](#page-99-0) **getByte** [on page 100](#page-99-0) **getBytes** [on page 109](#page-108-0) **getBytes** [on page 109](#page-108-1) **[getCharacterStream](#page-110-2)** on page 111 **[getCharacterStream](#page-110-2)** on page 111 **getClob** [on page 113](#page-112-1) **getClob** on page 113 **[getConcurrency](#page-91-0)** on page 92 **[getCursorName](#page-93-2)** on page 94 **getDate** [on page 104](#page-103-1) **getDate** [on page 104](#page-103-2) **getDate** [on page 105](#page-104-0) **getDate** [on page 105](#page-104-0) **[getDouble](#page-102-1)** on page 103 **[getDouble](#page-102-1)** on page 103 **[getFetchDirection](#page-91-1)** on page 92 **[getFetchSize](#page-92-0)** on page 93 **getFloat** [on page 102](#page-101-0) **getFloat** [on page 103](#page-102-2) **getInt** [on page 101](#page-100-0) **getInt** [on page 101](#page-100-1) **getLong** [on page 102](#page-101-1) **getLong** [on page 102](#page-101-2) **[getMetaData](#page-91-2)** on page 92 **[getObject](#page-97-0)** on page 98 **[getObject](#page-97-1)** on page 98 **[getObject](#page-97-2)** on page 98 **[getObject](#page-98-2)** on page 99 **getRef** [on page 113](#page-112-2) **getRef** [on page 114](#page-113-1) **getRow** [on page 115](#page-114-1) **getShort** [on page 100](#page-99-1) **getShort** [on page 100](#page-99-2) **getString** [on page 108](#page-107-0) **getString** [on page 109](#page-108-2) **getTime** [on page 105](#page-104-1) **getTime** [on page 106](#page-105-0) **getTime** [on page 106](#page-105-1) **getTime** [on page 106](#page-105-2) **[getTimestamp](#page-106-0)** on page 107 **[getTimestamp](#page-106-1)** on page 107 **[getTimestamp](#page-106-2)** on page 107 **[getTimestamp](#page-107-1)** on page 108 **getType** [on page 97](#page-96-2) **[getWarnings](#page-113-2)** on page 114 **[insertRow](#page-114-2)** on page 115 **[isAfterLast](#page-96-3)** on page 97

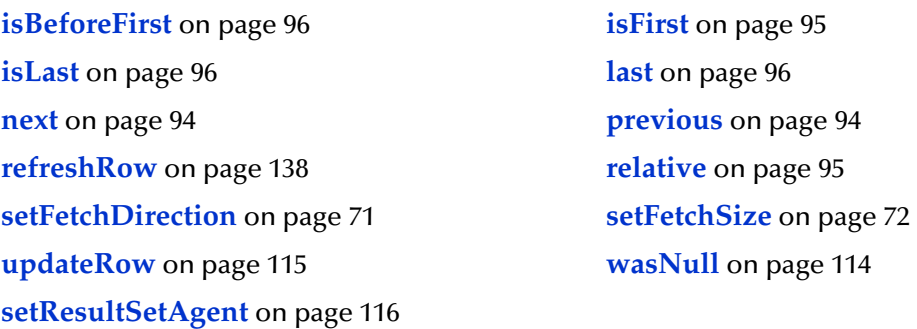

# **Constructor PreparedStatementResultSet**

Constructs a Prepared Statement Result Set object.

public PreparedStatementResultSet(ResultSetAgent rsAgent)

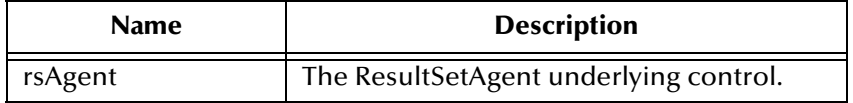

### <span id="page-91-2"></span>**getMetaData**

Retrieves a ResultSetMetaData object that contains ResultSet properties.

public java.sql.ResultSetMetaData getMetaData()

#### **Returns**

ResultSetMetaData object

#### **Throws**

java.sql.SQLException

### <span id="page-91-0"></span>**getConcurrency**

Gets the concurrency mode for this ResultSet object.

public int getConcurrency()

#### **Returns**

Concurrency mode

#### **Throws**

java.sql.SQLException

### <span id="page-91-1"></span>**getFetchDirection**

Gets the direction suggested to the driver as the row fetch direction.

public int getFetchDirection()

#### **Returns**

Row fetch direction

#### **Throws**

java.sql.SQLException

### **setFetchDirection**

Gives the driver a hint as to the row process direction.

```
public void setFetchDirection(int iDir)
```
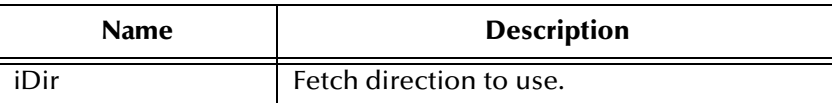

#### **Throws**

java.sql.SQLException

# <span id="page-92-0"></span>**getFetchSize**

Gets the number of rows to fetch suggested to the driver.

```
public int getFetchSize()
```
#### **Returns**

Number of rows to fetch at a time.

#### **Throws**

java.sql.SQLException

### **setFetchSize**

Gives the drivers a hint as to the number of rows that should be fetched each time.

```
public void setFetchSize(int nSize)
```
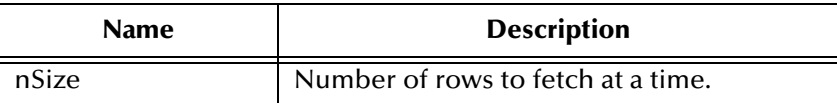

#### **Throws**

### <span id="page-93-2"></span>**getCursorName**

Retrieves the name for the cursor associated with this ResultSet object.

public java.lang.String getCursorName()

#### **Returns**

Name of cursor

#### **Throws**

java.sql.SQLException

#### <span id="page-93-1"></span>**close**

Immediately releases a ResultSet object's resources.

public void close()

#### **Throws**

java.sql.SQLException

#### <span id="page-93-3"></span>**next**

Moves the cursor to the next row of the result set.

public boolean next()

#### **Returns**

true if successful

#### **Throws**

java.sql.SQLException

### <span id="page-93-4"></span>**previous**

Moves the cursor to the previous row of the result set.

```
public boolean previous()
```
#### **Returns**

true if successful

#### **Throws**

java.sql.SQLException

#### <span id="page-93-0"></span>**absolute**

Moves the cursor to the specified row of the result set.

public boolean absolute(int index)

true if successful

#### **Throws**

java.sql.SQLException

# <span id="page-94-1"></span>**available**

Determines whether data for this particular ResultSet is available after an execute command.

```
public boolean available()
```
#### **Returns**

true if data is available

#### **Throws**

java.sql.SQLException

### <span id="page-94-3"></span>**relative**

Moves the cursor to the specified row relative to the current row of the result set.

```
public boolean relative(int index)
```
#### **Returns**

true if successful

#### **Throws**

java.sql.SQLException

### <span id="page-94-0"></span>**first**

Moves the cursor to the first row of the result set.

public boolean first()

#### **Returns**

true if successful

#### **Throws**

java.sql.SQLException

### <span id="page-94-2"></span>**isFirst**

Determines whether the cursor is on the first row of the result set.

```
public boolean isFirst()
```
true if on the first row.

#### **Throws**

java.sql.SQLException

### <span id="page-95-3"></span>**last**

Moves the cursor to the last row of the result set.

public boolean last()

#### **Returns**

true if successful

#### **Throws**

java.sql.SQLException

### <span id="page-95-2"></span>**isLast**

Determines whether the cursor is on the last row of the result set.

public boolean isLast()

#### **Returns**

true if on the last row

#### **Throws**

java.sql.SQLException

# <span id="page-95-0"></span>**beforeFirst**

Moves the cursor before the first row of the result set.

```
public void beforeFirst()
```
#### **Throws**

java.sql.SQLException

# <span id="page-95-1"></span>**isBeforeFirst**

Determines whether the cursor is before the first row of the result set.

public boolean isBeforeFirst()

#### **Returns**

true if before the first row

java.sql.SQLException

### <span id="page-96-0"></span>**afterLast**

Moves the cursor after the last row of the result set.

public void afterLast()

#### **Throws**

java.sql.SQLException

### <span id="page-96-3"></span>**isAfterLast**

Determines whether the cursor is after the last row of the result set.

public boolean isAfterLast()

#### **Returns**

true if after the last row

#### **Throws**

java.sql.SQLException

# <span id="page-96-2"></span>**getType**

Retrieves the scroll type of cursor associated with the result set.

public int getType()

#### **Returns**

Scroll type of cursor.

#### **Throws**

java.sql.SQLException

# <span id="page-96-1"></span>**findColumn**

Returns the column index for the named column in the result set.

public int findColumn(java.lang.String index)

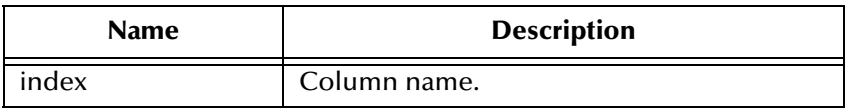

#### **Returns**

Corresponding column index.

java.sql.SQLException

# <span id="page-97-0"></span>**getObject**

Gets the object value of the specified column.

public java.lang.Object getObject(int index)

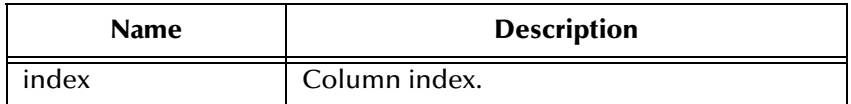

#### **Returns**

Object form of column value.

#### **Throws**

java.sql.SQLException

# <span id="page-97-1"></span>**getObject**

Gets the object value of the specified column.

public java.lang.Object getObject(java.lang.String index)

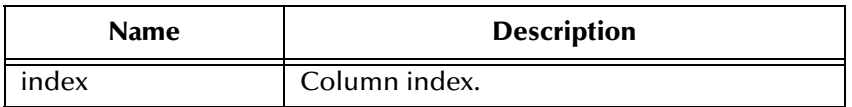

#### **Returns**

Object form of column value.

#### **Throws**

java.sql.SQLException

# <span id="page-97-2"></span>**getObject**

Gets the object value of the specified column using the given type map.

public java.lang.Object getObject(int index, java.util.Map.map)

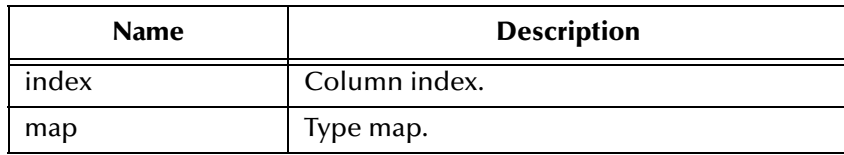

Object form of column value.

#### **Throws**

java.sql.SQLException

# <span id="page-98-2"></span>**getObject**

Gets the object value of the specified column using the given type map.

public java.lang.Object getObject(java.lang.String index, java.util.Map map)

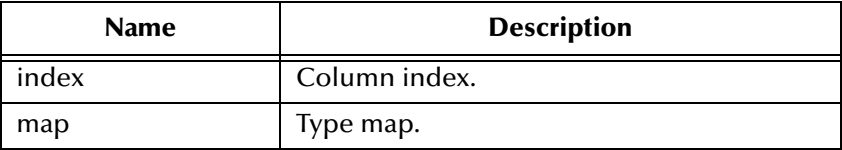

#### **Returns**

Object form of column value.

#### **Throws**

java.sql.SQLException

# <span id="page-98-0"></span>**getBoolean**

Gets the boolean value of the specified column.

```
public boolean getBoolean(int index)
```
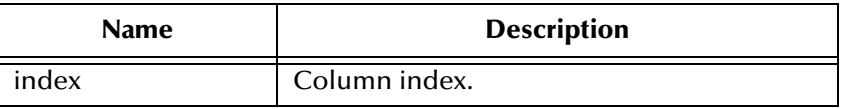

#### **Returns**

Boolean value of the column.

#### **Throws**

java.sql.SQLException

# <span id="page-98-1"></span>**getBoolean**

Gets the boolean value of the specified column.

public boolean getBoolean(java.lang.String index))

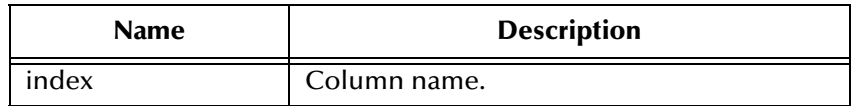

Boolean value of the column.

#### **Throws**

java.sql.SQLException

# <span id="page-99-0"></span>**getByte**

Gets the byte value of the specified column.

public byte getByte(int index)

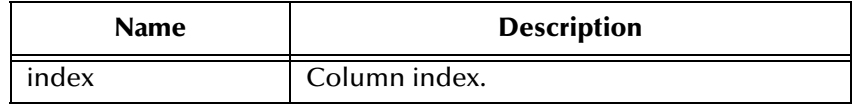

#### **Returns**

Boolean value of the column.

#### **Throws**

java.sql.SQLException

# <span id="page-99-1"></span>**getShort**

Gets the short value of the specified column.

```
public short getShort(int index)
```
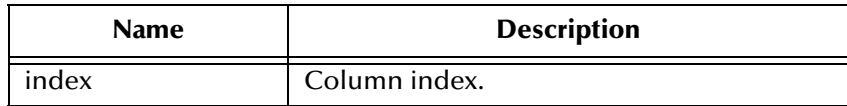

#### **Returns**

Short value of the column.

#### **Throws**

java.sql.SQLException

# <span id="page-99-2"></span>**getShort**

Gets the short value of the specified column.

public short getShort(java.lang.String index)

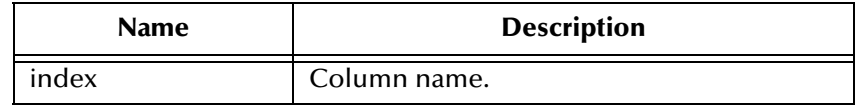

#### **Returns**

Short value of the column.

#### **Throws**

java.sql.SQLException

### <span id="page-100-0"></span>**getInt**

Gets the integer value of the specified column.

```
public int getInt(int index)
```
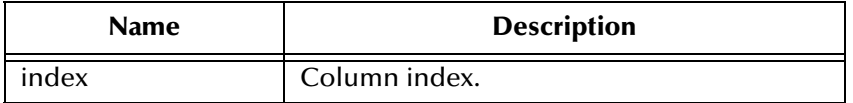

#### **Returns**

Int value of the column.

#### **Throws**

java.sql.SQLException

### <span id="page-100-1"></span>**getInt**

Gets the integer value of the specified column.

public int getInt(java.lang.String index)

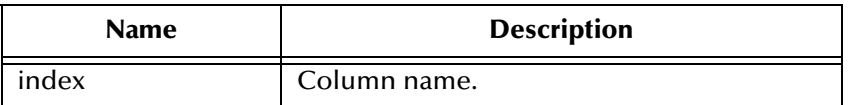

#### **Returns**

Int value of the column.

#### **Throws**

# <span id="page-101-1"></span>**getLong**

Gets the long value of the specified column.

public long getLong(int index)

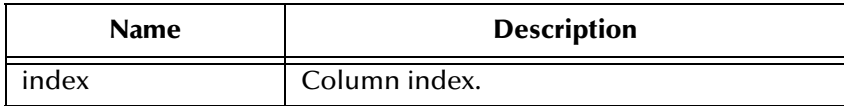

#### **Returns**

Long value of the column.

#### **Throws**

java.sql.SQLException

# <span id="page-101-2"></span>**getLong**

Gets the long value of the specified column.

public long getLong(java.lang.String index)

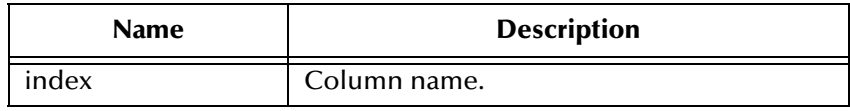

#### **Returns**

Long value of the column.

#### **Throws**

java.sql.SQLException

# <span id="page-101-0"></span>**getFloat**

Gets the float value of the specified column.

```
public float getFloat(int index)
```
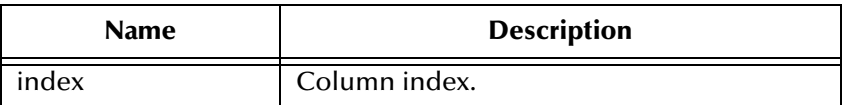

#### **Returns**

Float value of the column.

java.sql.SQLException

# <span id="page-102-2"></span>**getFloat**

Gets the float value of the specified column.

public float getFloat(java.lang.String index)

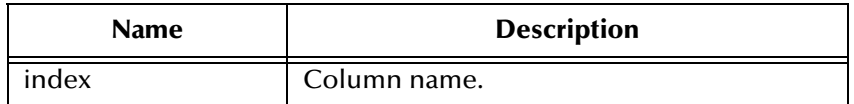

#### **Returns**

Float value of the column.

#### **Throws**

java.sql.SQLException

# <span id="page-102-1"></span>**getDouble**

Gets the double value of the specified column.

public double getDouble(int index)

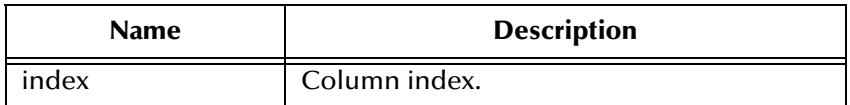

#### **Returns**

Double value of the column.

#### **Throws**

java.sql.SQLException

# <span id="page-102-0"></span>**getBigDecimal**

Gets the decimal value of the specified column.

public java.math.BigDecimal getBigDecimal(int index)

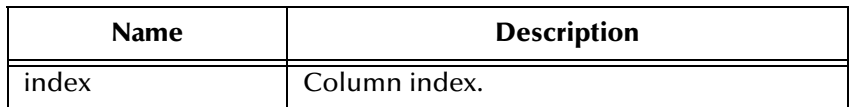

Big decimal value of the column.

#### **Throws**

java.sql.SQLException

# <span id="page-103-0"></span>**getBigDecimal**

Gets the decimal value of the specified column.

public java.math.BigDecimal getBigDecimal(java.lang.String index)

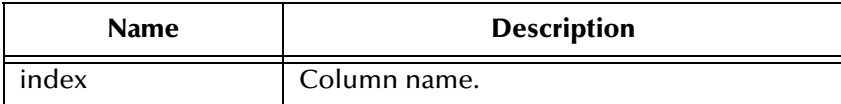

#### **Returns**

Big decimal value of the column.

#### **Throws**

java.sql.SQLException

### <span id="page-103-1"></span>**getDate**

Gets the date value of the specified column.

public java.sql.Date getDate(int index)

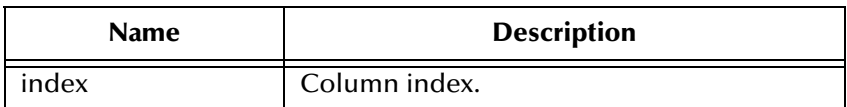

#### **Returns**

Date value of the column.

#### **Throws**

java.sql.SQLException

### <span id="page-103-2"></span>**getDate**

Gets the date value of the specified column.

public java.sql.Date getDate(java.lang.String index)

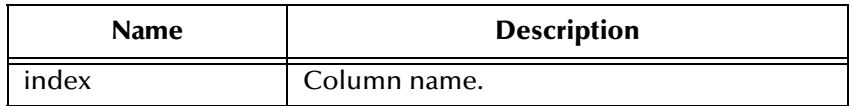

Date value of the column.

#### **Throws**

java.sql.SQLException

### <span id="page-104-0"></span>**getDate**

Gets the date value of the specified column using the time zone from the calendar.

```
public java.sql.Date getDate(java.lang.String index, 
java.util.Calendar calendar)
```
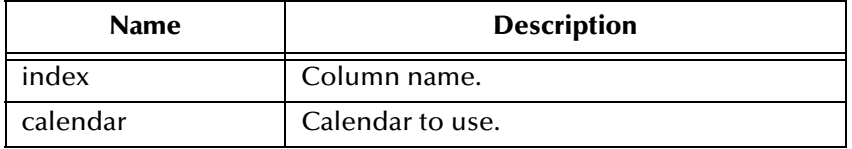

#### **Returns**

Date value of the column.

#### **Throws**

java.sql.SQLException

### <span id="page-104-1"></span>**getTime**

Gets the time value of the specified column.

public java.sql.Time getTime(int index)

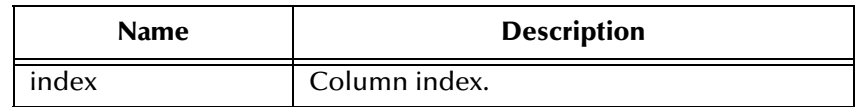

#### **Returns**

Time value of the column.

#### **Throws**

# <span id="page-105-0"></span>**getTime**

Gets the time value of the specified column.

public java.sql.Time getTime(java.lang.String index)

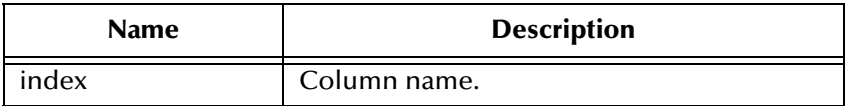

#### **Returns**

Time value of the column.

#### **Throws**

java.sql.SQLException

### <span id="page-105-1"></span>**getTime**

Gets the time value of the specified column.

public java.sql.Time getTime(int index, java.util.Calendar calendar)

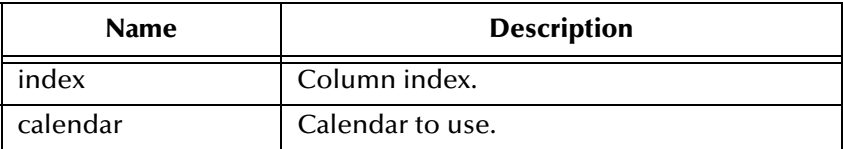

#### **Returns**

Time value of the column.

#### **Throws**

java.sql.SQLException

# <span id="page-105-2"></span>**getTime**

Gets the time value of the specified column.

public java.sql.Time getTime(java.lang.String index, java.util.Calendar calendar)

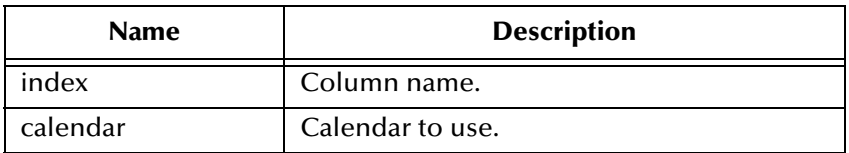

Time value of the column.

#### **Throws**

java.sql.SQLException

### <span id="page-106-0"></span>**getTimestamp**

Gets the timestamp value of the specified column.

public java.sql.Timestamp getTimestamp(int index)

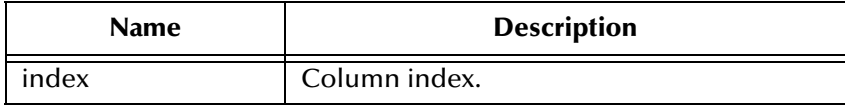

#### **Returns**

The timestamp value of the column.

#### **Throws**

java.sql.SQLException

# <span id="page-106-1"></span>**getTimestamp**

Gets the timestamp value of the specified column.

public java.sql.Timestamp getTimestamp(java.lang.String index)

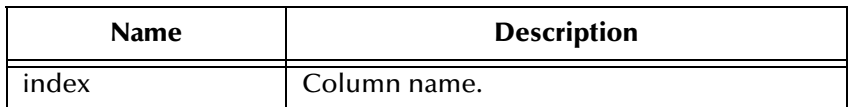

#### **Returns**

The timestamp value of the column.

#### **Throws**

java.sql.SQLException

### <span id="page-106-2"></span>**getTimestamp**

Gets the timestamp value of the specified column using the time zone from the calendar.

public java.sql.Timestamp getTimestamp(int index, java.util.Calendar calendar)

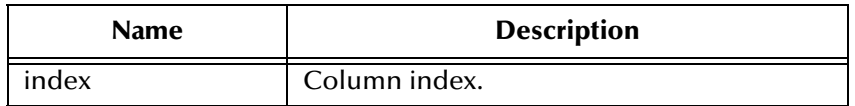

The timestamp value of the column.

#### **Throws**

java.sql.SQLException

# <span id="page-107-1"></span>**getTimestamp**

Gets the timestamp value of the specified column using the time zone from the calendar.

public java.sql.Timestamp getTimestamp(java.lang.String index, java.util.Calendar calendar)

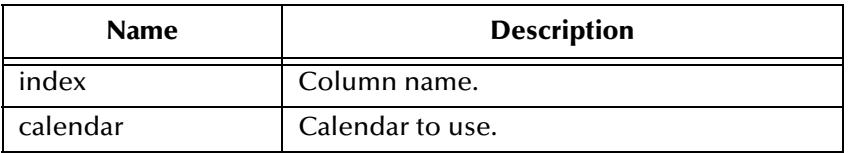

#### **Returns**

The timestamp value of the column.

#### **Throws**

java.sql.SQLException

### <span id="page-107-0"></span>**getString**

Gets the string value of the specified column.

public java.lang.String getString(int index)

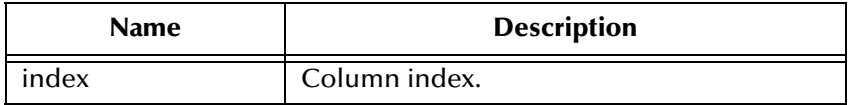

#### **Returns**

Returns the String value of the column.

#### **Throws**
## **getString**

Gets the string value of the specified column.

public java.lang.String getString(java.lang.String index)

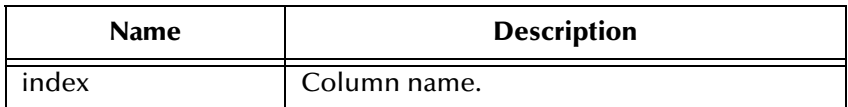

#### **Returns**

Returns the String value of the column.

#### **Throws**

java.sql.SQLException

## **getBytes**

Gets the byte array value of the specified column.

```
public byte[] getBytes(int index)
```
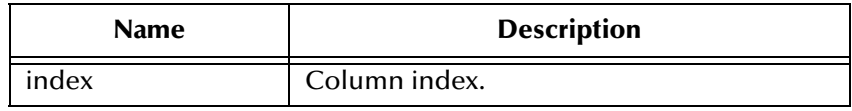

#### **Returns**

Byte array value of the column.

#### **Throws**

java.sql.SQLException

## **getBytes**

Gets the byte array value of the specified column.

public byte[] getBytes(java.lang.String index)

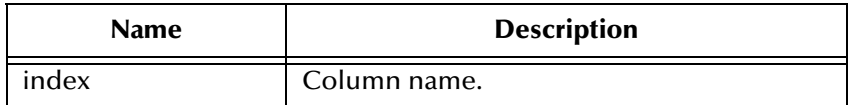

#### **Returns**

Byte array value of the column.

java.sql.SQLException

## **getAsciiStream**

Retrieves the value of the specified column value as a stream of ASCII characters.

public java.io.InputStream getAsciiStream(int index)

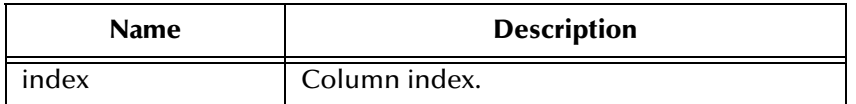

#### **Returns**

ASCII output stream value of the column.

#### **Throws**

java.sql.SQLException

### **getAsciiStream**

Retrieves the value of the specified column value as a stream of ASCII characters.

public java.io.InputStream getAsciiStream(java.lang.String index)

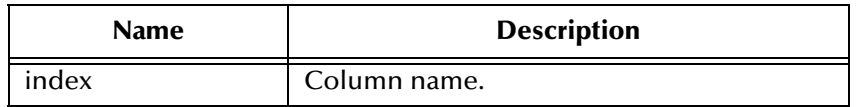

#### **Returns**

ASCII output stream value of the column.

#### **Throws**

java.sql.SQLException

## **getBinaryStream**

Retrieves the value of the specified column as a stream of uninterpreted bytes.

public java.io.InputStream getBinaryStream(int index)

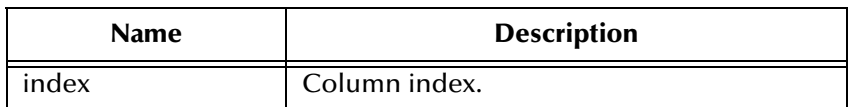

Binary out steam value of the column.

#### **Throws**

java.sql.SQLException

## **getBinaryStream**

Retrieves the value of the specified column as a stream of uninterpreted bytes.

public java.io.InputStream getBinaryStream(java.lang.String index)

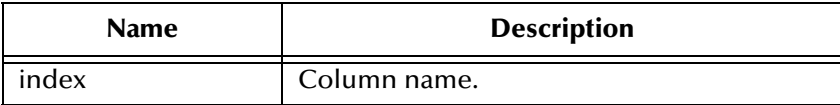

#### **Returns**

Binary out steam value of the column.

#### **Throws**

java.sql.SQLException

## **getCharacterStream**

Retrieves the value of the specified column as a Reader object.

public java.io.Reader getCharacterStream(int index)

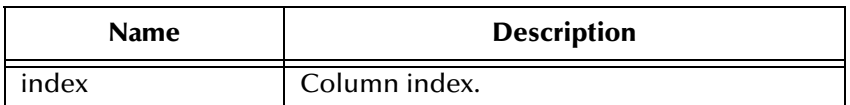

#### **Returns**

Reader for value in the column.

#### **Throws**

java.sql.SQLException

## **getArray**

Gets the Array value of the specified column.

```
public java.sql.Array getArray(int index)
```
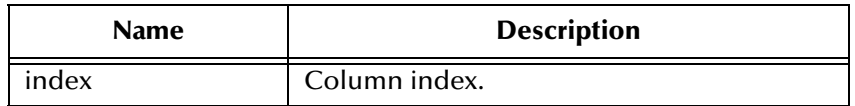

Array value of the column.

#### **Throws**

java.sql.SQLException

## **getBlob**

Gets the Blob value of the specified column.

public java.sql.Blob getBlob(int index)

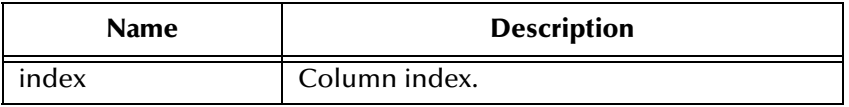

#### **Returns**

Blob value of the column.

### **Throws**

java.sql.SQLException

## **getBlob**

Gets the Blob value of the specified column.

public java.sql.Blob getBlob(java.lang.String index)

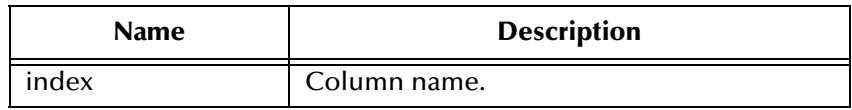

#### **Returns**

Blob value of the column.

#### **Throws**

java.sql.SQLException

## **getClob**

Gets the Clob value of the specified column.

public java.sql.Clob getClob(int index)

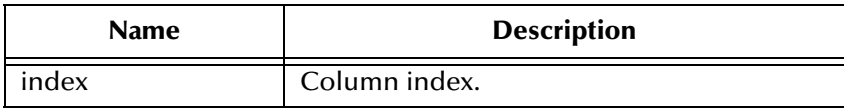

#### **Returns**

Clob value of the column.

#### **Throws**

java.sql.SQLException

## **getClob**

Gets the Clob value of the specified column.

public java.sql.Clob getClob(java.lang.String index)

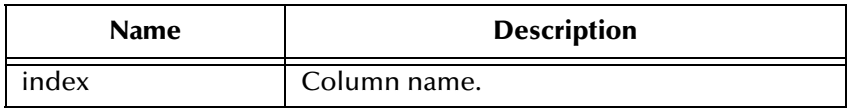

#### **Returns**

Clob value of the column.

#### **Throws**

java.sql.SQLException

## **getRef**

Gets the Ref value of the specified column.

public java.sql.Ref getRef(int index)

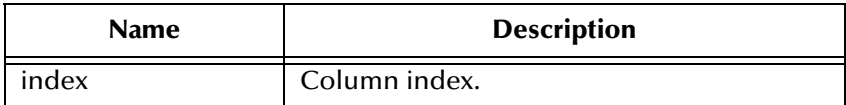

#### **Returns**

Ref value of the column.

java.sql.SQLException

## **getRef**

Gets the Ref value of the specified column.

public java.sql.Ref getRef(java.lang.String index)

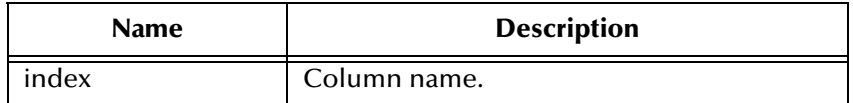

#### **Returns**

Ref value of the column.

#### **Throws**

java.sql.SQLException

### **wasNull**

Checks to see if the last value read was SQL NULL or not.

public boolean wasNull()

### **Returns**

true if SQL NULL.

#### **Throws**

java.sql.SQLException

## **getWarnings**

Gets the first SQL Warning that has been reported for this object.

public java.sql.SQLWarning getWarnings()

#### **Returns**

SQL warning.

#### **Throws**

java.sql.SQLException

## **clearWarnings**

Clears any warnings reported on this object.

```
public void clearWarnings()
```
java.sql.SQLException

### **getRow**

Retrieves the current row number in the result set.

public int getRow()

#### **Returns**

Current row number

#### **Throws**

java.sql.SQLException

## **refreshRow**

Replaces the values int the current row of the result set with their current values in the database.

public void refreshRow()

#### **Throws**

java.sql.SQLException

### **insertRow**

Inserts the contents of the insert row into the result set and the database.

public void insertRow()

#### **Throws**

java.sql.SQLException

### **updateRow**

Updates the underlying database with the new contents of the current row.

```
public void updateRow()
```
#### **Throws**

java.sql.SQLException

### **deleteRow**

Deletes the current row from the result set and the underlying database. public void deleteRow()

java.sql.SQLException

## **setResultSetAgent**

Sets the underlying ResultSetAgent control for this ResultSet.

public void setResultSetAgent(ResultSetAgent rsAgent)

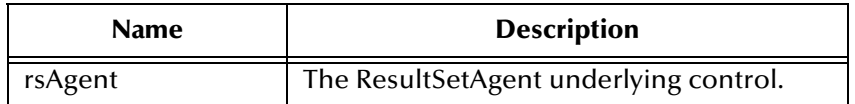

### **Returns**

None

### **Throws**

|

java.sql.SQLException

## **updateAsciiStream**

# 6.4 **com.stc.eways.jdbcx.SqlStatementAgent Class**

java.lang.Object

|

+ -- com.stc.eways.jdbcx.StatementAgent

### + -- **com.stc.eways.jdbcx.SqlStatementAgent**

#### **All Implemented Interfaces**

ResetEventListener, SessionEventListener

public class SqlStatementAgent

extends StatementAgent

SQLStatement Agent that hosts a managed Statement object.

### **Constructors of the SqlStatementAgent**

SqlStatementAgent

SqlStatementAgent

#### **Methods of the SqlStatementAgent**

**addBatch** [on page 118](#page-117-0) **execute** [on page 117](#page-116-0)

**[executeQuery](#page-117-1)** on page 118 **[executeUpdate](#page-117-2)** on page 118

## **Constructor SqlStatementAgent**

Creates new SQLStatementAgent with scroll direction TYPE\_FORWARD\_ONLY and concurrency CONCUR\_READ\_ONLY.

public SqlStatementAgent(Session session)

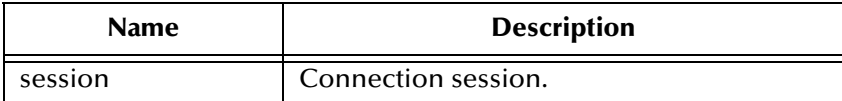

## **Constructor SqlStatementAgent**

Creates a new SQLStatementAgent.

public SqlStatementAgent(Session session, int iScroll, int iConcur)

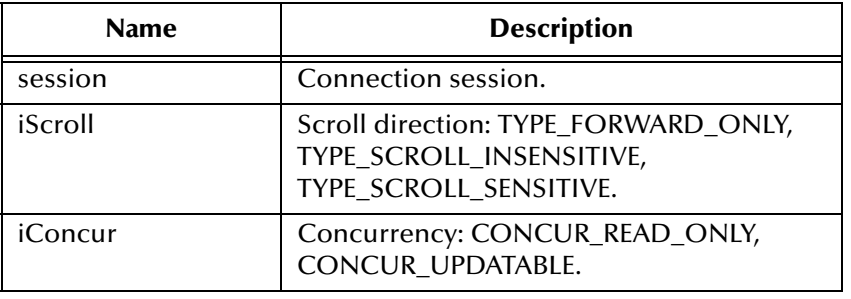

#### <span id="page-116-0"></span>**execute**

Executes the specified SQL statement.

public boolean execute(java.lang.String sSql)

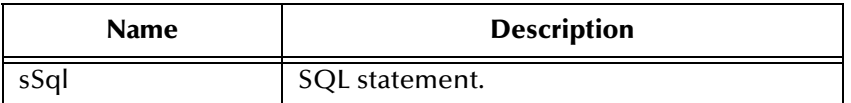

#### **Returns**

true if the first result is a ResultSetAgent or false if it is an integer.

java.sql.SQLException

## <span id="page-117-1"></span>**executeQuery**

Executes the specified SQL query and returns a ResultSetAgent that contains the generated result set.

public ResultSetAgent executeQuery(java.lang.String sSql)

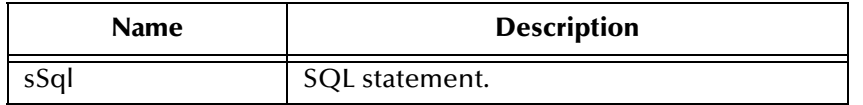

#### **Returns**

A ResultSetAgent or null

#### **Throws**

java.sql.SQLException

### <span id="page-117-2"></span>**executeUpdate**

Executes the specified SQL statement and returns the number of rows that were affected.

public int executeUpdate(jave.lang.String sSql)

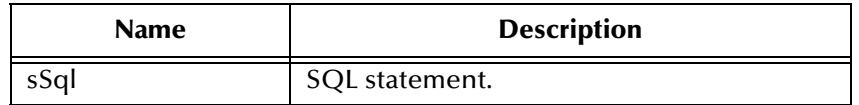

#### **Returns**

The number of rows affected by the update operation; 0 if no rows were affected.

#### **Throws**

java.sql.SQLException

### <span id="page-117-0"></span>**addBatch**

Adds the specified SQL statement to the list of commands to be sent as a batch.

public void addBatch(java.lang.String sSql)

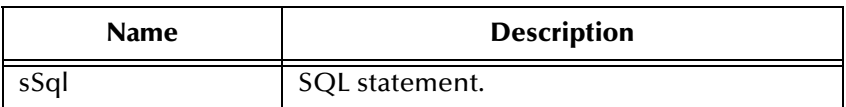

java.sql.SQLException

# 6.5 **com.stc.eways.jdbcx.CallableStatementAgent Class**

java.lang.Object | + -- com.stc.eways.jdbcx.StatementAgent | + -- com.stc.eways.jdbcx.PreparedStatementAgent

|

+ -- **com.stc.eways.jdbcx.CallableStatementAgent**

### **All Implemented Interfaces**

com.stc.eways.jdbcx.ResetEventListener

com.stc.eways.jdbcx.SessionEventListener

### **Direct Known Subclasses**

StoredProcedureAgent

public abstract class CallableStatementAgent

extends PreparedStatementAgent

Agent hosts CallableStatement interface

#### **Constructors of the CallableStatementAgent**

CallableStatementAgent

CallableStatementAgent

CallableStatementAgent

### **Methods of the CallableStatementAgent**

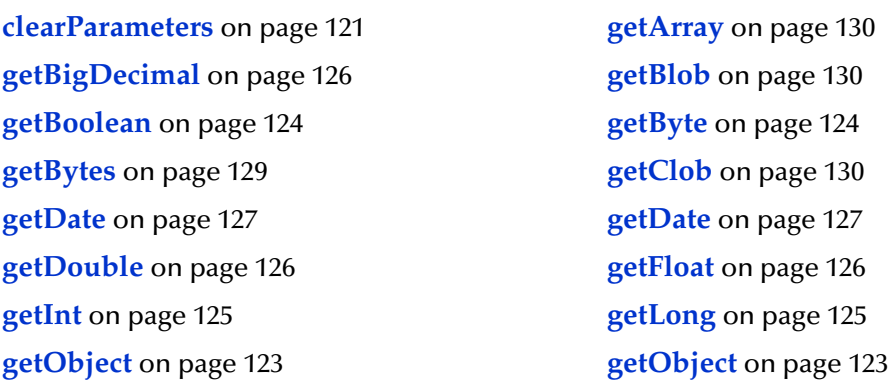

**getRef** [on page 131](#page-130-0) **getShort** [on page 125](#page-124-2) **getString** [on page 129](#page-128-1) **getTime** [on page 127](#page-126-2) **getTime** [on page 128](#page-127-1) **[getTimestamp](#page-127-0)** on page 128 **[sessionClosed](#page-120-2)** on page 121 **[sessionOpen](#page-120-1)** on page 121 **setClob** [on page 131](#page-130-1) **wasNull** [on page 123](#page-122-2)

**[getTimestamp](#page-128-2)** on page 129 **[registerOutParameter](#page-121-1)** on page 122 **[registerOutParameter](#page-121-0)** on page 122 **[registerOutParameter](#page-121-2)** on page 122

## **Constructor CallableStatementAgent**

Creates new CallableStatementAgent with scroll direction TYPE\_FORWARD\_ONLY and concurrency CONCUR\_READ\_ONLY.

public CallableStatementAgent(Session session, java.lang.String sCommand)

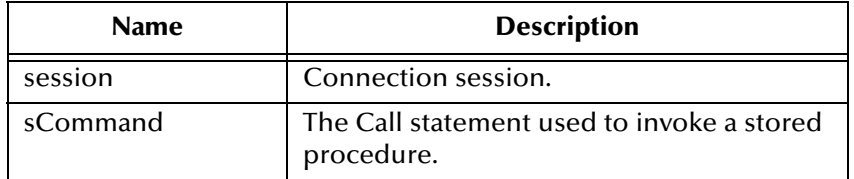

## **Constructor CallableStatementAgent**

Creates a new CallableStatementAgent.

public CallableStatementAgent(Session session, int iScroll, int iConcur)

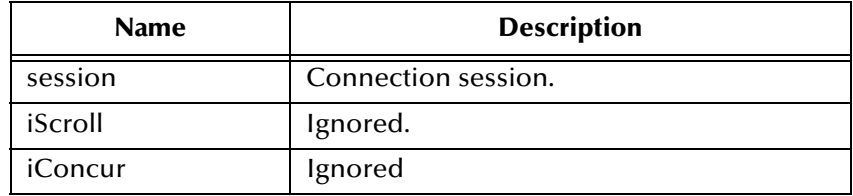

## **Constructor CallableStatement Agent**

Creates a new CallableStatementAgent.

```
public CallableStatementAgent(Session session, java.lang.String 
sCommand, int iScroll, int iConcur)
```
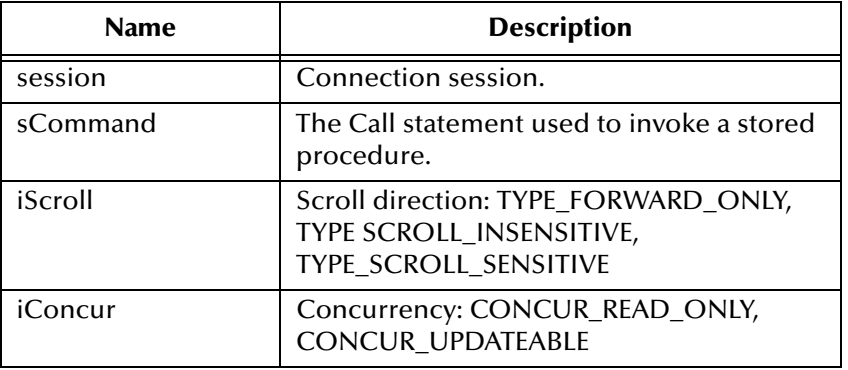

### <span id="page-120-0"></span>**clearParameters**

When using an Oracle native driver that supports clobs, temporary clobs are freed when all parameter values are cleared.

```
public void clearParameters()
```
#### **Throws**

java.sql.SQLException

### <span id="page-120-1"></span>**sessionOpen**

Opens the session event handler.

public void sessionOpen(SessionEvent evt)

#### **Overrides**

sessionOpen in class PreparedStatementAgent

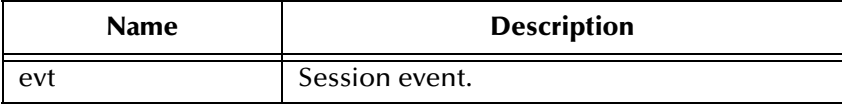

### <span id="page-120-2"></span>**sessionClosed**

When using an Oracle native driver that supports clobs, temporary clobs are freed when all parameter values are cleared.

public void sessionClosed(com.stc.eways.jdbcx.SessionEvent evt)

java.sql.SQLException

## <span id="page-121-1"></span>**registerOutParameter**

Registers the indexed OUT parameter with specified type.

public void registerOutParameter(int index, int iType)

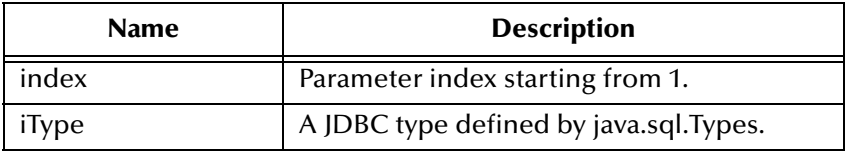

#### **Throws**

java.sql.SQLException

## <span id="page-121-0"></span>**registerOutParameter**

Registers the indexed OUT parameter with specified type and scale.

public void registerOutParameter(int index, int iType, int iScale)

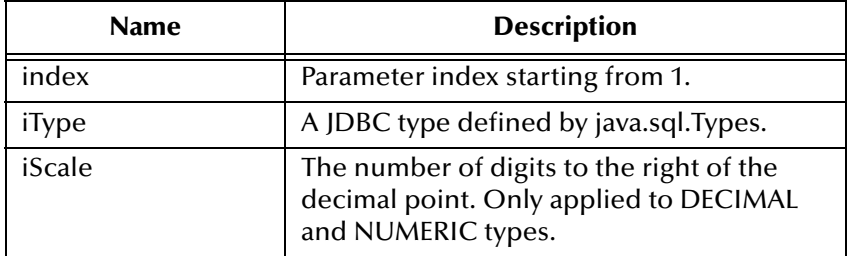

#### **Throws**

java.sql.SQLException

## <span id="page-121-2"></span>**registerOutParameter**

Registers the indexed OUT parameter with specified user-named type or REF type.

```
public void registerOutParameter(int index, int iType, 
java.lang.String sType)
```
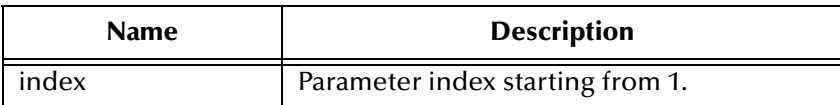

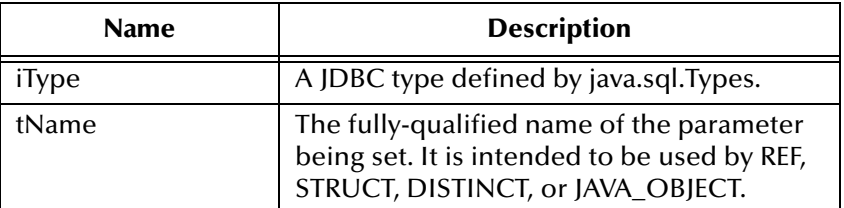

java.sql.SQLException

### <span id="page-122-2"></span>**wasNull**

Returns whether or not the last OUT parameter read had the SQL NULL value.

public boolean wasNull()

#### **Returns**

true if the parameter read is SQL NULL; otherwise, false

#### **Throws**

java.sql.SQLException

## <span id="page-122-0"></span>**getObject**

Gets the value of the indexed parameter as an instance of Object.

public java.lang.Object getObject(int index)

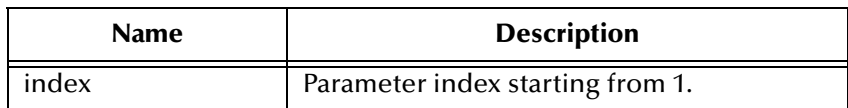

#### **Returns**

The Object value

#### **Throws**

java.sql.SQLException

## <span id="page-122-1"></span>**getObject**

Gets the value of the indexed parameter as an instance of Object and uses map for the customer mapping of the parameter value.

public java.lang.Object getObject(int index, java.util.Map map)

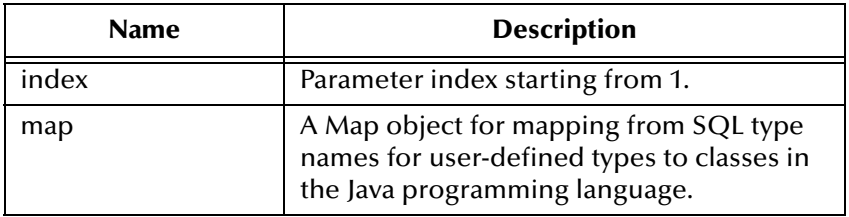

An Object value

#### **Throws**

java.sql.SQLException

## <span id="page-123-0"></span>**getBoolean**

Gets the boolean value of the indexed parameter.

public boolean getBoolean(int index)

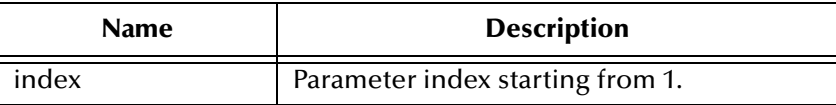

#### **Returns**

A boolean value

#### **Throws**

java.sql.SQLException

## <span id="page-123-1"></span>**getByte**

Gets byte value of the indexed parameter.

public byte getByte(int index)

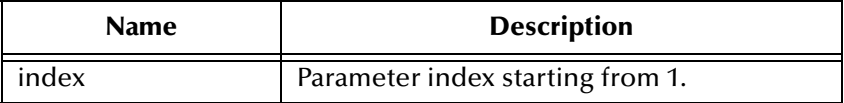

#### **Returns**

A byte value

#### **Throws**

java.sql.SQLException

## <span id="page-124-2"></span>**getShort**

Gets short value of the indexed parameter.

public short getShort(int index)

### **Returns**

A short value

#### **Throws**

java.sql.SQLException

## <span id="page-124-0"></span>**getInt**

Gets integer value of the indexed parameter.

public int getInt(int index)

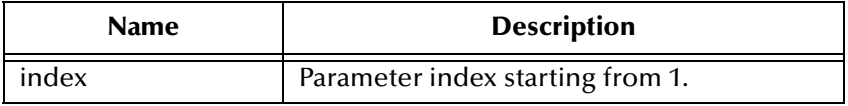

#### **Returns**

A int value

#### **Throws**

java.sql.SQLException

## <span id="page-124-1"></span>**getLong**

Gets long value of the indexed parameter.

public long getLong(int index)

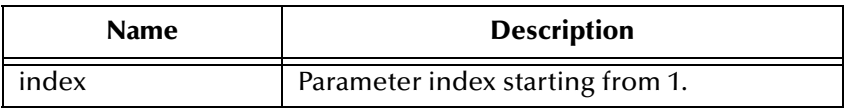

#### **Returns**

A long value

#### **Throws**

java.sql.SQLException

## <span id="page-125-2"></span>**getFloat**

Gets float value of the indexed parameter.

public float getFloat(int index)

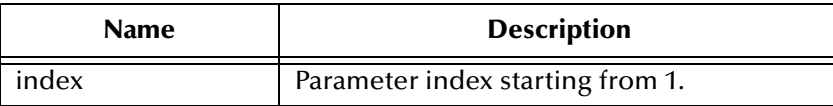

#### **Returns**

A float value

#### **Throws**

java.sql.SQLException

## <span id="page-125-1"></span>**getDouble**

Gets double value of the indexed parameter.

public double getDouble(int index)

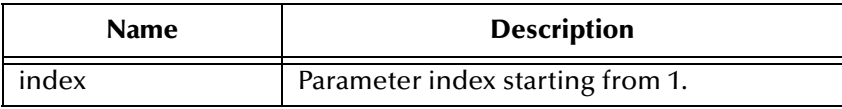

#### **Returns**

A float value

#### **Throws**

java.sql.SQLException

## <span id="page-125-0"></span>**getBigDecimal**

Gets decimal value of the indexed parameter.

public java.math.BigDecimal getBigDecimal(int index)

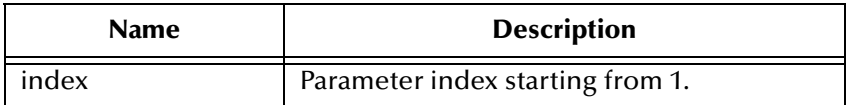

#### **Returns**

A BigDecimal object

java.sql.SQLException

## <span id="page-126-0"></span>**getDate**

Gets date value of the indexed parameter.

public java.sql.Date getDate(int index)

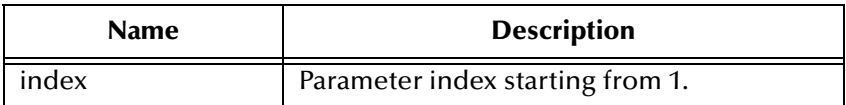

#### **Returns**

A Date object

#### **Throws**

java.sql.SQLException

## <span id="page-126-1"></span>**getDate**

Gets date value of the indexed parameter with time zone from calendar.

public java.sql.Date getDate(int index, java.util.Calendar calendar)

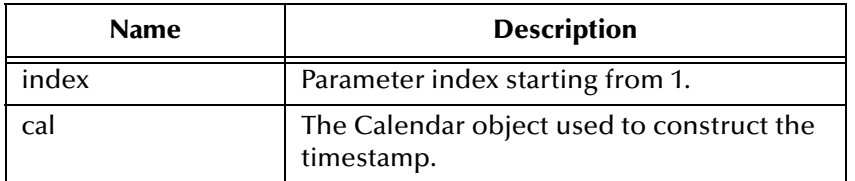

#### **Returns**

A Date object

#### **Throws**

java.sql.SQLException

## <span id="page-126-2"></span>**getTime**

Gets time value of the indexed parameter.

public java.sql.Time getTime(int index)

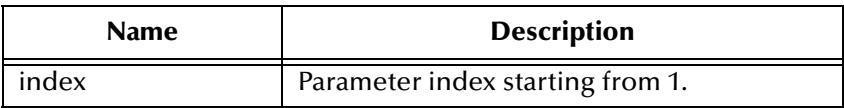

A Time object

#### **Throws**

java.sql.SQLException

## <span id="page-127-1"></span>**getTime**

Gets time value of the indexed parameter with time zone from calendar.

public java.sql.Time getTime(int index, java.util.Calendar calendar)

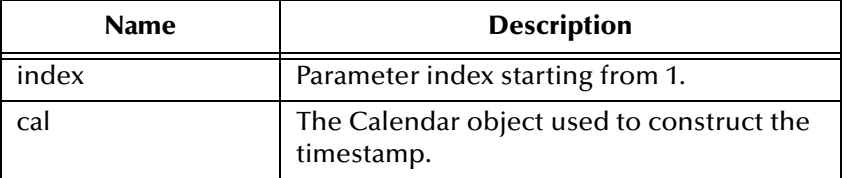

#### **Returns**

A Time object

#### **Throws**

java.sql.SQLException

## <span id="page-127-0"></span>**getTimestamp**

Gets timestamp value of the indexed parameter.

public java.sql.timestamp getTimestamp(int index)

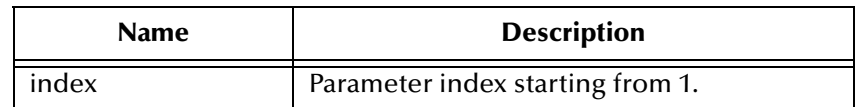

#### **Returns**

A Timestamp object

#### **Throws**

java.sql.SQLException

## <span id="page-128-2"></span>**getTimestamp**

Gets timestamp value of the indexed parameter.

```
public java.sql.timestamp getTimestamp(int index, java.util.Calendar 
calendar)
```
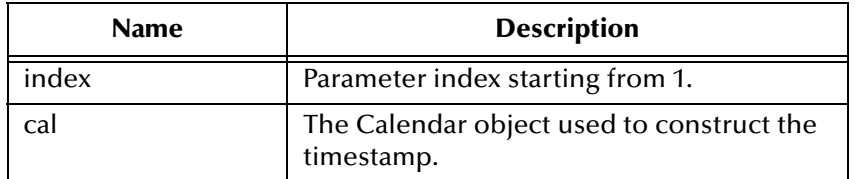

#### **Returns**

A Timestamp object

#### **Throws**

java.sql.SQLException

## <span id="page-128-1"></span>**getString**

Gets string value of the indexed parameter.

public java.lang.String getString(int index)

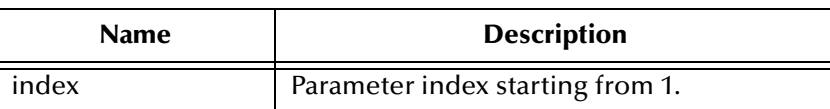

#### **Returns**

A String object

#### **Throws**

java.sql.SQLException

### <span id="page-128-0"></span>**getBytes**

Gets byte array value of the indexed parameter.

public byte[] getBytes(int index)

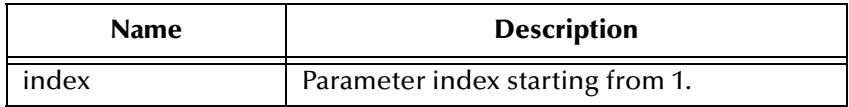

An array of bytes

#### **Throws**

java.sql.SQLException

## <span id="page-129-2"></span>**getArray**

Gets Array value of the indexed parameter.

public java.sql.Array getArray(int index)

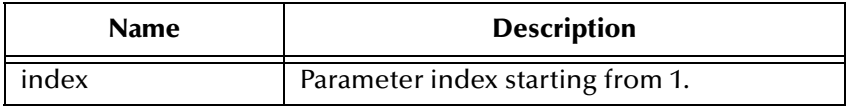

#### **Returns**

An Array object

#### **Throws**

java.sql.SQLException

## <span id="page-129-0"></span>**getBlob**

Gets Blob value of the indexed parameter.

public java.sql.Blob getBlob(int index)

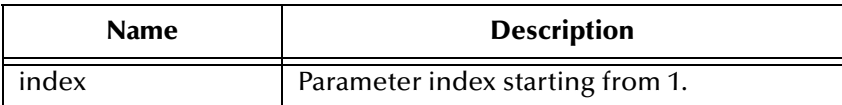

#### **Returns**

A Blob object

#### **Throws**

java.sql.SQLException

## <span id="page-129-1"></span>**getClob**

Gets Clob value of the indexed parameter.

```
public java.sql.Clob getClob(int index)
```
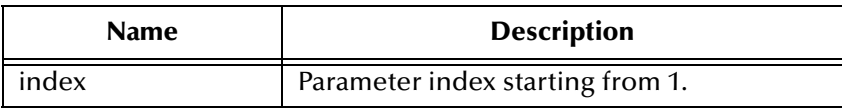

A Blob object

#### **Throws**

java.sql.SQLException

## <span id="page-130-1"></span>**setClob**

Sets the Clob value of the indexed parameter.

public void setClob(int index, java.lang.Object obj)

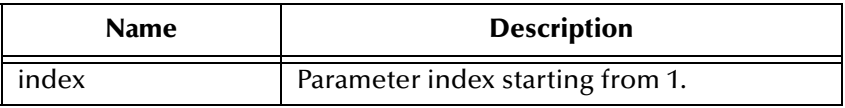

### **Throws**

java.sql.SQLException

## <span id="page-130-0"></span>**getRef**

Gets Ref value of the indexed parameter.

```
public java.sql.Ref getRef(int index)
```
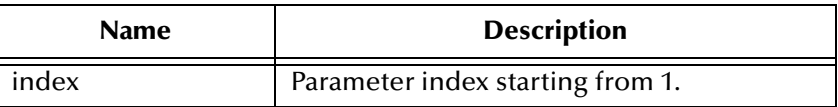

#### **Returns**

A Ref object

### **Throws**

java.sql.SQLException

# 6.6 **com.stc.eways.jdbcx.TableResultSet Class**

java.lang.Object

|

+ -- com.stc.eways.jdbcx.StatementAgent | + -- **com.stc.eways.jdbcx.TableResultSet All Implemented Interfaces** ResetEventListener, SessionEventListener public abstract class TableResultSet extends StatementAgent ResultSet to map selected records of table in the database

### **Methods of the TableResultSet**

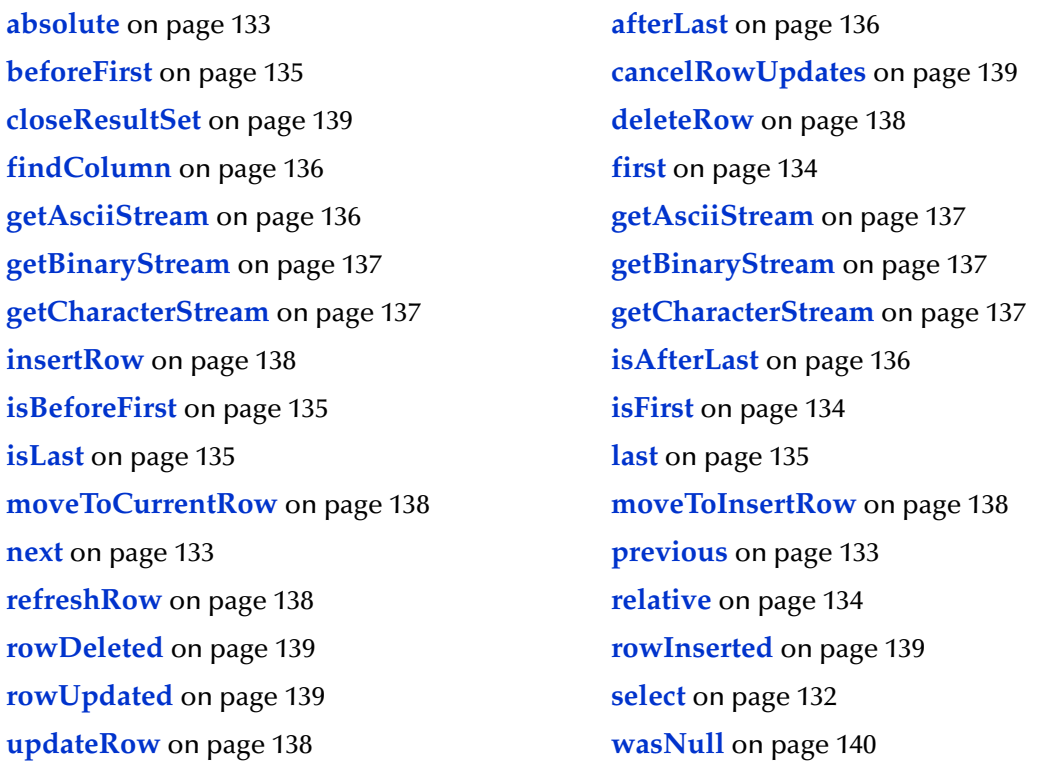

## <span id="page-131-0"></span>**select**

Select table records.

public void select(java.lang.String sWhere)

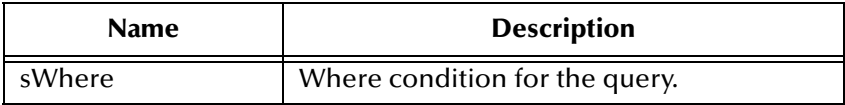

java.sql.SQLException

#### <span id="page-132-1"></span>**next**

Navigate one row forward.

public boolean next()

#### **Returns**

true if the move to the next row is successful; otherwise, false.

#### **Throws**

java.sql.SQLException

### **refreshRow**

Refreshes the current row with its most recent value from the database.

public void refreshRow()

#### **Returns**

None

#### **Throws**

java.sql.SQLException

#### <span id="page-132-2"></span>**previous**

Navigate one row backward. It should be called only on ResultSetAgent objects that are TYPE\_SCROLL\_SENSITIVE or TYPE\_SCROLL\_INSENSITIVE.

public boolean previous()

#### **Returns**

true if the cursor successfully moves to the previous row; otherwise, false.

#### **Throws**

java.sql.SQLException

#### <span id="page-132-0"></span>**absolute**

Move cursor to specified row number. It should be called only on ResultSetAgent objects that are TYPE\_SCROLL\_SENSITIVE or TYPE\_SCROLL\_INSENSITIVE.

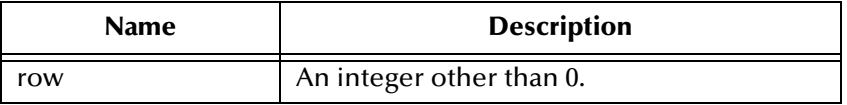

true if the cursor successfully moves to the specified row; otherwise, false.

#### **Throws**

java.sql.SQLException

### <span id="page-133-2"></span>**relative**

Move the cursor forward or backward a specified number of rows. It should be called only on ResultSetAgent objects that are TYPE\_SCROLL\_SENSITIVE or TYPE\_SCROLL\_INSENSITIVE.

```
public boolean relative(int rows)
```
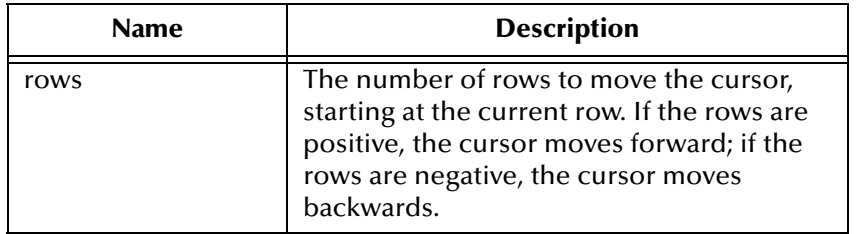

#### **Returns**

true if the cursor successfully moves to the number of rows specified; otherwise, false.

#### **Throws**

java.sql.SQLException

## <span id="page-133-0"></span>**first**

Move the cursor to the first row of the result set. It should be called only on ResultSetAgent objects that are TYPE\_SCROLL\_SENSITIVE or TYPE\_SCROLL\_INSENSITIVE.

```
public boolean first()
```
#### **Returns**

true if the cursor successfully moves to the first row; otherwise, false.

#### **Throws**

java.sql.SQLException

## <span id="page-133-1"></span>**isFirst**

Check if the cursor is on the first row. It should be called only on ResultSetAgent objects that are TYPE\_SCROLL\_SENSITIVE or TYPE\_SCROLL\_INSENSITIVE.

```
public boolean isFirst()
```
true if the cursor successfully moves to the first row; otherwise, false.

#### **Throws**

java.sql.SQLException

### <span id="page-134-3"></span>**last**

Move to the last row of the result set. It should be called only on ResultSetAgent objects that are TYPE\_SCROLL\_SENSITIVE or TYPE\_SCROLL\_INSENSITIVE.

```
public boolean last()
```
#### **Returns**

true if the cursor successfully moves to the last row; otherwise, false.

#### **Throws**

java.sql.SQLException

### <span id="page-134-2"></span>**isLast**

Check if the cursor is positioned on the last row. It should be called only on ResultSetAgent objects that are TYPE\_SCROLL\_SENSITIVE or TYPE\_SCROLL\_INSENSITIVE.

public boolean isLast()

#### **Returns**

true if the cursor is on the last row; otherwise, false

#### **Throws**

java.sql.SQLException

## <span id="page-134-0"></span>**beforeFirst**

Move the cursor before the first row. It should be called only on ResultSetAgent objects that are TYPE\_SCROLL\_SENSITIVE or TYPE\_SCROLL\_INSENSITIVE.

public void beforeFirst()

#### **Throws**

java.sql.SQLException

### <span id="page-134-1"></span>**isBeforeFirst**

Check if the cursor is positioned before the first row. It should be called only on ResultSetAgent objects that are TYPE\_SCROLL\_SENSITIVE or TYPE SCROLL INSENSITIVE.

public boolean isBeforeFirst()

#### **Returns**

true if the cursor successfully moves before the first row; otherwise, false

#### **Throws**

java.sql.SQLException

#### <span id="page-135-0"></span>**afterLast**

Move the cursor after the last row.It should be called only on ResultSetAgent objects that are TYPE\_SCROLL\_SENSITIVE or TYPE\_SCROLL\_INSENSITIVE.

```
public void afterLast()
```
#### **Throws**

java.sql.SQLException

### <span id="page-135-3"></span>**isAfterLast**

Returns true if the cursor is positioned after the last row. It should be called only on ResultSetAgent objects that are TYPE\_SCROLL\_SENSITIVE or TYPE\_SCROLL\_INSENSITIVE.

public boolean isAfterLast()

Returns true if the cursor successfully moves after the last row; otherwise, false.

#### **Throws**

java.sql.SQLException

### <span id="page-135-1"></span>**findColumn**

Finds the index of the named column.

public int findColumn(java.lang.String index)

#### **Throws**

java.sql.SQLException

## <span id="page-135-2"></span>**getAsciiStream**

Returns the column data as an AsciiStream.

public java.io.InputStream getAsciiStream(int index)

#### **Throws**

java.sql.SQLException

## <span id="page-136-0"></span>**getAsciiStream**

Returns the column data as an AsciiStream.

```
public java.io.InputStream getAsciiStream(java.lang.String 
columnName)
```
#### **Throws**

java.sql.SQLException

### <span id="page-136-1"></span>**getBinaryStream**

Returns the column data as BinaryStream.

public java.io.InputStream getBinaryStream(int index)

#### **Throws**

java.sql.SQLException

## <span id="page-136-2"></span>**getBinaryStream**

Returns the column data as BinaryStream.

```
public java.io.InputStream getBinaryStream(java.lang.String 
columnName)
```
#### **Throws**

java.sql.SQLException

## <span id="page-136-3"></span>**getCharacterStream**

Returns the column data as CharacterStream.

public java.io.Reader getCharacterStream(int index)

#### **Throws**

java.sql.SQLException

## <span id="page-136-4"></span>**getCharacterStream**

Returns the column data as CharacterStream.

public java.io.Reader getCharacterStream(java.lang.String columnName)

#### **Throws**

java.sql.SQLException

### <span id="page-137-5"></span>**refreshRow**

Refreshes the current row with its most recent value from the database.

public void refreshRow()

#### **Throws**

java.sql.SQLException

### <span id="page-137-0"></span>**insertRow**

Inserts the contents of the current row into the database.

public void insertRow()

#### **Throws**

java.sql.SQLException

### <span id="page-137-3"></span>**updateRow**

Updates the contents of the current row into the database.

public void updateRow()

#### **Throws**

java.sql.SQLException

### <span id="page-137-4"></span>**deleteRow**

Deletes the contents of the current row from the database.

public void deleteRow()

#### **Throws**

java.sql.SQLException

### <span id="page-137-2"></span>**moveToInsertRow**

Moves the current position to a new insert row.

```
public void moveToInsertRow()
```
#### **Throws**

java.sql.SQLException

### <span id="page-137-1"></span>**moveToCurrentRow**

Moves the current position to the current row. It is used after you insert a row.

```
public void moveToCurrentRow()
```
java.sql.SQLException

## <span id="page-138-4"></span>**closeResultSet**

Immediately releases the ResultSet object's resources, close the cursor.

public void closeResultSet()

#### **Throws**

java.sql.SQLException

## <span id="page-138-0"></span>**cancelRowUpdates**

Cancels any updates made to this row.

public void cancelRowUpdates()

#### **Throws**

java.sql.SQLException

## <span id="page-138-2"></span>**rowInserted**

Returns true if the current row has been inserted.

public boolean rowInserted()

#### **Throws**

java.sql.SQLException

## <span id="page-138-3"></span>**rowUpdated**

Returns true i the current row has been updated.

public boolean rowUpdated()

#### **Throws**

java.sql.SQLException

## <span id="page-138-1"></span>**rowDeleted**

Returns true if the current row has been deleted.

public boolean rowDeleted()

#### **Throws**

java.sql.SQLException

### <span id="page-139-0"></span>**wasNull**

Returns true if the last data retrieved is NULL.

public boolean wasNull()

### **Throws**

java.sql.SQLException

# 6.7 **\$DB Configuration Node Methods**

The following methods are associated with the \$DB configuration node in the Collaboration. These methods are driver and database specific and will vary from database to database. It is recommended that you consult your specfic databases documentation.

These methods are contained in the following classes:

- **[com\\_stc\\_jdbcx\\_oraclecfg.DataSource](#page-139-1)** on page 140
- **[com.stc\\_jdbcx\\_oraclecfg](#page-146-0)** on page 147

# <span id="page-139-1"></span>6.8 **com\_stc\_jdbcx\_oraclecfg.DataSource**

Java.lang.Object

|

+ - - com\_stc\_jdbcx\_oraclecfg.Com\_stc\_jdbcx\_oraclecfg.DataSource

#### **Direct Known Subclasses**

public class Com\_stc\_jdbcx\_oraclecfg.DataSource extends java.lang.Object

#### **Methods of the oraclecfg.DataSource**

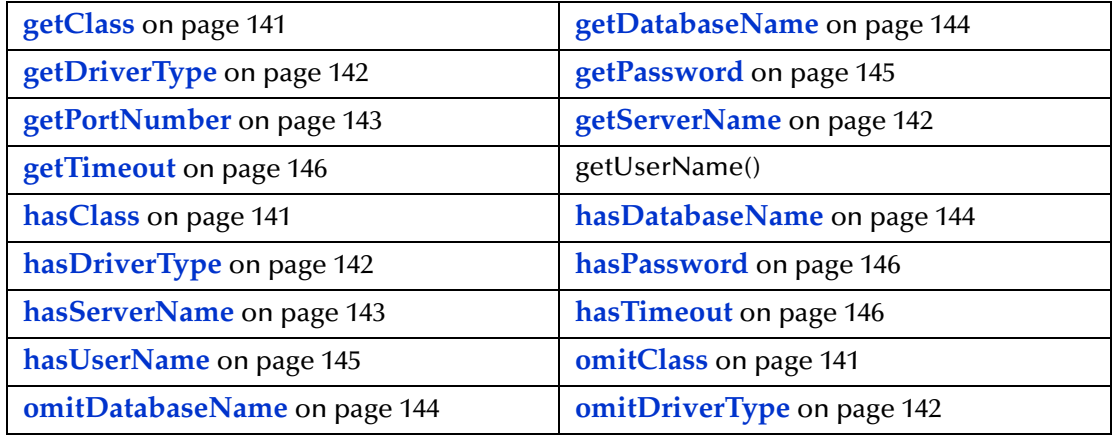

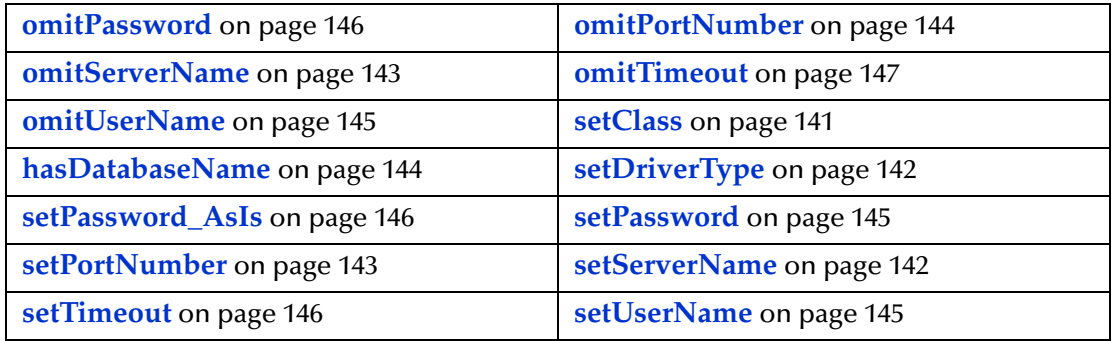

## <span id="page-140-0"></span>**getClass**

Retrieves the name of the Java class in the JDBC driver that implemtns the ConnectionPoolDataSource interface.

public java.lang.String getClass\_()

#### **Returns**

The name of the Java class in the JDBC driver

## <span id="page-140-3"></span>**setClass**

Sets the name of the Java class in the JDBC dirver that implements the ConnectionPoolDataSource interface.

public void setClass\_(java.lang.String val)

#### **Returns**

None.

## <span id="page-140-1"></span>**hasClass**

Returns true if the class has been set.

public boolean hasClass\_()

#### **Returns**

True

## <span id="page-140-2"></span>**omitClass**

Sets the class to null.

public void omitClass\_()

#### **Returns**

None.

## <span id="page-141-0"></span>**getDriverType**

Retrieves the driver type.

public java.lang.String getDriverType()

#### **Returns**

Driver type.

## <span id="page-141-4"></span>**setDriverType**

Sets the driver type

public void setDriverType(java.lang.String val)

#### **Returns**

String.

## <span id="page-141-2"></span>**hasDriverType**

Returns true if the driver type has been set

public boolean hasDriverType()

#### **Returns**

True.

## <span id="page-141-3"></span>**omitDriverType**

Set the driver type to null.

public void omitDriverType()

#### **Returns**

None.

### <span id="page-141-1"></span>**getServerName**

Retrieves the database server host name.

public java.lang.String getServerName()

#### **Returns**

Database server host name.

## <span id="page-141-5"></span>**setServerName**

Set database server host name.

public void setServerName(java.lang.String val)

None.

### <span id="page-142-1"></span>**hasServerName**

Sets the server name to null.

public void omitServerName()

#### **Returns**

None.

### <span id="page-142-2"></span>**omitServerName**

Set the server name to null.

public void omitServerName()

#### **Returns**

None.

## <span id="page-142-0"></span>**getPortNumber**

Retrieves the I/O port number of the database server.

public long getPortNumber

#### **Returns**

Long.

## <span id="page-142-3"></span>**setPortNumber**

Set I/O port number of the database server.

```
public void setPortNumber(long var)
```
#### **Returns**

None.

## **hasPortNumber**

Returns true if the port number has been set.

```
public boolean hasPortNumber()
```
#### **Returns**

True.

### <span id="page-143-3"></span>**omitPortNumber**

Sets the port nmber to null.

public void omitPortNumber()

#### **Returns**

None.

## <span id="page-143-0"></span>**getDatabaseName**

Retrieves the name of the database instance.

public java.lang.String getDatabaseName()

#### **Returns**

Name of the database instance.

## **setDatabaseName**

Sets the name of the database instance.

public void setDatabaseName(java.lang.String val)

#### **Returns**

None.

### <span id="page-143-1"></span>**hasDatabaseName**

Returns true if the database name has been set

public boolean hasDatabaseName()

#### **Returns**

True.

## <span id="page-143-2"></span>**omitDatabaseName**

Sets the database name to null.

public void omitDatabaseName()

#### **Returns**

None.

## **getUserName**

Retrieves the registered user name used by the e\*Way to connect to the database.

```
public java.lang.String getUserName()
```
#### **Returns**

Registered user name.

### **setUserName**

Sets the registered user name used by the e\*Way to connect to the database.

public void setUserName(java.lang.String val)

#### **Returns**

None.

### **hasUserName**

Returns true if the registered user name has been set.

public boolean hasUserName()

#### **Returns**

True.

### **omitUserName**

Sets the registered user name to null.

public void omitUserName()

#### **Returns**

None.

# **getPassword**

Retrieves the password that the e\*Way uses to connect to the database.

public java.lang.String getPassword()

#### **Returns**

Password.

### **setPassword**

Sets the internally encrypted password that the e\*Way uses to connect to the database.

```
public void setPassword(java.lang.String val)
```
#### **Returns**

None.

# **setPassword\_AsIs**

Sets the non-encrypted password that the e\*Way uses to connect to the database.

public void setPassword\_AsIs(java.lang.String val)

#### **Returns**

None.

### **hasPassword**

Returns True if the password has been set

public boolean hasPassword()

### **Returns**

True.

### **omitPassword**

Sets the password to null.

public void omitPassword()

#### **Returns**

None.

### **getTimeout**

Retrieves the login timeout in seconds.

public java.lang.String getTimeout()

#### **Returns**

Timeout.

### **setTimeout**

Sets the login timeout in seconds.

public void setTimeout(java.lang.String val)

#### **Returns**

None.

# **hasTimeout**

Returns true if the timeout has been set.

```
public boolean hasTimeout()
```
#### **Returns**

True.

### **omitTimeout**

Sets the timeout to null.

public void omitTimeout()

#### **Returns**

None.

# 6.9 **com.stc\_jdbcx\_oraclecfg**

com.stc.eways.jdbcx.oraclecfg.COM\_stc\_jdbcx\_oraclecfg

**Methods of the oracledfg**

**[getDataSource](#page-146-0)** on page 147

**[setDataSource](#page-146-1)** on page 147

## <span id="page-146-0"></span>**getDataSource**

Returns the Datasource object.

public Com\_stc\_jdbcx\_oraclecfg.DataSource getDataSource()

#### **Returns**

DataSource object.

### <span id="page-146-1"></span>**setDataSource**

Sets the DataSource object.

public void setDataSource(Com\_stc\_jdbcx\_oraclecfg.DataSource val)

#### **Returns**

None.

# **Index**

# **C**

Class parameter Data Source settings **[19](#page-18-0)** class parameter Connector settings **[22](#page-21-0)** Collaboration Service Java **[25](#page-24-0)**–**[26](#page-25-0)** component relationship **[26](#page-25-1)** components, Java-enabled **[26](#page-25-1)** Configuration file sections DataSource settings **[19](#page-18-1)** Configuration parameters class **[19](#page-18-0)** configuration parameters class **[22](#page-21-0)** DatabaseName **[21](#page-20-0)** Driver Type **[20](#page-19-0)** password **[21](#page-20-1)** PortNumber **[20](#page-19-1)** ServerName **[20](#page-19-2)** type **[21](#page-20-2)** user name **[21](#page-20-3)** configuration steps, schema **[51](#page-50-0)** Configuring e\*Way connections **[18](#page-17-0)** connection establishment mode **[22](#page-21-1)** connection inactivity timeout **[23](#page-22-0)** Connection Manager **[23](#page-22-1)** connection verification interval **[23](#page-22-2)** Connectivity **[16](#page-15-0)** connector objects, JDBC **[22](#page-21-2)** Creating e\*Way connections **[18](#page-17-1)**

# **D**

DatabaseName parameter **[21](#page-20-0)** DataSource settings **[19](#page-18-1)** DBWizard **[27](#page-26-0)** DBWizard ETD Builder **[27](#page-26-1)** driver class, JDBC **[19](#page-18-2)** Driver Type parameter **[20](#page-19-0)** driver type, JDBC **[20](#page-19-3)**

# **E**

e\*Way connections

configuring **[18](#page-17-0)** creating **[18](#page-17-1)** executeBusinessRules() **[25](#page-24-1)**

# **H**

host system requirements **[12](#page-11-0)**

# **I**

Installing on UNIX **[14](#page-13-0)** Installation Procedure **[14](#page-13-1)** Pre-installation **[14](#page-13-2)** Installing on Windows **[13](#page-12-0)** Installation Procedure **[13](#page-12-1)** Pre-installation **[13](#page-12-2)**

# **J**

Java Collaboration Service **[25](#page-24-0)**–**[26](#page-25-0)** Java-enabled components **[26](#page-25-1)** JDBC **[27](#page-26-2)** connector objects **[22](#page-21-2)** driver class **[19](#page-18-2)** driver type **[20](#page-19-3)**

### **M**

Mixing XA-Compliant and XA-Noncompliant e\*Way Connections **[22](#page-21-3)**

# **P**

password parameter **[21](#page-20-1)** PortNumber parameter **[20](#page-19-1)**

# **R**

Registering the DataSource **[16](#page-15-1)** requirements host system **[12](#page-11-0)**

# **S**

schema configuration steps **[51](#page-50-0)** Server Name parameter **[20](#page-19-2)** stcjdbcx.jar **[10](#page-9-0)**

# **T**

timeout **[21](#page-20-4)** transaction mode **[22](#page-21-4)** type parameter **[21](#page-20-2)**

# **U**

UNIX **[14](#page-13-3)** user name parameter **[21](#page-20-3)** userInitialize() **[25](#page-24-2)** userTerminate() **[25](#page-24-3)**

# **X**

XA **[20](#page-19-4)**